# **Informations pour votre sécurité**

**Cet appareil s'échauffant pendant le fonctionnement, veuillez l'utiliser dans un lieu bien aéré. Ne pas installer cet appareil dans un endroit confiné comme une bibliothèque ou une pièce similaire.**

**Afin de réduire tout risque d'incendie, de choc électrique ou de dommage du produit, ne pas exposer cet appareil à la pluie, aux éclaboussures, à l'égouttement ni à l'humidité et veiller à ce qu'aucun objet contenant un liquide, un vase par exemple, ne soit placé dessus.**

**Adaptateur secteur CA** ≥**La plaque signalétique se trouve sous l'adaptateur CA.**

### ª **Veuillez lire attentivement le présent mode d'emploi et utiliser correctement le caméscope.**

≥**Toute blessure ou tout dégât matériel résultant d'un usage non conforme aux instructions figurant dans le présent mode d'emploi sont sous l'entière responsabilité de l'utilisateur.**

#### **Mode d'emploi**

- ≥Ce mode d'emploi concerne les modèles NV-GS44 et NV-GS55.
- ≥Les illustrations utilisées dans ce mode d'emploi montre le modèle NV-GS55, les parties explicatives renvoient toutefois à différents modèles.
- ≥Selon les modèles, certaines fonctions ne sont pas disponibles.

## **Essayez le caméscope.**

Veuillez essayer le caméscope avant d'enregistrer vos premières séquences importantes, afin de vérifier qu'il enregistre et fonctionne correctement.

## **Le fabricant n'est pas responsable de la perte de données enregistrées.**

Le fabricant ne pourra en aucun cas être tenu pour responsable de la perte d'enregistrements causée par une anomalie ou par un défaut du caméscope, de ses accessoires ou des cassettes.

## **Veuillez respecter soigneusement les lois sur les droits d'auteur.**

L'enregistrement de bandes préenregistrées ou de disques, ainsi que d'informations publiées ou transmises sur des ondes, peut constituer une violation des lois sur les droits d'auteur. L'enregistrement de certaines œuvres, même si destiné à une utilisation privée, peut faire l'objet de restrictions.

- Le caméscope utilise des technologies protégées par des droits d'auteur et est protégé par les technologies brevetées et les propriétés intellectuelles du Japon et des Etats-Unis d'Amérique. Pour utiliser ces technologies protégées par des droits d'auteur, il faut une autorisation de Macrovision. Il est interdit de démonter ou modifier le caméscope.
- ≥Windows est une marque commerciale ou une marque déposée de Microsoft Corporation U.S.A.
- Le logo SD est une marque commerciale.
- Toutes les autres Sociétés et noms de produits figurant dans ce manuel sont des marques commerciales ou marques déposées de leurs entreprises respectives.

## **Fichiers enregistrés sur une MultiMediaCard ou sur une carte mémoire SD**

Il se peut que ce caméscope ne puisse pas lire les fichiers enregistrés sur et créés à partir d'autres appareils ou vice versa. Pour cette raison, veuillez vérifier au préalable la compatibilité des appareils.

- ≥Conservez la carte mémoire hors de portée des enfants pour éviter qu'ils ne puissent l'avaler.
- ≥Les images en mouvement MPEG4 enregistrées en [SUPERFINE] ne peuvent pas être enregistrées sur la MultiMediaCard.

#### **Pages de référence**

Les pages de référence sont indiquées par des tirets de chaque côté du numéro, par exemple: *-00-*

# **AVERTISSEMENT**

**N'enlevez pas le couvercle (ou le dos) de l'appareil; celui-ci ne contient aucune pièce susceptible d'être réparée par l'utilisateur. Pour les réparations, veuillez vous adresser à un technicien spécialisé.**

# ª **Compatibilité électrique et**

**magnétique EMC Ce symbole (CE) est situé sur la plaque signalétique.**

**N'utiliser que les accessoires recommandés.**

#### **Table des matières** L.

Ì.

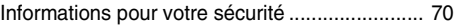

# **Préface**

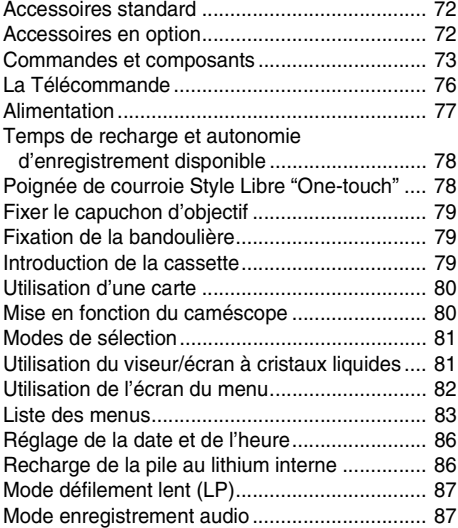

# **Mode d'enregistrement**

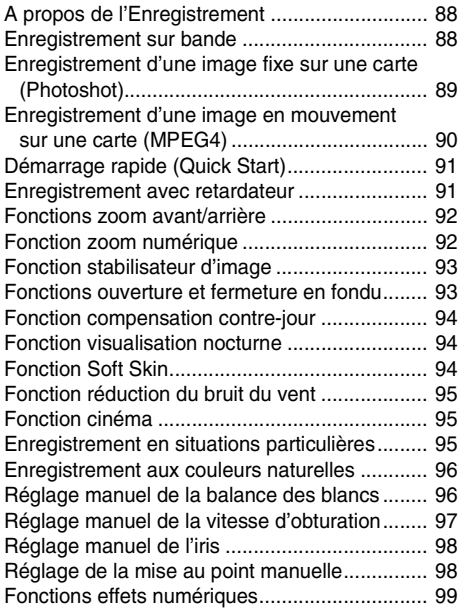

# **Mode Lecture**

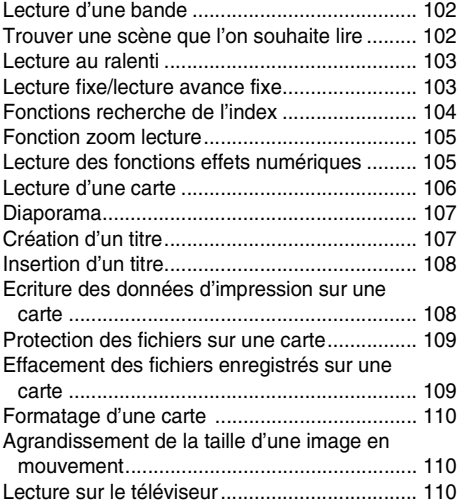

# **Mode de montage**

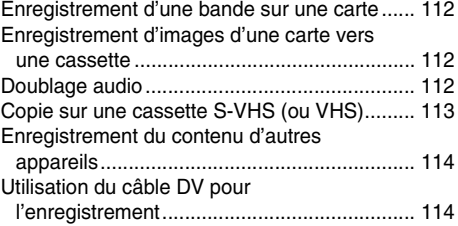

## **Avec PC**

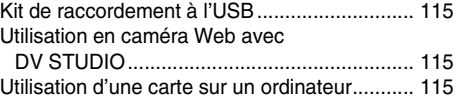

## **Autres**

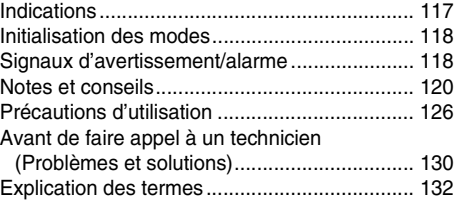

# **Spécifications**

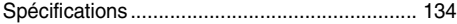

# **Préface**

# **Accessoires standard**

La figure montre les accessoires fournis avec le caméscope.

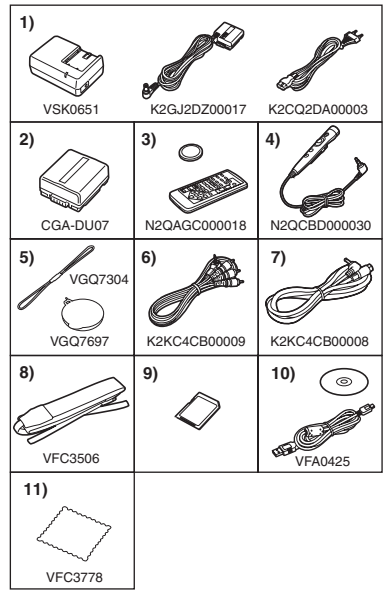

- **1) Adaptateur CA, câble d'entrée CC et câble d'alimentation secteur CA** *-77-*
- **2) Bloc batterie** *-77-*
- **3) Télécommande et pile-bouton** *-75-*
- **4) Télécommande Style Libre avec micro** *-75-*
- **5) Capuchon d'objectif et cordon du capuchon d'objectif** *-79-*
- **6) Câble AV** *-111-*
- **7) Câble S-vidéo** *-111-*
- **8) Bandoulière** *-79-*
- **9) Carte mémoire SD** *-80-*
- **10) Kit de connexion USB (Câble USB et CD-ROM)** *-115-*
- **11) Chiffon de nettoyage**

# **Accessoires en option**

- 1) Adaptateur CA (VW-AD10E)
- 2) Bloc batterie (Lithium/CGA-DU07/680mAh)
- 3) Bloc batterie (Lithium/CGA-DU14/1360mAh)
- 4) Bloc batterie (Lithium/CGA-DU21/2040mAh)
- 5) Objectif de conversion en mode grand angle (VW-LW2707N2E)
- 6) Objectif de conversion en mode téléphoto (VW-LT2714N2E)
- 7) Filtre ND (VW-LND27E)
- 8) Protecteur MC (VW-LMC27E)
- 9) Microphone stéréo (VW-VMS2E)
- 10) Lumière CC vidéo (VW-LDC10E)
- 11) Ampoule pour lumière CC vidéo (VZ-LL10E)
- 12) Adaptateur de griffe pour accessoires (VW-SK11E)
- 13) Trépied (VW-CT45E)
- 14) Housse de protection Neige & Pluie (VW-SJGS55E)
- 15) Câble DV (VW-CD1E)
- 16) Logiciel de montage DV avec carte d'interface DV (VW-DTM41E)
- 17) Logiciel de montage DV (VW-DTM40E)
- 18) Logiciel d'application pour carte mémoire SD (VW-SWA1E)
	- ≥Les logiciels "TitleStudio" pour la création des titres, et "SD-Jukebox" pour enregistrer la musique, sont inclus. (Ce caméscope ne peut toutefois pas lire la musique.)
- 19) Carte mémoire SD (RP-SD032/ RP-SD064/RP-SD128/RP-SDH256/ RP-SDH512)
- 20) Adaptateur carte PC pour carte mémoire SD (BN-SDABPE)
- 21) Lecteur/enregistreur USB pour carte mémoire SD (BN-SDCAPE)
- ≥Certains accessoires en option peuvent ne pas être disponibles dans tous les pays.

## **Remarque concernant les batteries et piles**

Les batteries rechargeables ou piles usagées ne peuvent être ajoutées aux déchets ménagers.

Informez-vous auprès de l'autorité locale compétente afin de connaître les endroits où vous pouvez déposer celles-ci.

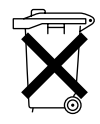

# **Commandes et composants**

# ª **Caméscope**

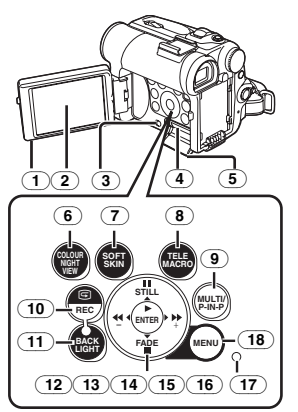

- (1) **Touche d'ouverture de l'écran à cristaux liquides [OPEN**4**]** *-81-*
- (2) **Ecran à cristaux liquides** *-81-***,** *-129-*

En raison d'une technologie limitée dans la production d'écrans à cristaux liquides, il est possible que de minuscules points brillants ou foncés apparaissent sur l'écran à cristaux liquides. Toutefois, ceci n'est pas une anomalie et n'affecte pas l'image enregistrée.

- (3) **Levier d'ouverture du couvercle du logement de la carte [OPEN]** *-80-*
- (4) **Logement de la carte** *-80-*
- (5) **Couvercle du logement de la carte** *-80-*
- (6) **Touche visualisation nocturne en**
- **couleurs [COLOUR NIGHT VIEW]** *-94-* (7) **Touche Soft Skin [SOFT SKIN]** *-95-*
- (8) **Touche Télé Macro [TELE MACRO]** *-92-*
- (9) **Touche multi-fonctions [MULTI]** *-100-***,** *-106-* **Touche d'image dans l'image [P-IN-P]**  *-100-*
- (10) **Touche de vérification d'enregistrement [**S**]** *-88-* **Touche d'enregistrement [REC] (Seulement disponible sur le modèle NV-GS55)** *-114-*
- (11) **Touche de contre-jour [BACK LIGHT]** *-94-*
- (12) **Touche de pause [**;**]** *-103-***,** *-106-* **Touche d'image fixe [STILL]** *-89-*
- (13) **Touche d'avance rapide/repérage avant [**5**]** *-102-***,** *-106-*
- (14) **Touche de lecture [**1**]** *-102-***,** *-106-* **Touche d'entrée [ENTER]** *-82-*
- (15) **Touche d'arrêt [**∫**]** *-102-***,** *-106-* **Touche de fondu [FADE]** *-93-*
- (16) **Touche de retour rapide/repérage arrière [**6**]** *-102-***,** *-106-*
- (17) **Voyant d'accès de carte** *-80-*
- (18) **Touche menu [MENU]** *-82-*

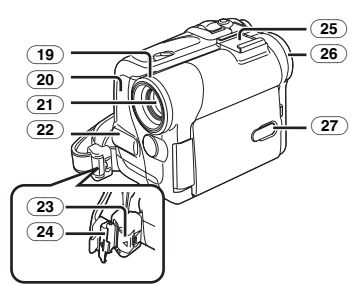

- (19) **Pare-soleil d'objectif** *-130-*
- (20) **Voyant d'enregistrement** *-88-*
- (21) **Objectif**
- (22) **Microphone (incorporé, stéréo)** *-92-***,** *-95-*
- (23) **Touche de verrouillage** *-78-*
- (24) **Couvercle de verrouillage** *-78-*
- (25) **Griffe porte-accessoires**
	- ≥Des accessoires tels un micro stéréo (VW-VMS2E; en option) y sont fixés.
- (26) **Oculaire**
- (27) **Touche à cristaux liquides (LCD) d'alimentation [POWER LCD]** *-82-* **Témoin à cristaux liquides (LCD) d'alimentation** *-82-*

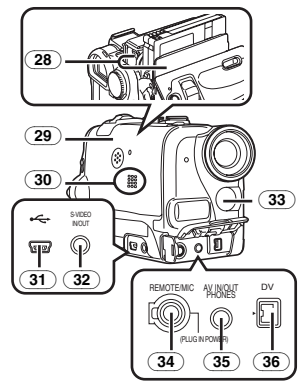

- (28) **Support cassette**
- (29) **Couvercle du compartiment cassette** *-79-*
- (30) **Haut-parleur** *-102-*
- (31) **Prise USB [ ]** *-115-*
- (32) **Prise Entrée/Sortie S-Vidéo [S-VIDEO IN/OUT] (Fonction d'entrée sur le modèle NV-GS55 seulement)** *-111-*
- (33) **Capteur de la balance des blancs** *-96-* **Capteur de la télécommande** *-76-*

#### (34) **Prise pour télécommande Style Libre avec Micro [REMOTE]** *-89-* **Prise de micro [MIC]**

- ●Lorsque vous connectez un micro extérieur ou un appareil audio à cette prise, le micro incorporé ne fonctionne pas. *-123-*
- ≥Lorsque vous branchez la télécommande Style Libre avec micro à cette prise et que la touche [TALK] est enfoncée, le micro incorporé ne fonctionne pas. *-89-*
- ≥Lorsque vous branchez la fiche à broches de la télécommande Style Libre avec micro à cette prise, enfoncez-la à fond.
- Un micro compatible avec alimentation plug-in peut être utilisé.
- ≥Le micro peut faire du bruit en fonction du type utilisé. Dans ce cas, nous vous conseillons d'utiliser la batterie du caméscope.
- (35) **Prise Entrée/Sortie audio vidéo [AV IN/OUT] (Fonction d'entrée sur modèle NV-GS55 seulement)** *-111-* **Prise de casque d'écoute [PHONES]**
	- ≥En branchant un câble AV à cette prise, on active le haut-parleur incorporé du caméscope, alors qu'en branchant un casque d'écoute etc., le haut-parleur est désactivé.
	- ≥Lorsque vous branchez la fiche à broches du câble AV à cette prise, enfoncez-la à fond.
	- Lorsque vous utilisez un casque, réglez [AV JACK] du [AV IN/OUT] (NV-GS55 seulement) ou du sous-menu [INITIAL] sur [OUT/PHONES]. Si vous réglez [AV JACK] sur [OUT], il se peut que vous entendiez des bruits sur la droite.
- (36) **Borne DV [DV] (Fonction d'entrée sur le modèle NV-GS55 seulement)** *-114-*
	- Connectez cette borne à l'appareil vidéo numérique.

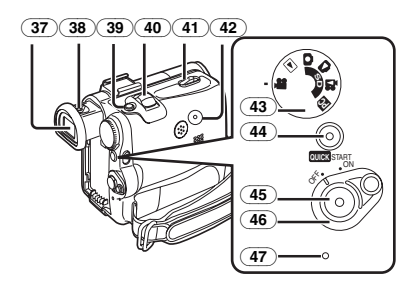

## (37) **Viseur** *-81-***,** *-130-*

En raison d'une technologie limitée dans la production d'écrans à cristaux liquides (LCD), il est possible que de minuscules points brillants ou foncés apparaissent sur le viseur. Toutefois, ceci n'est pas une anomalie et n'affecte pas l'image enregistrée.

- (38) **Bouton de correction de l'oculaire** *-81-*
- (39) **Touche Photoshot [PHOTO SHOT]**  *-89-***,** *-112-*
- (40) **Levier de zoom [W/T] [**`**VOL/JOG**\_**]** *-92-*
- (41) **Levier d'éjection de la cassette [OPEN/EJECT]** *-79-*
- (42) **Touche de remise à zéro [RESET]** *-119-*
- (43) **Cadran sélecteur de mode** *-81-*
- (44) **Touche d'enregistrement à démarrage rapide [QUICK START]** *-91-* **Voyant d'enregistrement à démarrage rapide** *-91-*
- (45) **Touche d'enregistrement Marche/Arrêt**  *-88-***,** *-90-*
- (46) **Interrupteur d'alimentation [OFF/ON]**  *-80-***,** *-88-***,** *-126-*
- (47) **Voyant d'alimentation** *-80-***,** *-88-***,** *-102-*

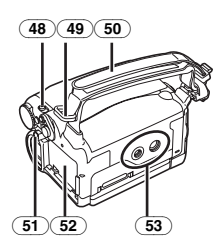

- (48) **Interrupteur sélecteur de mode [AUTO/MANUAL/FOCUS]** *-88-***,** *-95-*
- (49) **Passants de la bandoulière** *-79-*
- (50) **Courroie de poignée (Courroie de poignée Style Libre "One Touch")** *-78-*
- (51) **Touche d'éjection de batterie**
- **[PUSH BATT]** *-77-*
- (52) **Support de la pile**
- (53) **Réceptacle du trépied**
	- ≥Utilisé pour monter le caméscope sur le trépied fourni en option.

# ª **Télécommande**

La télécommande sans fil fournie avec le caméscope permet de commander à distance la plupart des fonctions du caméscope.

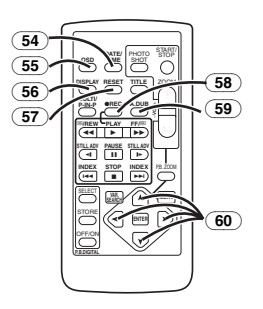

- (54) **Touche Date/Heure [DATE/TIME]** *-118-*
- (55) **Touche d'édition d'affichage [OSD]** *-111-*
- (56) **Touche d'affichage [DISPLAY]** *-118-*
- (57) **Touche de remise à zéro [RESET]** *-133-*
- (58) **Touche d'enregistrement [**¥**REC] (Seulement disponible sur le modèle NV-GS55)** *-114-*
- (59) **Touche de doublage audio [A.DUB]** *-113-*
- (60) **Touches curseur pour la fonction de recherche à vitesse variable [**π**,** ∫**]** *-103-* **Touches de direction pour la fonction de zoom lecture [** $\uparrow$ **,**  $\blacktriangleleft$ **,**  $\blacktriangleright$ **,**  $\blacktriangleright$ **]** *-105-*

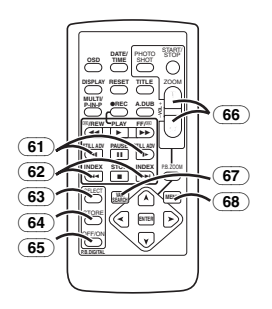

- (61) **Touches de lecture au ralenti/Arrêt sur image [**E**,** D**] (**E**: arrière,** D**: avant)** *-103-*
- (62) **Touches de recherche d'index [**:**,**9**] (**:**: arrière,** 9**: avant)**  *-104-*
- (63) **Touche de sélection [SELECT]** *-105-*
- (64) **Touche de mise en mémoire [STORE]**  *-105-*
- (65) **Touche Marche/Arrêt [OFF/ON]** *-105-*
- (66) **Touche zoom/volume [ZOOM/VOL]**  *-92-***,** *-102-***,** *-105-*
- (67) **Touche de recherche à vitesse variable [VAR. SEARCH]** *-103-*
- (68) **Touche Menu [MENU]** *-82-*

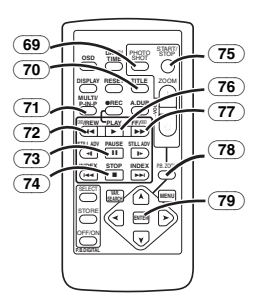

- (69) **Touche Photoshot [PHOTO SHOT]**  *-89-***,** *-112-*
- (70) **Touche de titre [TITLE]** *-108-*
- (71) **Touche Multi Image/Image dans l'image [MULTI/P-IN-P]** *-100-***,** *-106-*
- (72) **Touche de retour rapide/repérage arrière [**6**]** *-102-***,** *-106-*
- (73) **Touche de pause [**;**]** *-103-***,** *-106-*
- (74) **Touche d'arrêt [**∫**]** *-102-***,** *-106-*
- (75) **Touche Marche/Arrêt d'enregistrement [START/STOP]** *-88-***,** *-90-*
- (76) **Touche de lecture [**1**]** *-102-***,** *-106-*
- (77) **Touche d'avance rapide/repérage avant [**5**]** *-102-***,** *-106-*
- (78) **Touche de zoom lecture [P.B. ZOOM]** *-105-*
- (79) **Touche d'entrée [ENTER]** *-82-*

ª **Télécommande Style Libre avec micro** Cette télécommande permet de prendre la scène sous différents angles, de haut en bas et elle est également pratique lors de l'utilisation du trépied. Lorsque vous n'utilisez pas cette télécommande, fixez-la au porte-accessoires pour des raisons de commodité.

Cette télécommande permet aux personnes gauchères d'utiliser le Caméscope.

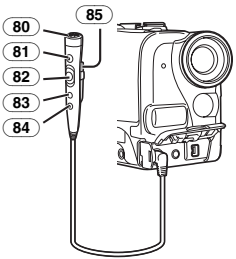

- (80) **Microphone [MIC]** *-89-*
- (81) **Touche d'enregistrement Marche/Arrêt [REC]**
- (82) **Levier du zoom [W/T]**
	- La vitesse de zoom change en 2 étapes.
- (83) **Touche Photoshot [PHOTO SHOT]**
- (84) **Interrupteur Micro [TALK]** *-89-*

≥Lorsque la télécommande Style Libre avec micro est branchée à la prise [REMOTE] et que la touche [TALK] est enfoncée, le micro de narration est activé et le micro incorporé du Caméscope est désactivé.

## (85) **Clip**

≥**Insérez à fond la fiche dans la prise [REMOTE] en toute sécurité. Un branchement mal fixé entravera le fonctionnement normal.**

# **La Télécommande**

## **Mise en place d'une pile de type bouton**

Avant d'utiliser la télécommande, insérez la pile de type bouton fournie.

**1** Tout en appuyant sur le butoir **0**, retirez le **support de la pile.** 

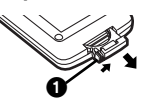

**2 Installez la pile de type bouton en dirigeant sa face (**i**) vers le haut.** 

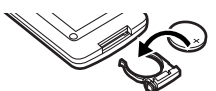

**3 Insérez le support de la pile dans la télécommande.** 

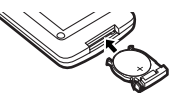

- ≥Lorsque la pile de type bouton est épuisée, remplacez-la par une nouvelle pile modèle CR2025. (La durée de vie normale d'une pile-bouton est d'environ 1 an. Cela dépend toutefois de la fréquence de son utilisation.)
- ≥Lors de la mise en place de la pile, assurez-vous de bien respecter les pôles.

# **ATTENTION**

Danger d'explosion si la pile est replacée de manière incorrecte. Remplacez-la par une pile de même type ou équivalent conseillée par le fabricant. Jetez les piles usagées selon les instructions du fabricant.

## **AVERTISSEMENT**

Risque d'incendie, explosion et brûlures. Ne pas recharger, démonter, exposer à la chaleur au-delà de 100°C ou incinérer. Tenir la batterie de type bouton hors de la portée des enfants. Ne jamais mettre la pile de type bouton dans la bouche. Si elle est avalée, consultez un médecin.

ª **Utilisation de la télécommande 1 Pointez la télécommande vers le capteur de télécommande** (33) **du caméscope et appuyez sur la touche adéquate.** 

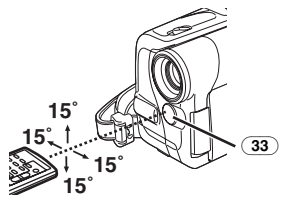

- ≥Distance au caméscope: jusqu'à 5 mètres
- Angle: à environ 15° dans le sens vertical et horizontal de l'axe central
- ≥Les plages d'utilisation indiquées ci-dessus s'appliquent à l'utilisation à l'intérieur. En cas d'utilisation en plein air ou sous un éclairage intense, le caméscope risque de ne pas fonctionner correctement, même en respectant les plages susmentionnées.
- ≥A une distance maximale d'environ 1 mètre, il est également possible d'utiliser la télécommande en la pointant vers le caméscope du côté de l'écran à cristaux liquides.

# **Sélection du mode de télécommande**

Si l'on utilise simultanément 2 caméscopes, il est possible de les commander séparément en sélectionnant des modes de télécommande différents.

≥Si le mode de télécommande réglé sur le caméscope et celui réglé sur la télécommande ne correspondent pas, l'indication [REMOTE] apparaît.

## **Réglage à effectuer sur le caméscope:**

Réglez l'élément [REMOTE] du sous-menu [INITIAL] sur le mode de télécommande souhaité. (*-84-*)

## **Réglage à effectuer sur la télécommande:**

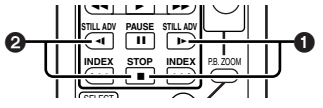

**T**

[VCR1]:

Appuyez sur la touche [D ] et sur la touche [∫] en même temps. 1

[VCR2]:

Appuyez sur la touche [<I] et sur la touche [■] en même temps. **@** 

≥Lorsqu'on remplace les piles de la télécommande, le mode [VCR1] est automatiquement rétabli.

# **Alimentation**

# 0

**Utilisation de l'adaptateur secteur CA** 

- **1 Branchez le câble d'entrée CC au caméscope.**
- **2 Branchez le câble d'entrée CC à l'adaptateur secteur CA.**
- **3 Connectez le câble d'alimentation secteur CA à l'adaptateur CA et à la prise d'alimentation CA.**
	- ≥La fiche du câble d'alimentation secteur CA n'entre pas complètement dans la prise de l'adaptateur CA. Il subsistera un espace comme illustré en  $\bigcirc$ .
- ≥**Avant de mettre le caméscope sous ou hors tension, placez l'interrupteur [OFF/ON] du caméscope sur [OFF] et assurez-vous que le voyant d'alimentation n'est pas allumé.**

# ª **Utilisation de la Batterie**

Avant l'emploi, chargez complètement la batterie.

- ≥Nous vous conseillons l'utilisation d'une batterie Panasonic.
- ≥Nous ne pouvons pas garantir la qualité de ce caméscope lorsque vous utilisez des piles d'une marque différente

**1 Raccordez la batterie à l'adaptateur CA et chargez-la.** 

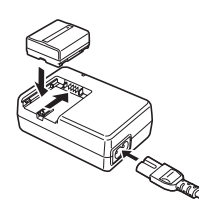

- ≥Si le câble d'entrée CC est branché à l'adaptateur secteur CA, il n'est pas possible de charger la batterie, débranchez-le de l'adaptateur CA.
- ≥Le voyant [CHARGE] s'allume et le chargement commence.
- ≥Lorsque le voyant [CHARGE] s'éteint, le chargement est terminé.
- ≥Lorsque la batterie est surchargée, le voyant [CHARGE] clignote dans un premier temps mais la batterie est normalement chargée. Lorsque la température de la batterie est trop élevée ou trop faible, le voyant [CHARGE] clignote et le temps de chargement devient plus long qu'à l'accoutumée.
- **2 Fixez la batterie chargée au caméscope.**

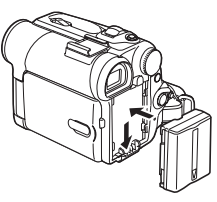

# **Débranchez l'alimentation**

Réglez l'interrupteur [OFF/ON] (46) sur [OFF] et tout en appuyant sur la touche [PUSH BATT] (51), glissez la batterie ou le câble d'entrée CC vers le haut pour la débrancher.

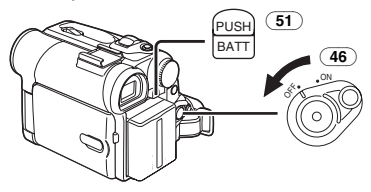

≥Pour de plus amples informations sur ce sujet, voir page *-120-*.

# **Temps de recharge et autonomie d'enregistrement disponible**

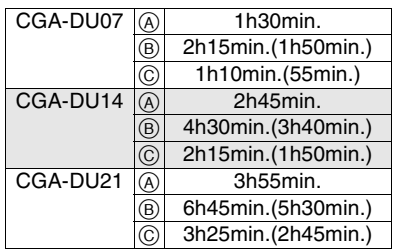

- A Temps de recharge
- B Temps d'enregistrement continu maximum
- C Temps d'enregistrement intermittent (Le temps d'enregistrement intermittent correspond à la durée d'enregistrement possible à partir d'enregistrements répétés avec arrêts.) "1h10min." signifie 1 heure et 10 minutes.
- La batterie CGA-DU07 est fournie.
- Les temps indiqués dans le tableau sont approximatifs. Les chiffres indiquent le temps d'enregistrement lorsque le Viseur est utilisé. Les chiffres entre parenthèse indiquent le temps d'enregistrement lorsque vous utilisez le moniteur à cristaux liquides. Lors de l'utilisation réelle, le temps d'enregistrement disponible peut être plus court.
- Les heures indiquées dans le tableau correspondent à un enregistrement continu à une température de 25°C et à une humidité de 60%. Si la batterie est rechargée à une température plus élevée ou plus basse, le temps de recharge peut être plus long.
- ≥Le temps d'enregistrement disponible devient plus court si vous servez du viseur et du moniteur simultanément en utilisant la fonction visualisation nocturne 0 Lux et en tournant le moniteur à cristaux liquides vers l'avant pour vous enregistrer vous-mêmes ou en réglant [EVF ON/AUTO] sur [ON].

# **Poignée de courroie Style Libre "One-touch"**

# ª **Pour l'utiliser comme poignée de courroie**

Réglez la longueur de la courroie en fonction de la taille de la main.

**1 Retirez l'embout de la courroie de poignée.** 

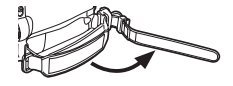

**2 Réglez la longueur de la courroie en fonction de la taille de la main.**

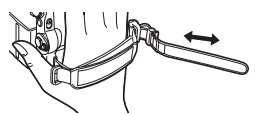

**3 Replacez la courroie de poignée.** 

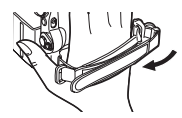

# **Pour l'utiliser en dragonne**

Il est plus facile de manipuler et de porter le Caméscope en utilisant la courroie de poignée libre en dragonne. Il est plus pratique de l'utiliser avec la télécommande Style Libre avec micro.

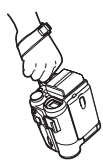

**1 Ouvrez le couvercle de verrouillage** (24) **en**  maintenant les onglets des deux côtés  $\bullet$ , **appuyez sur la touche de verrouillage** (23) **et retirez la courroie de poignée.** 

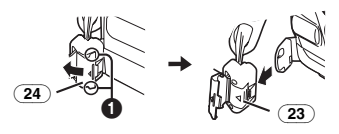

**2 Retirez l'embout de la courroie de poignée.**

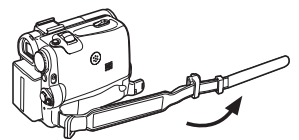

**3 Glissez** A **dans le sens de la flèche et re-fixez la courroie de poignée.** 

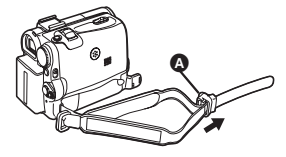

**4 Enroulez la courroie de poignée autour du poignet.** 

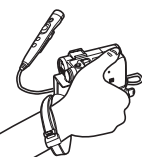

≥Lorsque vous replacez la courroie de poignée à la fixation de la poignée de courroie, appuyez sur le couvercle de verrouillage 2 pour vous assurer qu'elle est bien verrouillée.

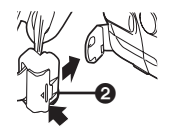

# **Fixer le capuchon d'objectif**

Pour protéger la surface de l'objectif, fixez le capuchon.

**1 Passez une extrémité du cordon du capuchon d'objectif au travers de l'œillet du capuchon d'objectif. Passez ensuite l'autre extrémité au travers de la boucle formée par celle-ci et tirez fermement.**

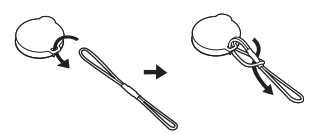

**2 Passez l'extrémité du cordon du bouchon d'objectif dans l'orifice de la pièce de fixation de la poignée de courroie et le bouchon d'objectif au travers du cordon du bouchon d'objectif.** 

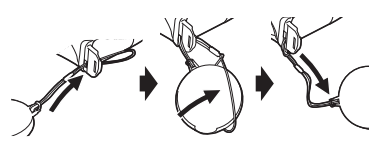

≥Le capuchon d'objectif retiré peut être accroché à la courroie de poignée. (Cela n'est pas possible lorsque vous l'utilisez en dragonne.)

≥Lorsqu'on n'enregistre pas, fixez toujours le capuchon d'objectif sur l'objectif afin de le protéger.

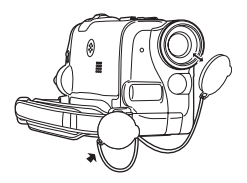

# **Fixation de la bandoulière**

Avant d'enregistrer en plein air, il est recommandé de fixer la bandoulière pour empêcher une chute accidentelle du caméscope.

**1 Tirez l'extrémité de la bandoulière par le support de bandoulière présent sur le caméscope.** 

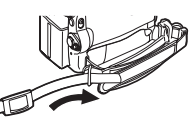

- **2 Pliez l'extrémité de la bandoulière, faites-la passer dans la sangle de réglage de la longueur de la bandoulière et tirez-la.**
	- Tirez-la à plus de 2 cm de la sangle de réglage de longueur de la bandoulière de façon à ce qu'elle ne puisse pas glisser.

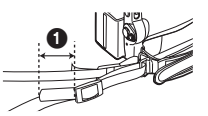

≥Fixez l'autre extrémité de la bandoulière dans le passant de l'autre bandoulière de la même manière.

# **Introduction de la cassette**

**1 Faites glisser le levier [OPEN/EJECT]** (41) **vers l'avant et poussez vers le bas pour ouvrir le compartiment de la cassette.** 

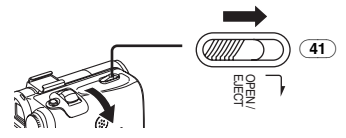

**2 Insérez une cassette.** 

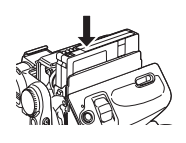

**3 Fermez le support cassette en appuyant sur 1'empreinte [PUSH]**  $\Omega$ .

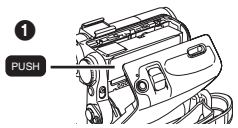

**4 Fermez le couvercle du compartiment de la cassette.**

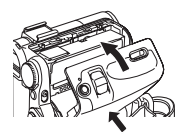

# **Protection anti-effacement accidentel**

Ouvrez la languette de protection anti-effacement  $\bigcirc$  de la cassette (en la faisant glisser dans la direction de la flèche [SAVE]) pour empêcher l'enregistrement accidentel. Pour rétablir la fonction d'enregistrement, fermez la languette de protection anti-effacement accidentel (en la faisant glisser dans la direction de la flèche [REC]).

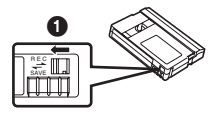

≥Pour de plus amples informations sur ce sujet, voir page *-120-*.

# **Utilisation d'une carte**

Il est possible d'utiliser une carte pour y enregistrer des images.

## **Attention avant d'insérer/retirer une carte**

Assurez-vous d'éteindre le caméscope.

≥Dans le cas contraire, le caméscope peut ne pas fonctionner correctement ou peut causer la perte des données enregistrées sur la carte.

## **Insertion de la carte**

**1 Glissez le levier [OPEN]** (3) **pour ouvrir le couvercle du logement carte** (5)**.**

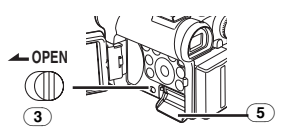

**2 En maintenant la carte mémoire avec son angle coupé à droite** 1**, insérez-la dans le logement de la carte** (4)**.**

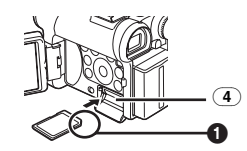

**3 Fermez soigneusement le couvercle du logement de la carte** (5)**.**

## **Retrait de la carte**

Ouvrez le couvercle du logement carte et appuyez au centre de la carte et retirez-la.

- ≥Après avoir retiré la carte, fermez le couvercle du logement de la carte.
- ≥Ce caméscope peut être endommagé si on force sur la carte qui est complètement insérée.

# ª **Voyant d'accès de carte** (17)

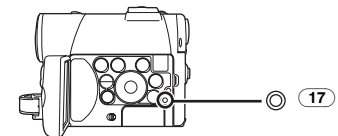

Pendant l'accès du caméscope à la carte (lecture, enregistrement, reproduction ou effacement), le voyant d'accès carte s'allume.

≥Lorsque le voyant d'accès carte est allumé, n'essayez jamais d'ouvrir le couvercle du logement de la carte, de retirer la carte, d'éteindre le caméscope, ou de tourner le Mode Dial. De telles actions endommageront la carte ainsi que les données enregistrées et provoqueront le mauvais fonctionnement du caméscope.

# **Mise en fonction du caméscope**

**Comment allumer le caméscope 1 Tournez l'interrupteur [OFF/ON]** (46) **sur [ON] en appuyant sur la touche**  $\bullet$ **.** ≥Le voyant [POWER] (47) s'allume.

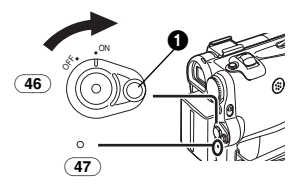

#### **E Comment éteindre le caméscope 1 Réglez l'interrupteur [OFF/ON]** (46) **sur [OFF] tout en appuyant sur la touche**  $\bullet$ **.**

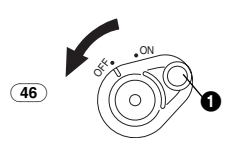

# **Modes de sélection**

Il est possible de choisir le mode désiré en tournant le cadran sélecteur de mode.

**1 Tournez le cadran sélecteur de mode** (43)**.**

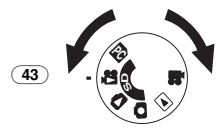

# **: Mode enregistrement sur bande**

Utilisez ce mode lorsque vous enregistrez des images sur une bande.

Vous pouvez également enregistrer des images fixes sur la carte simultanément pendant l'enregistrement sur une bande.

## $\blacksquare$ **:** Mode lecture bande

Utilisez ce mode pour lire la scène enregistrée sur une bande.

## **: Mode d'enregistrement carte**

Utilisez ce mode lorsque vous enregistrez une image fixe ou une image en mouvement sur une carte.

## **: Mode lecture image**

Utilisez ce mode lorsque vous enregistrez l'image fixe enregistrée sur une carte.

# **: Mode lecture MPEG4**

Utilisez ce mode lorsque vous lisez l'image en mouvement enregistrée sur une carte.

# **: Mode PC PC**

Utilisez ce mode lorsque vous désirez connecter le caméscope à un PC.

# **Utilisation du viseur/écran à cristaux liquides**

# ª **Utilisation du viseur**

Avant d'utiliser le viseur, réglez le champ d'image de manière à ce que les indications dans le viseur soient claires et bien lisibles.

## **1 Dégagez le viseur.**

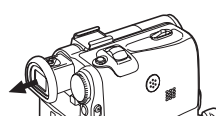

**2 Ajustez-le en tournant le bouton correcteur de l'oculaire** (38)**.**

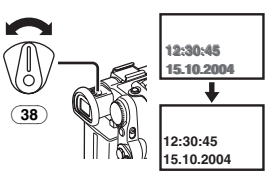

## **Pour utiliser le viseur en même temps que le moniteur à cristaux liquides**

Réglez [LCD/EVF] >> [EVF ON/AUTO] >> [ON].

- ≥Le viseur ne s'éteint pas même si l'écran à cristaux liquides est ouvert.
- ≥Lorsque vous éteignez le caméscope, ce réglage est annulé.
- ª **Utilisation de l'écran à cristaux liquides (LCD)**

Lorsque l'écran à cristaux liquides est ouvert, il est aussi possible d'enregistrer l'image en la visualisant sur celui-ci.

- **1 Placez un doigt sur le bouton [OPENV]**  $(1)$ **et dégagez l'écran à cristaux liquides** (2) **dans le sens de la flèche.**
	- Le viseur est désactivé.
	- Le moniteur à cristaux liquides peut être ouvert à maximum 120°. Si vous utilisez le moniteur à cristaux liquides de 120°, vous pouvez aisément manœuvrer les menus et lire les images.

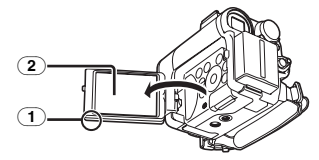

- **2 Réglez l'inclinaison de l'écran à cristaux liquides selon l'angle d'enregistrement souhaité.**
	- ≥L'écran à cristaux liquides (LCD) peut être tourné de 180 $^{\circ}$  maximum vers le haut et de  $90^\circ$   $\bullet$  maximum vers le bas par rapport à sa position verticale. Si l'on essaie de le faire tourner en le forçant au-delà de ces limites, on risque d'endommager le caméscope.

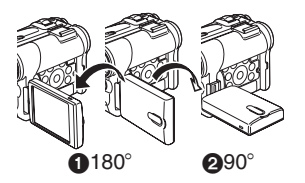

# **Fermeture de l'écran à cristaux liquides**

Poussez l'écran à cristaux liquides (LCD) jusqu'à ce qu'il soit bien verrouillé.

≥Assurez-vous que le couvercle du logement de la carte est fermé.

# ª **Réglage de la luminosité et du niveau de couleur**

Lorsque l'élément [LCD/EVF SET] du sous-menu [LCD/EVF] est réglé sur [YES], les éléments suivants sont affichés.

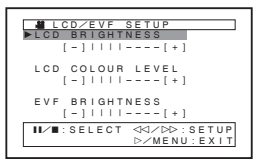

## **Luminosité à cristaux liquides (LCD) [LCD BRIGHTNESS]**

Règle la luminosité de l'image sur l'écran à cristaux liquides.

#### **Niveau de couleur LCD [LCD COLOUR LEVEL]**

Règle la saturation de couleur de l'image sur l'écran à cristaux liquides.

**Luminosité du viseur [EVF BRIGHTNESS]** Règle la luminosité de l'image sur le viseur.

# **Réglage**

Appuyez sur la touche [**] |/**■] et sélectionnez l'élément à régler et appuyez ensuite sur la touche [6**/**5] pour augmenter ou diminuer le nombre de barres verticales de l'indication à barres.

≥Un nombre de barres verticales supérieur indique une plus grande luminosité ou saturation de couleur.

# **Pour augmenter la luminosité de tout l'écran à cristaux liquides (LCD)**

Appuyez sur la touche [POWER LCD]. Lorsque vous appuyez sur la touche [POWER LCD] le moniteur à cristaux liquides devient environ deux fois plus lumineux qu'à l'accoutumée.

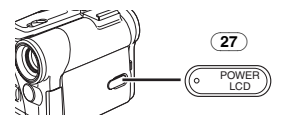

Le voyant [POWER LCD] (27) s'allume.

≥Lorsque vous allumez l'appareil en utilisant l'adaptateur CA, la fonction [POWER LCD] s'active automatiquement.

**Pour retourner à la luminosité normale** Appuyez sur la touche [POWER LCD] une nouvelle fois.

- ≥Ces réglages n'affectent en rien les images de l'enregistrement.
- Pour de plus amples informations sur ce sujet, voir page *-129-*.

# **Utilisation de l'écran du menu**

Pour faciliter la sélection d'une fonction ou d'un réglage, le caméscope affiche plusieurs réglages de fonctions dans des menus.

- ≥Lorsque vous utilisez le viseur [LCD/EVF] >> [EVF ON/AUTO] >> [ON] ou le moniteur à cristaux liquides LCD de 180°.
- **1 Appuyez sur la touche [MENU]** (18)**.**

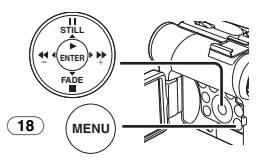

● Le menu correspondant au mode sélectionné en appuyant sur le cadran sélecteur de mode (43) est affiché.

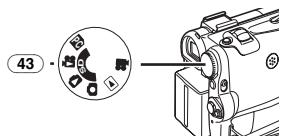

- **2 Appuyez sur la touche [**;**/**∫**] pour sélectionner le sous-menu désiré.**
	- Appuyez sur la touche [II/II] pour afficher l'élément souligné.
- **3 Appuyez sur la touche [**5**] pour afficher le sous-menu sélectionné.**
- **4 Appuyez sur la touche [**;**/**∫**] pour sélectionner l'élément.**
- **5 Appuyez sur la touche [**5**] pour afficher l'élément sélectionné.**
- **6 Appuyez sur la touche [**;**/**∫**] pour sélectionner le mode désiré et appuyez sur la touche [ENTER] pour déterminer le réglage.**
- ≥Lorsqu'un menu est affiché, vous ne pouvez ni enregistrer ni lire. Les menus peuvent être affichés pendant la lecture mais pas pendant l'enregistrement. Les opérations ci-dessus peuvent être effectuées en utilisant la touche [MENU], les touches  $[\triangle, \triangle, \triangleright, \blacktriangleright]$  et la touche [ENTER] sur la télécommande. (*-75-*)

## **Pour revenir à l'écran précédent** Appuyez sur la touche  $[44]$ .

## **Pour quitter l'écran visualisation menu** Appuyez sur la touche [MENU] une nouvelle fois.

## **A propos du réglage mode menu**

Le réglage sélectionné sur le menu sera conservé même lorsque le caméscope est éteint. Toutefois, si l'on débranche la batterie ou l'adaptateur CA avant d'éteindre le caméscope, le réglage sélectionné pourrait ne pas être retenu. (Les réglages de [EFFECT2] (*-99-*) ne sont pas conservés.)

≥Le diagramme des opérations de menu est indiqué dans ce texte par >>.

## ■ Sélection du fichier en mode lecture **d'image/MPEG4**

Pendant les opérations de menu, la sélection d'un fichier peut être nécessaire. Dans ce cas, suivez la procédure décrite ci-après.

- **1 Appuyez sur la touche [**;**/**∫**/**6**/**5**] et sélectionnez un fichier.**
	- ≥Le fichier sélectionné est encadré.

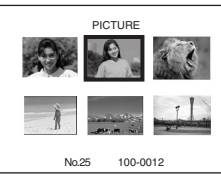

- **2 Appuyez sur la touche [ENTER]** (14) **pour valider la sélection du fichier.**
- Après la procédure de sélection du fichier ci-dessus, exécutez les différentes opérations de menu. (La procédure décrite ci-dessus ne sera pas répétée dans les instructions qui suivent.)

# **Liste des menus**

Les figures représentant les menus ne sont fournies qu'à titre d'exemple et d'explication et elles sont différentes des vrais menus.

# **<sup>12</sup> [TAPE RECORDING MENU]**

Mode d'enregistrement sur bande

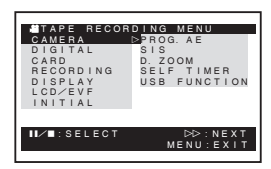

# **1) [CAMERA]**

Sous-menu de réglage du caméscope **[PROG.AE]** Mode exposition automatique *-95-* **[SIS]** Stabilisateur d'image *-93-* **[D.ZOOM]** Zoom numérique *-92-*

# **[SELF TIMER]**

Enregistrement avec retardateur *-91-* **[USB FUNCTION]** Mode fonctions USB *-115-*

≥Si vous appuyez sur la touche [6], le menu revient à l'écran précédent.

**2) [DIGITAL]** Sous-menu réglage numérique **[EFFECT1]** Effets numériques 1 *-99-* **[EFFECT2]** Effets numériques 2 *-99-* **[MULTI MODE]** Mode multi-images *-100-* **[TITLE IN]** Ajout d'un titre *-108-* **3) [CARD]** Sous-menu réglage carte **[PICT QUALITY]** Qualité d'image *-90-* **[CREATE TITLE]** Création d'un titre *-107-* **4) [RECORDING]** Sous-menu réglage d'enregistrement **[REC SPEED]** Mode vitesse d'enregistrement *-87-* **[AUDIO REC]** Mode enregistrement audio *-87-* **[SCENE INDEX]** Mode index de scènes *-104-* **[WIND CUT]** Réduction du bruit du vent *-95-* **[ZOOM MIC]** Zoom du microphone *-92-* **[CINEMA]** Enregistrement en format grand écran *-95-* **5) [DISPLAY]** Sous-menu du réglage affichage **[DISPLAY]** Mode affichage *-118-* **[DATE/TIME]** Indication Date/Heure *-118-* **[C.DISPLAY]** Mode affichage compteur *-118-* **[C.RESET]** Remise à zéro du compteur *-133-* ≥Cette fonction permet de remettre à zéro le compteur. Cependant, elle ne peut pas remettre à zéro le code temporel. **6) [LCD/EVF]** Sous-menu de réglage LCD/EVF **[LCD/EVF SET]** Réglage du viseur et de l'écran à cristaux liquides *-82-* **[SELF REC]** Enregistrement de soi-même *-91-*

## **[EVF ON/AUTO]**

Utilisation du viseur *-81-*

#### **7) [INITIAL]** Sous-menu du réglage initial

**[BLANK SEARCH]**

Recherche des blancs *-89-* **[DEMO MODE]**

Mode démonstration

≥Si aucune opération n'est effectuée dans les 10 minutes qui suivent le branchement de l'adaptateur secteur CA au caméscope et que l'interrupteur [OFF/ON] ait été réglé sur [ON] sans introduire une cassette ou une carte, le caméscope passera automatiquement au mode démonstration pour faire connaître ses propres fonctions. Si l'on appuie sur une touche quelconque ou que l'on exécute une opération, le mode démonstration sera annulé. Pour rétablir le mode démonstration, il suffit de régler [DEMO MODE] sur [ON] et de quitter le menu. Pour arrêter le mode démonstration, introduisez une cassette ou réglez [DEMO MODE] sur [OFF].

# **[AV JACK]**

Prise AV *-131-* **[REMOTE]**

Mode télécommande *-76-*

# **[REC LAMP]**

Voyant d'enregistrement *-88-* **[BEEP SOUND]**

Bip sonore *-120-*

**[CLOCK SET]**

Réglage de la date et de l'heure *-86-*

**[INITIAL SET]**

Mode réglage Initial *-118-*

#### **FITAPE PLAYBACK MENUL** Mode lecture bande

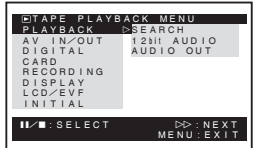

# **1) [PLAYBACK]**

Sous-menu des fonctions de lecture **[SEARCH]** Mode recherche d'index *-104-*

**[12bit AUDIO]**

Sélecteur audio *-113-*

**[AUDIO OUT]**

Mode sortie audio *-123-*

## **2) [AV IN/OUT]**

Sous-menu réglage entrée/sortie vidéo audio (NV-GS55 seulement) **[AV JACK]**

Prise AV *-112-*

## **[A.DUB INPUT]**

Entrée doublage audio *-112-* **[DV OUT]** Conversion analogique/numérique *-126-* **3) [DIGITAL]** Sous-menu de réglage numérique de lecture **[EFFECT ON]** Effets numériques Marche/Arrêt *-105-* **[EFFECT SEL]** Sélection d'effets numériques *-105-* **[TITLE IN]** Ajout d'un titre *-108-* **4) [CARD]** Sous-menu réglage carte **[PICT QUALITY]** Qualité d'image *-90-* **[MPEG4 MODE]** Qualité d'image MPEG4 *-91-* **[CREATE TITLE]** Création d'un titre *-107-* **5) [RECORDING]** Sous-menu réglage d'enregistrement **[REC SPEED]** Mode vitesse d'enregistrement *-87-* **[AUDIO REC]** Mode enregistrement audio *-87-* **6) [DISPLAY]** Sous-menu du réglage affichage ≥Tous les éléments du sous-menu [DISPLAY] sont les mêmes que ceux du sous-menu [DISPLAY] du menu principal ITAPE RECORDING MENU]. **7) [LCD/EVF]** Réglage de la luminosité et du niveau de couleur **[LCD/EVF SET]** Réglage du viseur et de l'écran à cristaux liquides *-82-* **[EVF ON/AUTO]** Utilisation du viseur *-81-* **8) [INITIAL]** Sous-menu du réglage initial **[BLANK SEARCH]** Recherche des blancs *-89-* **[AV JACK]** (NV-GS44 seulement) Prise AV *-131-* **[REMOTE]** Mode télécommande *-76-* **[REC LAMP]** Voyant d'enregistrement *-88-* **[BEEP SOUND]** Bip sonore *-120-*

# **T CARD RECORDING MENUI**

Mode enregistrement carte

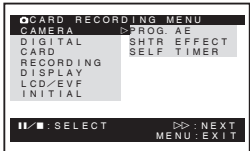

#### **1) [CAMERA]** Sous-menu de réglage du caméscope **[PROG.AE]**

Mode exposition automatique *-95-* **[SHTR EFFECT]**

Effet d'obturation *-120-*

≥Vous pouvez ajouter un son similaire à celui lorsque vous relâchez le déclencheur.

## **[SELF TIMER]**

Enregistrement avec retardateur *-91-*

#### **2) [DIGITAL]**

Sous-menu réglage numérique **[TITLE IN]**

Ajout d'un titre *-108-*

**3) [CARD]** Sous-menu réglage carte

**[PICT QUALITY]** Qualité d'image *-90-*

**[MPEG4 MODE]**

Qualité d'image MPEG4 *-91-* **[CREATE TITLE]**

Création d'un titre *-107-*

# **[BURST MODE]**

Photoshot continu *-90-* **4) [RECORDING]**

Sous-menu réglage d'enregistrement

# **[WIND CUT]**

Réduction du bruit du vent *-95-* **5) [DISPLAY]**

Sous-menu du réglage affichage

# **[DISPLAY]**

Mode affichage *-118-*

# **[DATE/TIME]**

Indication Date/Heure *-118-* **6) [LCD/EVF]**

Réglage de la luminosité et du niveau de couleur

● Tous les éléments du sous-menu [LCD/EVF] sont les mêmes que ceux du sous-menu [LCD/EVF] du [TAPE RECORDING MENU].

**7) [INITIAL]** Sous-menu du réglage initial **[AV JACK]** Prise AV *-131-* **[REMOTE]** Mode télécommande *-76-* **[REC LAMP]**

Voyant d'enregistrement *-88-*

## **[BEEP SOUND]**

Bip sonore *-120-* **[CLOCK SET]** Réglage de la date et de l'heure *-86-* **[INITIAL SET]** Mode réglage Initial *-118-*

## **B [PICTURE PLAYBACK MENU]** Mode lecture image

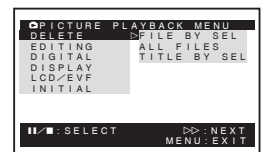

**1) [DELETE]** Effacer un sous-menu de fichier **[FILE BY SEL]** Sélectionner et effacer un fichier *-109-* **[ALL FILES]** Effacer tous les Fichiers *-110-* **[TITLE BY SEL]** Sélectionner et effacer un titre *-109-* **2) [EDITING]** Sous-menu de modification fichier **[FILE LOCK]** Réglage du verrouillage *-109-* **[DPOF SET]** Réglage DPOF *-108-* **[CARD FORMAT]** Formatage d'une carte *-110-* **3) [DIGITAL]** Sous-menu de réglage numérique de lecture **[TITLE IN]** Ajout d'un titre *-108-* **4) [DISPLAY]** Sous-menu du réglage affichage ≥Tous les éléments du sous-menu [DISPLAY] sont les mêmes que ceux du sous-menu [DISPLAY] du [TAPE RECORDING MENU]. **5) [LCD/EVF]** Réglage de la luminosité et du niveau de couleur **[LCD/EVF SET]** Réglage du viseur et de l'écran à cristaux liquides *-82-* **[EVF ON/AUTO]** Utilisation du viseur *-81-* **6) [INITIAL]** Sous-menu du réglage initial

**[AV JACK]** Prise AV *-131-* **[REMOTE]** Mode télécommande *-76-*

## **8** [MPEG4 PLAYBACK MENU] Mode lecture MPFG4

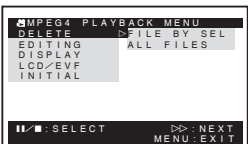

# **1) [DELETE]**

# Effacer un sous-menu de fichier

**[FILE BY SEL]** Sélectionner et effacer un fichier *-109-*

# **[ALL FILES]**

Effacer tous les Fichiers *-110-*

**2) [EDITING]** Sous-menu de modification fichier

# **[FILE LOCK]**

Réglage du verrouillage *-109-*

# **[CARD FORMAT]**

Formatage d'une carte *-110-*

# **3) [DISPLAY]**

Sous-menu du réglage affichage

# **[SCREEN]**

Réglage écran *-110-*

**[DISPLAY]**

Mode affichage *-118-*

# **[DATE/TIME]**

Indication Date/Heure *-118-*

# **4) [LCD/EVF]**

Réglage de la luminosité et du niveau de couleur **[LCD/EVF SET]**

Réglage du viseur et de l'écran à cristaux liquides *-82-*

# **[EVF ON/AUTO]**

Utilisation du viseur *-81-* **5) [INITIAL]** Sous-menu du réglage initial **[AV JACK]** Prise AV *-131-* **[REMOTE]** Mode télécommande *-76-*

# **Réglage de la date et de l'heure**

L'heure de l'horloge incorporée dans le caméscope pouvant être légèrement imprécise, veillez à vérifier l'heure avant de la régler.

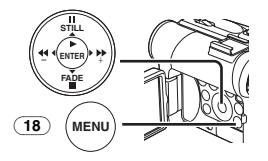

# **1 Réglez [INITIAL] >> [CLOCK SET] >> [YES].**

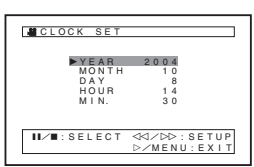

- **2 Appuyez sur la touche [**;**/**∫**] pour sélectionner [YEAR], [MONTH], [DAY], [HOUR] ou [MIN.] et appuyez sur la touche [**6**/**5**] pour les régler à la valeur désirée.**
	- ≥L'année défilera dans l'ordre indiqué ci-dessous.
	- 2000, 2001, ..., 2089, 2000, ...
- **3 Appuyez sur la touche [MENU]** (18) **pour terminer le réglage de la date et de l'heure.** ≥L'horloge part à [00] secondes.
- ≥Si la pile incorporée est faible, l'indication [0] clignote. Dans ce cas, chargez la pile incorporée.
- ●L'horloge utilise le système de 24 heures.

# **Recharge de la pile au lithium interne**

La pile interne au lithium alimente l'horloge. Lorsque l'indication  $[\mathfrak{B}]$  clignote, la pile interne au lithium est presque épuisée.

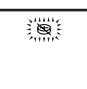

**1 Connecter l'adaptateur CA au caméscope en absence d'alimentation, puis le connecter à la prise d'alimentation CA.** 

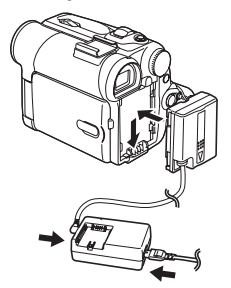

≥Après une charge de 4 heures, la pile incorporée au lithium peut alimenter l'horloge pendant environ 3 mois.

# **Mode défilement lent (LP)**

La vitesse d'enregistrement désirée peut être sélectionnée au moyen de [REC SPEED] à partir du sous-menu [RECORDING].

#### **Si le mode défilement lent est sélectionné, le temps d'enregistrement sera 1,5 fois plus long que pour le mode standard (SP).**

Bien que la qualité de l'image ne diminue pas en mode défilement lent (LP), des parasites de type mosaïque peuvent apparaître lors de la lecture de l'image ou certaines fonctions standard peuvent subir des contraintes.

- ≥Les contenus enregistrés en mode LP ne sont pas forcément compatibles avec d'autres équipements.
- ≥Le doublage audio n'est pas possible en mode LP. (*-112-*)

# **Mode enregistrement audio**

La qualité du son enregistré peut être sélectionnée au moyen de [AUDIO REC] à partir du sous-menu [RECORDING]. Il est possible d'obtenir un enregistrement de qualité sonore élevée en sélectionnant le mode "16 bit 48 kHz 2 track". En sélectionnant le mode "12 bit 32 kHz 4 track", le son original peut être enregistré sur 2 pistes en stéréo, alors que les 2 autres pistes peuvent être employées pour la répétition de l'enregistrement.

# **Mode d'enregistrement**

# **A propos de l'Enregistrement**

Lorsque vous enregistrez des images sur une bande, réglez le cadran sélecteur de mode sur le mode d'enregistrement bande  $\left[\right.$   $\right]$ .

Lorsque vous enregistrez des images fixes ou des images en mouvement sur une carte, réglez le cadran sélecteur de mode sur le mode

enregistrement sur carte  $[$   $]$ . Lorsque vous enregistrez avec l'interrupteur [AUTO/MANUAL/FOCUS] (48) réglé sur [AUTO], le caméscope effectue automatiquement la mise au point et le réglage de la balance des blancs. Dans certains cas, il n'est pas possible de les régler automatiquement, ce qui oblige un réglage manuel. (*-96-*, *-98-*)

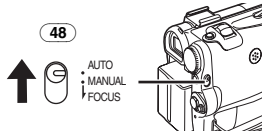

- ≥**Avant d'allumer le caméscope, enlevez le capuchon d'objectif. Si le capuchon d'objectif est encore attaché lorsque la caméscope est allumé, le réglage automatique de la balance des blancs (***-96-***) pourrait ne pas fonctionner d'une façon appropriée.**
- ≥Lorsque le mode pause d'enregistrement dure plus de 6 minutes, l'alimentation est automatiquement coupée afin de préserver la bande et pour économiser l'énergie. (Si vous utilisez un adaptateur CA, l'alimentation est coupée uniquement lorsque la bande est insérée en mode d'enregistrement sur bande.) Lorsque la bande est insérée en mode d'enregistrement sur bande et si le mode pause d'enregistrement dure plus de 6 minutes, l'alimentation est automatiquement coupée. Pour reprendre l'enregistrement à partir de cet état, éteignez puis rallumez l'appareil.

# ª **Voyant d'enregistrement**

Le voyant d'enregistrement (20) s'allume pendant l'enregistrement et avertit que l'enregistrement se poursuit.

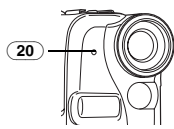

≥Le voyant d'enregistrement ne s'allume pas si le voyant [REC LAMP] du sous-menu [INITIAL] est réglé sur [OFF].

# **Enregistrement sur bande**

- **1 Placez l'interrupteur [OFF/ON]** (46) **sur [ON].**
	- ≥Le voyant [POWER] (47)s'allume.

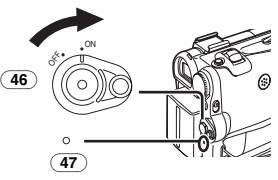

**2 Réglez le cadran sélecteur de mode** (43) **sur le mode d'enregistrement bande.** 

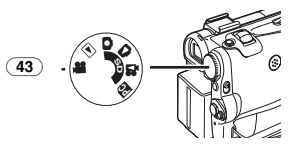

- **3 Appuyez sur la touche d'enregistrement Marche/Arrêt** (45)**.**
	- ≥L'enregistrement commence.
	- ≥Après que l'élément [RECORD] ait été affiché, il passe sur [REC].

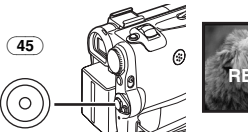

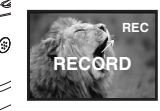

**4 Appuyez à nouveau sur la touche d'enregistrement Marche/Arrêt** (45) **pour interrompre l'enregistrement.**

≥L'indication [PAUSE] est affichée.

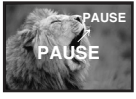

≥Même si le cadran sélecteur de mode est réglé sur le mode d'enregistrement sur bande et que l'enregistrement sur bande est en cours, il est également possible d'enregistrer une image fixe sur une carte en appuyant sur la touche [PHOTO SHOT].

# **Pour vérifier l'enregistrement**

En appuyant brièvement sur la touche  $\sqrt{3}$  (10) en mode pause d'enregistrement, il est possible de visualiser les dernières secondes de la séquence enregistrée.

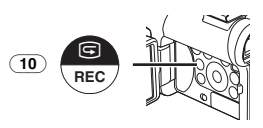

≥L'indication [CHK] apparaît. Une fois la vérification effectuée, le caméscope revient en mode pause d'enregistrement.

# ª **Trouver la fin de l'enregistrement (Fonction recherche des blancs)**

La fonction recherche des blancs permet de repérer rapidement la fin de l'enregistrement sur la cassette.

**1 Réglez [TAPE RECORDING MENU] ou sur [TAPE PLAYBACK MENU] >> [INITIAL] >> [BLANK SEARCH] >> [YES].** 

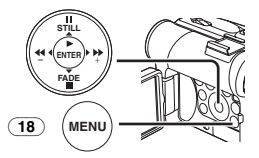

- ≥L'indication [BLANK] apparaît pendant la recherche des blancs.
- ≥Environ 1 seconde avant la fin de la dernière scène enregistrée, le caméscope passe en mode pause d'enregistrement ou en mode de lecture fixe.
- ≥Si la cassette ne contient plus de parties blanches, le caméscope s'arrête à la fin de la bande.

#### **Pour interrompre la recherche des blancs** Appuyez sur la touche [■].

## **Pour ajouter un son pendant l'enregistrement**

Avec la télécommande Style Libre fournie avec le micro connecté à la prise [REMOTE] (34), il est possible d'ajouter un texte de narration lorsque vous enregistrez en progression.

Lorsque la touche [TALK] (84) est enfoncée, l'indication  $[\n\mathcal{P}]$  est affichée et le son est enregistré à partir de [MIC] (80).

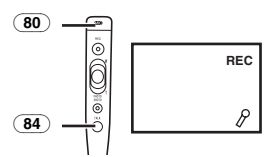

≥Lorsque la touche [TALK] est enfoncée, le micro incorporé ne fonctionne pas.

# **Image fixe numérique**

En appuyant sur la touche [STILL] (12), les images deviennent des images fixes. Pour

désactiver le mode images fixes numériques, il suffit d'appuyer sur la touche une nouvelle fois.

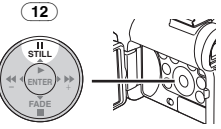

≥Nous vous conseillons d'appuyer sur la touche [STILL] tout d'abord à l'endroit où vous souhaitez enregistrer l'image fixe de façon à activer le mode d'image fixe numérique et d'appuyer ensuite sur la touche [PHOTO SHOT].

# **Photoshot progressif**

 $\overline{\text{Lorsque}}$  l'indication  $\overline{\text{[P]}}$  est affichée, la fonction Photoshot Progressif fonctionne.

 Vous pouvez enregistrer des images fixes avec une qualité d'image supérieure à l'aide de cette fonction.

- La fonction progressive peut ne pas être activée selon la fonction que vous utilisez. (*-118-*)
- ≥Pour enregistrer des images fixes avec une qualité d'image supérieure, nous vous conseillons le réglage en mode d'enregistrement carte. (Pour activer la fonction progressive indépendamment de la fonction que vous utilisez)
- ≥Lorsque vous enregistrez simultanément sur la bande et sur la carte, la fonction progressive n'est pas activée.

# **Enregistrement d'une image fixe sur une carte (Photoshot)**

Les images fixes peuvent être enregistrées sur la carte mémoire à partir du caméscope.

**1 Réglez le sélecteur de mode** (43) **sur le mode d'enregistrement sur carte.** 

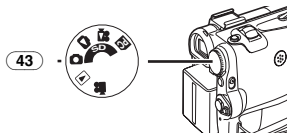

**2 Appuyez sur la touche [PHOTO SHOT]** (39)**.**

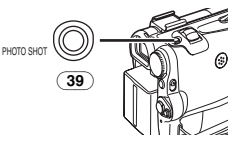

●L'indication [proture]] s'allume en rouge.

# **Sélection de la qualité des images Photoshot 1 Réglez [CARD RECORDING MENU] >>**

**[CARD] >> [PICT QUALITY] >> la qualité d'image désirée.** 

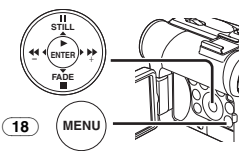

## **Nombre maximum d'images enregistrables sur la carte fournie (8Mo)**

[FINE] (images de haute qualité): environ 44 images

[NORMAL] (images de qualité normale): environ 85 images

[ECONOMY] (images de basse qualité): environ 180 images

● Ces chiffres varient en fonction du sujet photographié.

# **Photoshot continu**

Les images fixes peuvent être enregistrées sur une carte à intervalles réguliers.

**1 Réglez [CARD RECORDING MENU] >> [CARD] >> [BURST MODE] >> [ON].**

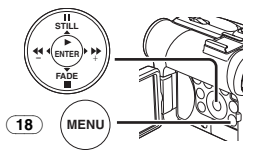

● L'indication [ **quil** apparaît.

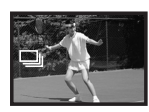

**2 Appuyez sur la touche [PHOTO SHOT]** (39)**.**

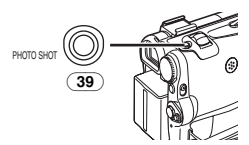

≥Lorsque [ON] est sélectionné, les images fixes peuvent être enregistrées à des intervalles d'environ 0,5 secondes jusqu'à ce que la touche [PHOTO SHOT] ait été relâchée ou que 10 images aient été enregistrées.

# **Enregistrement d'une image en mouvement sur une carte (MPEG4)**

Vous pouvez enregistrer des images en mouvement sur une carte. Les données enregistrées peuvent être reproduites sur un lecteur de Windows Media Player (Version 6.4 et successive).

- ≥Lorsque le cadran sélecteur de mode (43) est réglé sur le mode d'enregistrement sur carte, l'enregistrement sur bande est impossible.
- **1 Réglez le cadran sélecteur de mode** (43) **sur le mode d'enregistrement carte.**

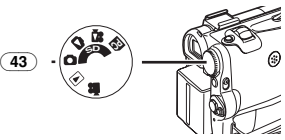

**2 Appuyez sur la touche d'enregistrement Marche/Arrêt** (45)**.**

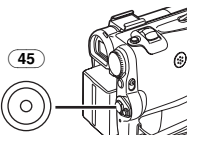

- ≥Il faut de 1 à 2 secondes pour commencer l'enregistrement.
- Pendant l'enregistrement, l'indication [MPEG4]] apparaît en rouge.
- **3 Appuyez à nouveau sur la touche d'enregistrement Marche/Arrêt** (45) **pour interrompre l'enregistrement.**
- ≥Le temps d'enregistrement continu maximum est d'environ 120 minutes.

Le caméscope s'arrêtera automatiquement d'enregistrer lorsque les délais énumérés ci-dessus sont écoulés.

- ≥Lorsqu'il reste du temps, l'indication devient [R:0h00m], l'indication clignote rouge. L'enregistrement peut ne pas avoir commencé.
- ≥La taille de l'image en mouvement (MPEG4) est réglée pour être:  $[SUPERFINE]:  $320 \times 240$$ [FINE]: 320×240

[NORMAL]: 176×144 [ECONOMY]: 176×144

≥Nous vous conseillons un format de fichier, lorsque joint à un message e-mail, inférieur à 1 Mo.

[SUPERFINE]: environ 8 secondes [FINE]: environ 15 secondes [NORMAL]: environ 20 secondes [ECONOMY]: environ 1 minute

● Pour de plus amples informations sur ce sujet, voir page *-120-*.

## **Sélectionnez la qualité des images d'enregistrement MPEG4**

**1 Réglez [CARD RECORDING MENU] >> [CARD] >> [MPEG4 MODE] >> la qualité d'image désirée.** 

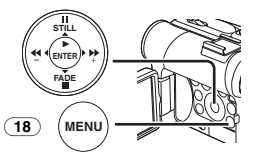

## **Temps d'enregistrement maximum sur la carte fournie (8Mo)**

[SUPERFINE]: environ 1 minute [FINE]: 2 minutes environ [NORMAL]: environ 3 minutes

[ECONOMY]: environ 8 minutes

≥Ces chiffres peuvent varier en fonction de la scène.

# **Enregistrement de lui-même**

En ouvrant l'écran à cristaux liquides et en le tournant face en avant (côté objectif), le sujet placé devant le caméscope peut s'enregistrer lui-même tout en visionnant l'image sur l'écran pendant l'enregistrement.

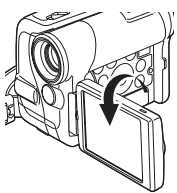

- ≥Lorsque l'écran à cristaux liquides est ouvert, le viseur est automatiquement désactivé. Cependant, lorsque l'écran à cristaux liquides est tourné vers l'avant, il est également possible de voir l'image dans le viseur.
- ≥Si l'on préfère voir l'image sur l'écran à cristaux liquides comme si elle était une image dans un miroir, réglez l'élément [SELF REC] du sous-menu [LCD/EVF] sur [MIRROR]. Les images sont enregistrées normalement et aucune inversion gauche ou droite ne se produit.

# **Démarrage rapide (Quick Start)**

En appuyant sur la touche [QUICK START] (44). le caméscope sera prêt à enregistrer après 1,3 secondes environ, après qu'il ait été allumé. **1 Appuyez sur la touche [QUICK START]** (44)**.** ≥Le voyant d'enregistrement à démarrage rapide (44) s'allume.

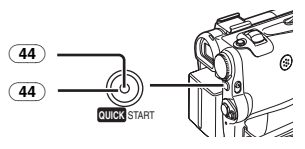

- **2 Placez [OFF/ON] l'interrupteur** (46) **sur [OFF].**
	- ≥Le voyant d'enregistrement à démarrage rapide reste allumé.

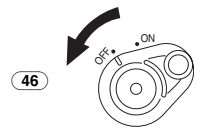

**3 Placez l'interrupteur [OFF/ON]** (46) **sur [ON].**

≥Le caméscope sera prêt à enregistrer après 1,3 secondes environ.

# **Pour annuler le démarrage rapide**

Maintenez la touche [QUICK START] enfoncée pendant environ 2 secondes et assurez-vous que le témoin d'enregistrement du démarrage rapide n'est pas allumé.

● Pour de plus amples informations sur ce sujet, voir page *-121-*.

# **Enregistrement avec retardateur**

Lorsque vous réglez le retardateur, l'enregistrement commence automatiquement sur la carte au bout de 10 secondes.

**1 Réglez [TAPE RECORDING MENU] ou [CARD RECORDING MENU] >> [CAMERA] >> [SELF TIMER] >> sur [ON].** 

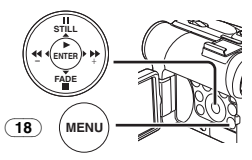

- L'indication [  $\zeta$  ] apparaît.
- **2 Appuyez sur la touche [PHOTO SHOT]** (39)**.**

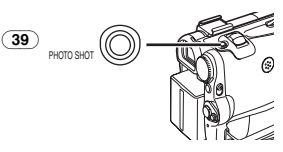

≥Le voyant d'enregistrement (20) et l'indication [  $\langle \cdot \rangle$ ] clignotent et l'enregistrement démarre au bout de 10 secondes.

- ≥Vous pouvez également utiliser la fonction Photoshot continu. (*-90-*)
- Pour de plus amples informations sur ce sujet, voir page *-121-*.

# **Fonctions zoom avant/arrière**

Cette fonction permet de créer des effets spéciaux en enregistrant de gros plans de sujets et des vues grand angle.

**1 Pour des prises de vue grand angle (zoom arrière):**

**Poussez le levier [W/T]** (40) **vers [W]. Pour des gros plans (zoom avant): Poussez le levier [W/T] vers [T].** 

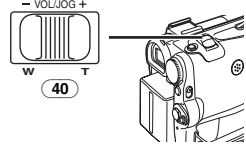

≥L'indication d'agrandissement au zoom apparaît pendant quelques secondes.

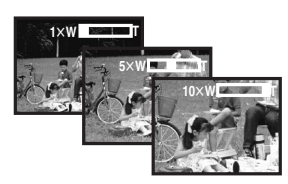

# ª **Pour enregistrer des petits sujets en très gros plan**

# **(Fonction gros plan macro)**

Lorsque l'agrandissement au zoom correspond à  $1 \times$ . le caméscope peut mettre au point un sujet qui se trouve à environ 40 mm seulement de l'objectif. Cette fonction permet d'enregistrer de très petits sujets tels que des insectes.

■ Pour utiliser la fonction télé-macro

Avec l'agrandissement du zoom de  $10\times$ , le caméscope est en mesure de mettre au point le sujet qui se trouve à 20 cm environ de l'objectif. En ne mettant au point que le sujet et en brouillant l'arrière-plan, il est possible d'obtenir une image plus suggestive.

**1 Appuyez sur la touche [TELE MACRO]** (8)**.**

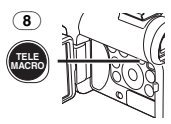

 $\bullet$ L'agrandissement du zoom est fixé sur 10 $\times$ et le sujet peut être mis au point dès 20 cm environ.

● L'indication [ [T.MACRO] ] apparaît.

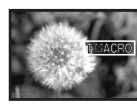

**2 Appuyez sur la touche d'enregistrement Marche/Arrêt** (45) **ou sur la touche [PHOTO SHOT]** (39)**.**

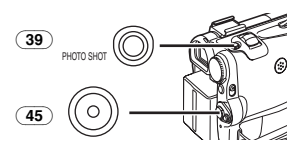

**Pour annuler la Fonction télé-macro** Appuyez sur la touche [TELE MACRO].

# **Pour utiliser la fonction zoom du microphone**

Lorsqu'on utilise la fonction d'agrandissement au zoom, l'angle directionnel et la sensibilité du microphone changent en vue de l'enregistrement des sons.

≥Réglez [TAPE RECORDING MENU] >> [RECORDING] >> [ZOOM MIC] >> sur [ON]. (L'indication [Z.MIC] est affichée.)

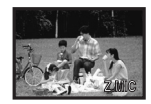

● Pour de plus amples informations sur ce sujet, voir page *-121-*.

# **Fonction zoom numérique**

Cette fonction est particulièrement utile lorsqu'on veut enregistrer des gros plans de sujets placés en dehors de la plage normale d'agrandissement comprise entre  $1 \times$  et  $10 \times$ . Grâce à la fonction zoom numérique, il est possible de sélectionner une plage d'agrandissement de  $20\times$  allant jusqu'à  $500\times$ .

**1 Réglez [TAPE RECORDING MENU] >> [CAMERA] >> [D.ZOOM] >> [20**k**] ou [500**k**].**

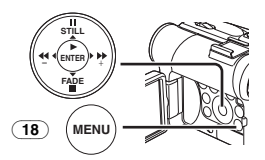

●20×: Zoom numérique jusqu'à 20×

●500×: Zoom numérique jusqu'à 500×

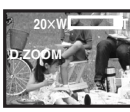

**2 Poussez le levier [W/T]** (40) **vers [W] ou vers [T] pour utiliser le zoom avant et arrière.** 

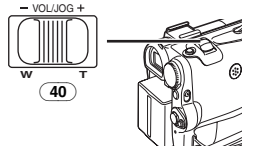

**Pour annuler la fonction de zoom lecture** Réglez [TAPE RECORDING MENU] >> [CAMERA] >> [D.ZOOM] >> sur [OFF].

≥Pour de plus amples informations sur ce sujet, voir page *-121-*.

# **Fonction stabilisateur d'image**

Si le caméscope est secoué pendant l'enregistrement, le tremblement du caméscope observé dans l'image peut être corrigé.

- ≥Si le caméscope tremble trop, il est possible que les images ne peuvent pas être stabilisées.
- **1 Réglez [TAPE RECORDING MENU] >> [CAMERA] >> [SIS] >> sur [ON].**

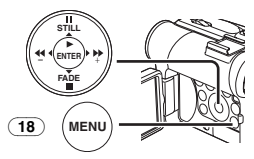

●L'indication [ i ] apparaît.

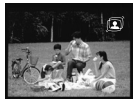

**2 Appuyez sur la touche d'enregistrement Marche/Arrêt** (45) **ou sur la touche [PHOTO SHOT]** (39) **pour commencer l'enregistrement.** 

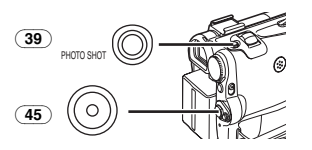

# **Pour annuler la fonction de stabilisateur d'image**

Réglez [TAPE RECORDING MENU] >> [CAMERA] >> [SIS] >> sur [OFF].

≥Pour de plus amples informations sur ce sujet, voir page *-121-*.

# **Fonctions ouverture et fermeture en fondu**

# **Ouverture en fondu**

L'effet ouverture en fondu fait apparaître peu à peu les images et les sons à partir du noir au début d'une scène.

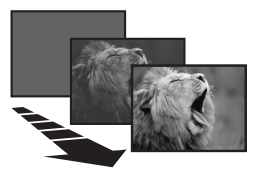

**1 Maintenez enfoncée la touche [FADE]** (15) **pendant le mode pause d'enregistrement.** 

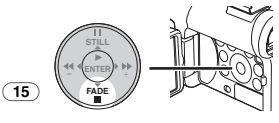

- ≥L'image s'évanouit vers le noir graduellement.
- **2 Lorsque l'image a complètement disparu, appuyez sur la touche d'enregistrement Marche/Arrêt** (45) **pour commencer l'enregistrement.**

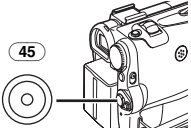

**3 Relâchez la touche [FADE]** (15) **environ 3 secondes après le début de l'enregistrement.**

≥L'image réapparaît graduellement.

## **Fermeture en fondu**

L'effet fermeture en fondu fait disparaître peu à peu les images et les sons vers le noir à la fin d'une scène.

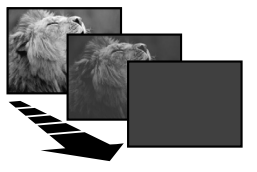

**1 Continuez d'appuyer sur la touche [FADE]**  (15) **pendant l'enregistrement.** 

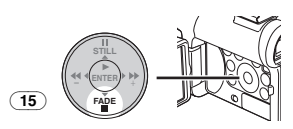

≥L'image s'évanouit vers le noir graduellement.

**2 Lorsque l'image a complètement disparu, appuyez sur la touche d'enregistrement Marche/Arrêt** (45) **pour interrompre l'enregistrement.** 

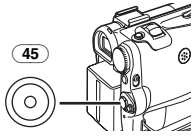

- **3 Appuyez sur la touche [FADE]** (15)**.**
- ≥L'ouverture et la fermeture en fondu de l'image fixe ne sont pas possibles.

# **Fonction compensation contre-jour**

Ceci empêche que le sujet soit enregistré de manière trop sombre lorsqu'il est en contre-jour. (Contre-jour signifie que la lumière éclaire le sujet par derrière.)

**1 Appuyez sur la touche [BACK LIGHT]** (11)**.**

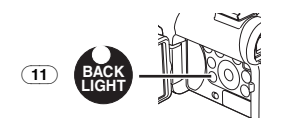

- ●L'indication [7] clignote et puis reste affichée.
- ≥L'écran tout entier s'éclaircit.

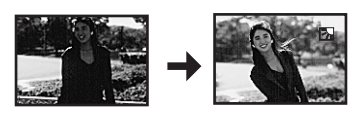

**Pour revenir à l'enregistrement normal** Appuyez sur la touche [BACK LIGHT].

≥Pour de plus amples informations sur ce sujet, voir page *-121-*.

# **Fonction visualisation nocturne**

**Fonction visualisation nocturne en couleur** Cette fonction vous permet d'enregistrer des images en couleur de manière claire dans un endroit sombre sans utiliser le flash vidéo.

**1 Appuyez sur la touche [COLOUR NIGHT VIEW]** (6) **jusqu'à ce que l'indication [C.NIGHT VIEW] apparaît.** 

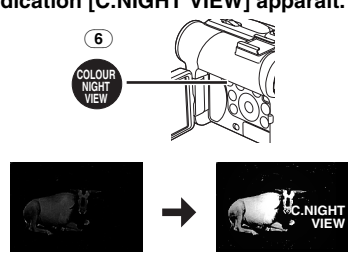

**Fonction visualisation nocturne 0 lux** En utilisant la lumière du moniteur à cristaux liquides (LCD), une scène sombre de 0 lux environ peut être enregistrée.

**1 Appuyez sur la touche [COLOUR NIGHT VIEW]** (6) **jusqu'à ce que l'indication [0LUX NIGHT VIEW] apparaît.** 

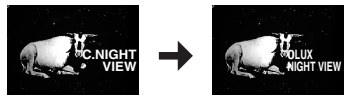

≥L'indication [REVERSE THE LCD MONITOR] apparaît.

**2 Faites pivoter le moniteur à cristaux liquides (LCD) vers l'avant (du côté de l'objectif).** 

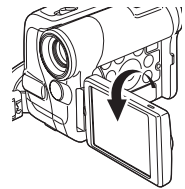

- ≥L'écran devient blanc et le viseur s'allume.
- ≥La portée disponible de la lumière du moniteur à cristaux liquides est d'environ 1,2 mètre.

## **Pour annuler la fonction visualisation nocturne en couleur**

Appuyez sur la touche [COLOUR NIGHT VIEW] de manière répétée jusqu'à ce que n'apparaissent ni l'indication [C.NIGHT VIEW] ni l'indication [0LUX NIGHT VIEW].

≥Pour de plus amples informations sur ce sujet, voir page *-121-*.

# **Fonction Soft Skin**

*-94-* la couleur de la peau du sujet en arrière-plan. Ceci vous permet d'enregistrer les couleurs de la peau dans un ton plus doux. Pour obtenir le meilleur résultat, évitez les couleurs semblables à

Ceci pourrait entraîner un arrière-plan plus flou et un manque de précision des détails.

**1 Appuyez sur la touche [SOFT SKIN]** (7)**.**

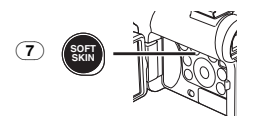

≥L'indication [ ] apparaît. SOFT SKIN

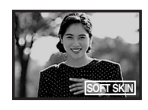

≥Afin d'obtenir le meilleur effet, nous vous conseillons de photographier le buste de manière à ce que la partie supérieure du buste du sujet puisse être cadrée dans l'écran.

## **Pour annuler la fonction Soft Skin** Appuyez sur la touche [SOFT SKIN].

# **Fonction réduction du bruit du vent**

Cette fonction permet de réduire le son du vent battant contre le microphone pendant l'enregistrement.

**1 Réglez [TAPE RECORDING MENU] ou [CARD RECORDING MENU] >> [RECORDING] >> [WIND CUT] >> sur [ON].** 

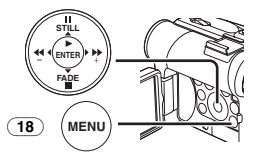

≥L'indication [WIND CUT] apparaît.

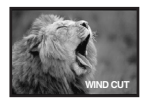

# **Pour annuler la fonction de l'atténuation du bruit caractéristique du vent**

Réglez [TAPE RECORDING MENU] ou [CARD RECORDING MENU] >> [RECORDING] >> [WIND CUT] >> sur [OFF].

≥Pour de plus amples informations sur ce sujet, voir page *-122-*.

# **Fonction cinéma**

Cette fonction permet l'enregistrement en mode grand écran cinématographique.

**1 Réglez [TAPE RECORDING MENU] >> [RECORDING] >> [CINEMA] >> sur [ON].** 

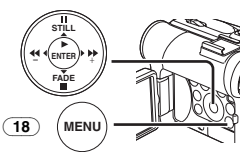

≥Des barres noires apparaissent en haut et au bas de l'écran.

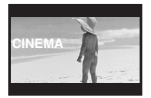

#### **Pour annuler le mode cinéma** Réglez [TAPE RECORDING MENU] >> [RECORDING] >> [CINEMA] >> sur [OFF].

≥Pour de plus amples informations sur ce sujet, voir page *-122-*.

# **Enregistrement en situations particulières**

# **(Programme AE)**

Cette fonction permet de sélectionner les expositions automatiques optimales dans certaines situations d'enregistrement particulières.

**1 Placez l'interrupteur [AUTO/MANUAL/FOCUS]** (48) **sur [MANUAL].**

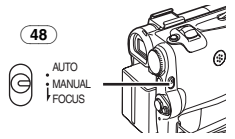

- ≥L'indication [MNL] apparaît.
- **2 Réglez [TAPE RECORDING MENU] ou [CARD RECORDING MENU] >> [CAMERA] >> [PROG.AE] >> au mode désiré ([**5**], [**7**], [**4**], [**Ω**] ou [**º**]).**

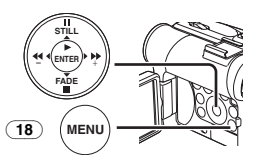

≥L'indication correspondant au mode sélectionné apparaît.

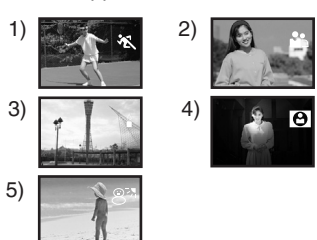

- **1) [**5**] Mode sports**
	- ≥Pour enregistrer des séquences contenant des actions rapides, telles que des images de sport.

# **2) [**7**] Mode portrait**

- ≥Pour faire apparaître clairement les sujets en arrière-plan.
- **3) [**4**] Mode faible éclairage**
	- ≥Pour enregistrer plus clairement des séquences sombres.

# **4) [**Ω**] Mode projecteur**

- ≥Pour enregistrer un sujet placé sous un projecteur lors d'une fête, au théâtre, etc.
- **5) [**º**] Mode mer & neige** ≥Pour enregistrer des environnements intensément éclairés tels que des pistes de ski, des plages, etc.

# **Pour annuler la fonction Programme AE**

Réglez l'interrupteur [PROG.AE] sur le sous-menu [CAMERA] sur [OFF]. Ou bien, réglez l'interrupteur [AUTO/MANUAL/FOCUS] sur [AUTO].

≥Pour de plus amples informations sur ce sujet, voir page *-122-*.

# **Enregistrement aux couleurs naturelles**

# **(Balance des blancs)**

En fonction de la scène ou des conditions d'éclairage, le mode du réglage automatique de la balance des blancs peut ne pas reproduire les couleurs naturelles. Dans ce cas, la balance des blancs peut être réglée manuellement. Si le caméscope est allumé avec le capuchon d'objectif attaché, le réglage automatique de la balance des blancs pourrait ne pas fonctionner correctement. Retirez le capuchon d'objectif avant d'allumer le caméscope.

### **1 Placez l'interrupteur [AUTO/MANUAL/FOCUS]** (48) **sur [MANUAL].**

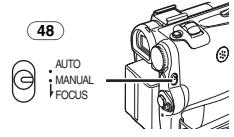

≥L'indication [MNL] apparaît.

**2 Appuyez sur la touche [ENTER]** (14)**.**

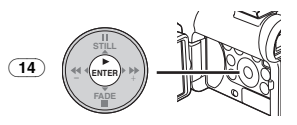

- ≥L'indication [AWB] apparaît.
- **3 Appuyez sur la touche [**5**]** (13) **ou sur la touche [**6**]** (16) **pour sélectionner le mode de la balance des blancs désiré.**

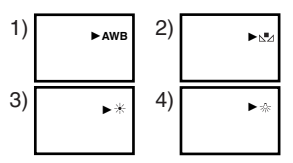

- 1) Réglage de la balance des blancs automatique [AWB]
- 2) Le réglage de la balance des blancs qui avait été précédemment réglé manuellement  $\lfloor \sqrt{-1} \rfloor$
- 3) Mode plein air  $[\frac{1}{2}]$
- 4) Mode en intérieur (enregistrement sous lampe à incandescence) [= $\frac{1}{2}$ ]

# **Pour rétablir le réglage automatique**

Appuyez sur la touche  $[\blacktriangleright\blacktriangleright](\overline{13})$  ou sur la touche  $\left[ \overline{44} \right]$  (16) jusqu'à ce que l'indication  $\left[ \text{AWB} \right]$ apparaisse. Ou bien réglez l'interrupteur [AUTO/MANUAL/FOCUS] sur [AUTO].

# **Réglage manuel de la balance des blancs**

Le réglage de la balance des blancs reconnaît la couleur de la lumière et effectue les réglages de façon à ce que le blanc devienne un blanc pur. Le caméscope détermine la teinte de la lumière reçue par l'objectif et par le capteur de la balance des blancs en évaluant donc les conditions d'enregistrement et sélectionne ensuite le réglage de la couleur la plus similaire. Cette fonction est appelée réglage automatique de la balance des blancs.

Pour tous les types d'éclairages non compris dans la plage de réglage automatique de la balance des blancs, utilisez le mode réglage manuel de la balance des blancs.

**1 Placez l'interrupteur [AUTO/MANUAL/FOCUS]** (48) **sur [MANUAL].**

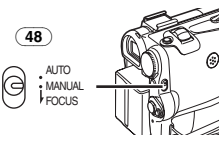

- ≥L'indication [MNL] apparaît.
- **2 Orientez le caméscope sur un sujet pleine page blanc.**
- **3 Appuyez sur la touche [ENTER]** (14)**.**

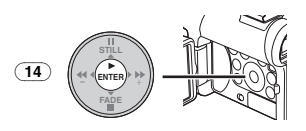

- ≥L'indication [AWB] apparaît.
- **4 Appuyez sur la touche [**5**]** (13) **ou sur la touche [**6**]** (16) **jusqu'à ce que l'indication [**1**] s'affiche.**

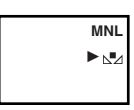

**5 Continuez d'appuyer sur le bouton [ENTER]**  (14) **jusqu'à ce que l'indication [**1**] cesse de clignoter.**

## **Pour rétablir le réglage automatique**

Appuyez sur la touche  $[\blacktriangleright\blacktriangleright](\overline{13})$  ou sur la touche [44] (16) jusqu'à ce que l'indication [AWB] est affichée. Ou bien réglez l'interrupteur [AUTO/MANUAL/FOCUS] sur [AUTO].

**Le capteur de la balance des blancs** 

Le capteur de la balance des blancs (33) détecte le type de source de lumière pendant l'enregistrement.

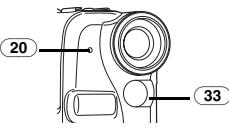

- ≥Ne couvrez pas avec la main le capteur de la balance des blancs pendant l'enregistrement. Autrement, la balance des blancs ne fonctionnera pas normalement.
- ≥Le voyant rouge du voyant d'enregistrement (20) pourrait être réfléchi par votre main ou par un objet pouvant entraîner un fonctionnement incorrect du capteur de la balance des blancs et une modification de couleur.

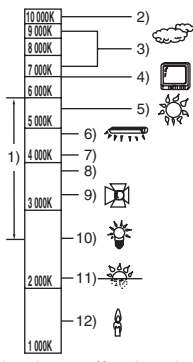

En dehors de la plage effective de réglage automatique de la balance des blancs, l'image deviendra bleuâtre ou rougeâtre. Même pour des valeurs comprises dans la plage effective de réglage de la balance des blancs, cette option pourrait ne pas fonctionner d'une manière appropriée s'il y a plus d'une source de lumière. Dans ce cas, il faut régler manuellement la balance des blancs.

- 1) La plage effective de réglage automatique de la balance des blancs sur ce caméscope
- 2) Ciel bleu
- 3) Ciel nuageux (Pluie)
- 4) Ecran TV
- 5) Lumière du soleil
- 6) Lampe fluorescente blanche
- 7) 2 heures après le lever du soleil ou avant le coucher du soleil
- 8) 1 heure après le lever du soleil ou avant le coucher du soleil
- 9) Ampoule halogène
- 10) Ampoule de lumière incandescente
- 11) Lever du soleil ou coucher du soleil
- 12) Lumière de bougie
- ≥Pour de plus amples informations sur ce sujet, voir page *-122-*.

# **Réglage manuel de la vitesse d'obturation**

Utile pour l'enregistrement de sujet se déplaçant rapidement.

**1 Placez l'interrupteur [AUTO/MANUAL/FOCUS]** (48) **sur [MANUAL].**

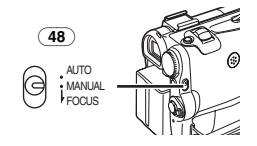

**2 Appuyez sur la touche [ENTER]** (14) **jusqu'à ce que l'indication de la vitesse d'obturation apparaisse.** 

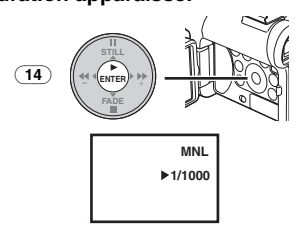

**3 Appuyez sur la touche [**5**]** (13) **ou sur la touche [**6**]** (16) **pour régler la vitesse d'obturation.**

#### **Plage de réglage de la vitesse d'obturation** 1/50–1/8000 s en mode d'enregistrement sur bande

1/50–1/500 s en mode d'enregistrement sur carte

La vitesse d'obturation standard est de 1/50 s. La sélection d'une vitesse plus proche de [1/8000] entraîne une vitesse d'obturation plus rapide.

# **Pour rétablir le réglage automatique**

Placez l'interrupteur [AUTO/MANUAL/FOCUS] sur [AUTO].

≥Pour de plus amples informations sur ce sujet, voir page *-123-*.

# **Réglage manuel de l'iris**

# **(Nombre F)**

Il est possible d'utiliser cette fonction lorsque l'écran est trop clair ou trop foncé.

**1 Placez l'interrupteur [AUTO/MANUAL/FOCUS]** (48) **sur [MANUAL].**

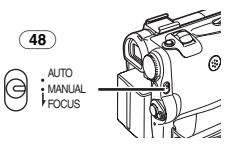

## ≥L'indication [MNL] apparaît.

**2 Appuyez sur la touche [ENTER]** (14) **jusqu'à ce que l'indication d'iris apparaisse.** 

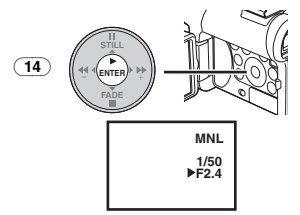

**3 Appuyez sur la touche [**5**]** (13) **ou sur la touche [**6**]** (16) **pour régler l'iris.**

# **Plage de réglage de l'iris**

CLOSE (Fermé), F16, ..., F2.0,  $OP$  (Ouvert)  $+0$ dB, ...,  $OP + 18$ dB Lorsqu'une valeur plus proche de [CLOSE] est sélectionnée, l'image devient plus foncée. Lorsqu'une valeur plus proche de  $[OP+18dB]$  est sélectionnée, l'image devient plus claire. La valeur associée à  $+$ dB indique un accroissement du gain. Si cette valeur est trop élevée, la qualité de l'image est altérée.

#### **Pour rétablir le réglage automatique** Placez l'interrupteur [AUTO/MANUAL/FOCUS] sur [AUTO].

≥Pour de plus amples informations sur ce sujet, voir page *-123-*.

# **Réglage de la mise au point manuelle**

La mise au point peut être ajustée manuellement lors d'un enregistrement où la mise au point automatique ne fonctionne pas correctement.

**1 Placez l'interrupteur [AUTO/MANUAL/FOCUS]** (48) **sur [MANUAL].**

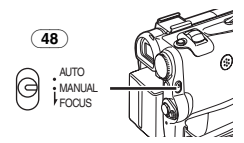

≥L'indication [MNL] apparaît. **2 Glissez l'interrupteur** 

**[AUTO/MANUAL/FOCUS]** (48) **sur [FOCUS].** 

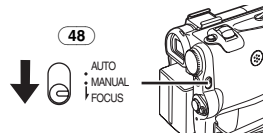

≥L'indication [1MF] (Mode mise au point manuelle) apparaît.

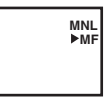

**3 Appuyez sur la touche [**5**]** (13) **ou sur la touche [**6**]** (16) **pour régler la mise au point.** 

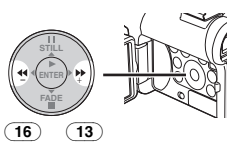

≥Si vous continuez d'appuyer sur la touche [ $\blacktriangleright$ ] ou sur la touche [44], la vitesse de réglage est plus rapide.

**Pour rétablir le réglage automatique** Placez l'interrupteur [AUTO/MANUAL/FOCUS] sur [AUTO] ou [FOCUS].

# **Fonctions effets numériques**

Ce caméscope offre plusieurs fonctions d'effets numériques qui permettent d'ajouter des effets spéciaux aux séquences enregistrées.

# **Effets numériques 1 [EFFECT1]**

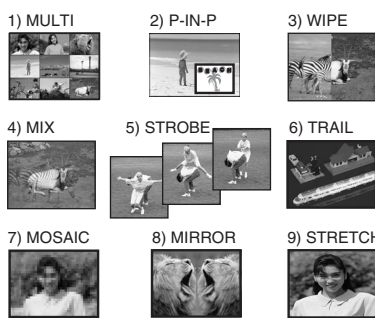

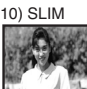

- 1) Mode multi [MULTI]
- 2) Mode image dans l'image [P-IN-P]
- 3) Mode volet [WIPE]
- 4) Mode mixage [MIX]
- 5) Mode stroboscopique [STROBE]
	- ≥Il enregistre des images avec un effet stroboscopique.
- 6) Mode effet traînée [TRAIL]
	- ≥Il enregistre les images avec un effet de traînée.
- 7) Mode mosaïque [MOSAIC]
	- ≥L'image est présentée dans un motif en mosaïque.
- 8) Mode miroir [MIRROR]
	- ≥La moitié droite de l'image devient une image miroir sur le côté gauche (image symétrique).
- 9) Mode extension [STRETCH]
- ≥L'image est étendue horizontalement. 10) Mode mince [SLIM]
- ≥L'image est étendue verticalement.

# **Effets numériques 2 [EFFECT2]**

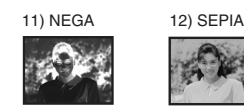

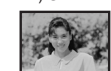

13) B/W 14) SOLARI

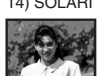

- 11) Mode négatif [NEGA]
	- ≥Les couleurs de l'image enregistrée sont inversées comme sur un négatif photographique.
- 12) Mode sépia [SEPIA]
	- ≥Les séquences enregistrées présentent un teint sépia, semblable à la couleur de photos anciennes.
- 13) Mode monochrome [B/W]
- ≥Il enregistre une image en noir et blanc. 14) Mode solarisation [SOLARI]
	- ≥Il enregistre l'image avec un effet de peinture.

## **Pour sélectionner un effet numérique souhaité**

Réglez [TAPE RECORDING MENU] >> [DIGITAL] >> [EFFECT1] ou [EFFECT2] >> sur l'effet numérique désiré.

# **Pour annuler l'effet numérique**

Réglez [TAPE RECORDING MENU] >> [DIGITAL] >> [EFFECT1] ou [EFFECT2] >> sur [OFF].

- ≥Si le caméscope est éteint, les réglages [EFFECT2] sont annulés.
- Pour de plus amples informations sur ce sujet, voir page *-123-*.

## ª **Mode multi-images Mode multi-images:**

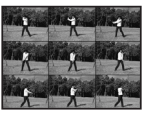

Vous pouvez saisir et enregistrer 9 petites images fixes consécutives.

## **Mode multi-images manuel:**

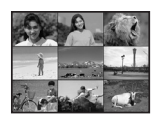

Vous pouvez saisir et enregistrer manuellement 9 petites images fixes.

**1 Réglez [TAPE RECORDING MENU] >> [DIGITAL] >> [EFFECT1] >> [MULTI].**

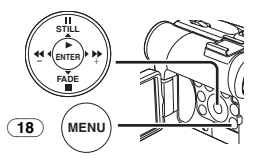

- **2 Réglez [TAPE RECORDING MENU] >> [DIGITAL] >> [MULTI MODE] >> [STROBE] ou [MANUAL].**
- **3 Appuyez sur la touche [MULTI]** (9)**.**

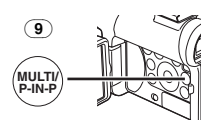

≥Si [MANUAL] est sélectionné, appuyez sur la touche [MULTI] à chaque scène que vous désirez saisir.

# **Annulez toutes les multi-images saisies**

Lorsque les 9 multi-images sont affichées, appuyez sur la touche [MULTI].

≥Si [MANUAL] a été sélectionné, appuyez sur la touche [MULTI] après que les 9 images se soient affichées.

## **Pour réafficher les multi-images**

Appuyez sur la touche [MULTI] pendant 1 seconde ou plus.

## **Pour effacer les multi-images une par une (Lorsque les images ont été saisies en [MANUAL])**

Quand la touche [MULTI] est enfoncée pendant 1 seconde ou plus lorsque les images fixes s'affichent, les images capturées en dernier sont annulées en continu.

- ≥Lorsque les images sont effacées une par une, elles ne peuvent plus s'afficher.
- ≥Pour de plus amples informations sur ce sujet, voir page *-123-*.

# **B** Mode image dans image

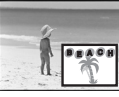

Vous pouvez afficher un sous-écran (image fixe) à l'intérieur de l'écran.

**1 Réglez [TAPE RECORDING MENU] >> [DIGITAL] >> [EFFECT1] >> [P-IN-P].**

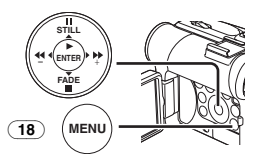

**2 Dirigez le caméscope vers la scène que vous désirez saisir et appuyez sur la touche [P-IN-P]** (9) **pour introduire une petite image fixe.** 

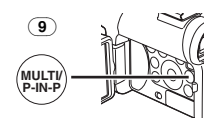

- ≥Une petite image fixe s'affiche dans une image normale.
- ≥Si l'on appuie une nouvelle fois sur la touche [P-IN-P], la petite image fixe est effacée.
- Pour de plus amples informations sur ce sujet, voir page *-123-*.

## **Mode volet et mode mixage Mode volet:**

Tel un rideau qui est tiré, l'image fixe de la dernière scène enregistrée passe peu à peu à l'image en mouvement d'une nouvelle scène.

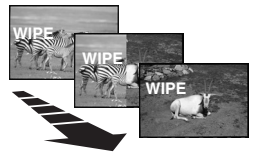

## **Mode mixage:**

Alors que l'image en mouvement d'une nouvelle scène apparaît en fondu, l'image fixe de la dernière scène enregistrée s'évanouit en fondu.

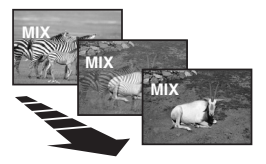

**1 Réglez [TAPE RECORDING MENU] >> [DIGITAL] >> [EFFECT1] >> [WIPE] ou [MIX].**

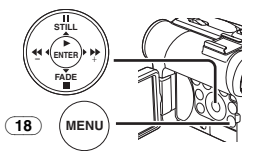

≥L'indication [WIPE] ou [MIX] apparaît. **2 Appuyez sur la touche Marche/Arrêt** (45) **pour commencer l'enregistrement.** 

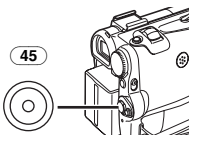

- **3 Appuyez sur la touche Marche/Arrêt** (45) **pour interrompre l'enregistrement.**
	- ≥La dernière scène est mise en mémoire. L'indication [WIPE] ou [MIX] change en  $[$  WIPE $]$  ou  $[$  MIX $]$ .
- **4 Appuyez sur la touche d'enregistrement Marche/Arrêt** (45) **pour recommencer l'enregistrement.**
	- ≥La dernière image de la scène précédente passe graduellement à la nouvelle scène.
- ≥Pour de plus amples informations sur ce sujet, voir page *-123-*.

# **Mode Lecture**

# **Lecture d'une bande**

La scène enregistrée peut être visionnée immédiatement après l'enregistrement.

- **1 Placez l'interrupteur [OFF/ON]** (46) **sur [ON].**
	- ≥Le voyant [POWER] (47) s'allume.

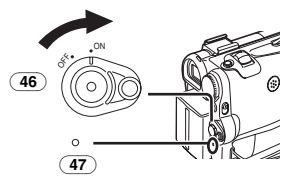

**2 Réglez le cadran sélecteur de mode** (43) **sur le mode lecture bande.** 

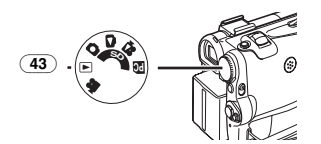

**3 Appuyez sur la touche [**6**]** (16) **pour rembobiner la cassette.** 

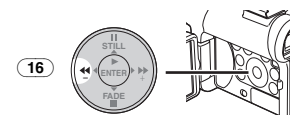

- Rembobinez la cassette au point où vous désirez commencer la lecture.
- ≥Lorsque la cassette arrive au début, le rembobinage s'arrête automatiquement.
- **4 Appuyez sur la touche [**1**]** (14) **pour commencer la lecture.**
	- ●L'indication [ $\triangleright$ ] apparaît.

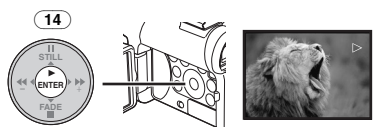

≥Si l'on effectue la lecture d'une cassette enregistrée avec un signal de protection de droits d'auteur, l'image sera déformée par des motifs en forme de mosaïque.

# **Pour arrêter la lecture**

Appuyez sur la touche  $[$ []  $(15)$ .

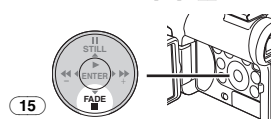

# ª **Réglage du volume du son**

Pour régler le volume, poussez le levier [W/T] (40) pour afficher l'indication de [VOLUME]. Poussez le levier [W/T] vers [T] pour augmenter le volume ou poussez le levier [W/T] vers [W] pour diminuer le volume. L'indication [VOLUME] disparaît après que le réglage est terminé.

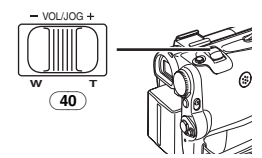

Afin de régler le volume à partir de la télécommande, appuyez sur la touche [T] ou [W] pour visualiser l'indication [VOLUME]. Appuyez ensuite sur la touche [T] pour augmenter le volume ou sur la touche [W] pour le faire baisser. L'indication [VOLUME] disparaît après que le réglage s'est terminé.

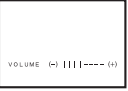

- ≥Il n'est pas possible de régler le volume du son en utilisant la télécommande en mode zoom lecture. (*-105-*)
- ≥Pour de plus amples informations sur ce sujet, voir page *-123-*.

# **Trouver une scène que l'on souhaite lire**

# ª **Lecture repérage avant/arrière**

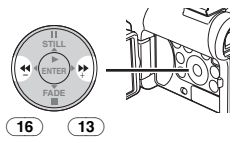

Si pendant la lecture on appuie sur la touche  $[\blacktriangleright\blacktriangleright](\overline{13})$  ou sur la touche  $[\blacktriangleleft\blacktriangleleft](\overline{16})$  on passe à la lecture repérage avant (A) ou à la lecture repérage arrière ®.

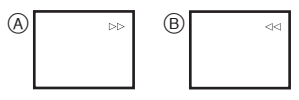

≥En continuant à maintenir enfoncée la touche, on passe à la lecture repérage avant ou à la lecture repérage arrière jusqu'à ce qu'on la relâche.

# ª **Recherche à vitesse variable**

Les vitesses de lecture ou de recherche d'image peuvent varier.

- **1 Pendant la lecture, appuyez sur la touche**   $[1]$   $(14)$ .
	- $\bullet$  L'indication  $[1 \times$ l apparaît.

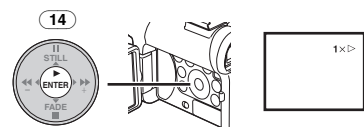

**2 Poussez le levier [W/T]** (40) **pour sélectionner la vitesse de recherche désirée.** 

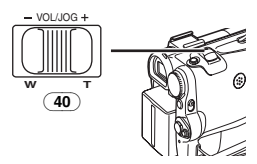

La fonction recherche à vitesse variable permet de choisir entre les 6 vitesses de lecture ci-dessous, aussi bien vers l'avant que vers l'arrière:

 $1/5$ × (lecture lente en mode SP seulement),  $1/3$ × (lecture lente en mode LP seulement),  $1 \times 2 \times$ ,  $5x$ , 10 $x$  et 20 $x$ .

● Cette fonction fonctionne en appuyant sur [VAR. SEARCH] et sur les touches curseur ([π, ∫]) de la télécommande. (*-75-*)

## **Pour retourner à la lecture normale** Appuyez sur la touche  $[\blacktriangleright]$  ( $\overline{14}$ ).

- ≥Pendant le rembobinage ou la lecture repérage arrière, les images en mouvement rapide peuvent présenter des parasites de type mosaïque.
- ≥Le son est coupé pendant la recherche.

# **Lecture au ralenti**

Ce caméscope permet la lecture à une vitesse lente.

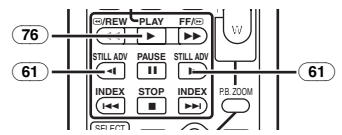

- **1** Appuyez sur la touche  $[\blacktriangleright]$   $(\overline{76})$ .
- **2 Appuyez sur la touche [**E**] ou sur la touche [**D**]** (61) **de la télécommande.**

● L'indication [< 11] ou [1 | > 1] apparaît.

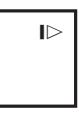

● Lorsqu'on appuie sur la touche [<1], la lecture au ralenti s'enclenche en marche arrière, tandis qu'en appuyant sur la touche [ $\rho$ ] la lecture au ralenti s'enclenche vers l'avant.

Les scènes enregistrées en mode SP sont lues à environ 1/5ème de la vitesse normale. Les scènes enregistrées en mode LP sont lues à environ 1/3ème de la vitesse normale.

# **Pour retourner à la lecture normale**

Appuyez sur la touche  $[1]$  (76).

≥Si le caméscope est laissé en mode lecture au ralenti pendant plus de 12 minutes, il passe automatiquement au mode arrêt pour empêcher que les têtes vidéo ne s'usent excessivement.

# **Lecture fixe/lecture avance fixe**

Ce caméscope permet la lecture d'images fixes et d'images avançant une par une.

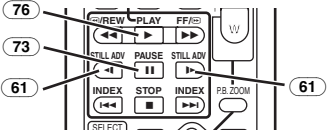

- **1** Appuyez sur la touche  $[\blacktriangleright]$   $(\overline{76})$ .
- **2** Appuyez sur la touche  $\left[\mathbf{II}\right]$   $\left(\overline{73}\right)$ .
	- ≥La lecture de l'image s'arrête en mode lecture fixe.
- **3 Appuyez sur la touche [**E**] ou sur la touche [**D**]** (61) **de la télécommande.**
	- A chaque pression de la touche [<1] les images fixes avancent vers l'arrière. A chaque pression de la touche [ $\rho$ ], les images fixes avancent vers l'avant. Si l'on continue d'appuyer sur l'une ou l'autre de ces touches, les images fixes avancent sans interruption, 1 par 1, jusqu'à ce que l'on relâche la touche.

## **Pour retourner à la lecture normale** Appuyez sur la touche  $[\blacktriangleright]$  (76).

# **E** Lecture avec levier de zoom

En appuyant sur le levier  $[W/T]$  (40) du caméscope en mode lecture fixe, il est possible de faire défiler les images fixes, une par une, vers l'avant ou vers l'arrière.

Si vous continuez d'appuyer sur le levier, les images fixes avancent en continu.

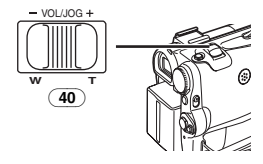

≥Si le caméscope est laissé en mode lecture fixe pendant plus de 6 minutes, il passera automatiquement au mode arrêt pour empêcher que les têtes vidéo ne s'usent excessivement.

# **Fonctions recherche de l'index**

Afin de faciliter la recherche des scènes désirées, ce caméscope enregistre automatiquement les signaux d'index lors de l'enregistrement, comme expliqué ci-après.

## **Signaux d'index Photoshot**

Ces signaux sont automatiquement enregistrés lorsque les images fixes sur une carte sont enregistrées sur une bande.

## **Signal d'index de scène**

Les signaux d'index de scène sont automatiquement enregistrés lorsqu'on commence l'enregistrement, après avoir introduit une cassette.

≥Si l'élément [SCENE INDEX] du sous-menu [RECORDING] du [TAPE RECORDING MENU] est réglé sur [2HOUR], un signal d'index est enregistré lorsque l'enregistrement est relancé après un délai de 2 heures ou plus. Au contraire, s'il est réglé sur [DAY], un signal d'index est enregistré lorsque l'enregistrement est relancé après que la date a changé depuis le dernier enregistrement. (Lorsque le signal d'index est enregistré, l'indication [INDEX] clignote pendant quelques secondes.)

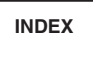

≥Si l'on fait passer le caméscope du mode lecture bande au mode d'enregistrement sur bande ou que la date et l'heure sont réglées avant le début de l'enregistrement, le signal d'index ne sera pas enregistré.

ª **Recherche de l'index Photoshot 1 Réglez [TAPE PLAYBACK MENU] >> [PLAYBACK] >> [SEARCH] >> sur [PHOTO].** 

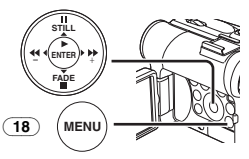

**2 Appuyez sur la touche [**9**] ou sur la touche [**:**]** (62) **de la télécommande.** 

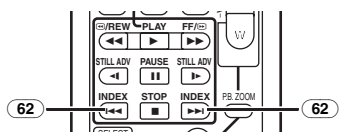

- A chaque pression de la touche correspondante, les images fixes enregistrées en mode photoshot sont recherchées.
	- **Becherche de l'index de scène**
- **1 Réglez [TAPE PLAYBACK MENU] >> [PLAYBACK] >> [SEARCH] >> sur [SCENE].**
- **2 Appuyez sur la touche [**9**] ou sur la touche [**:**]** (62) **de la télécommande.**
- ≥Lorsque la touche correspondante est pressée une fois, l'indication [S 1] apparaît et la recherche de la scène successive marquée par le signal d'index commence. Chaque fois que l'on appuie sur la touche après le commencement de la recherche de l'index de scène, l'indication change de [S 2] à [S 9], et le début de la scène correspondant au numéro sélectionné sera recherché.

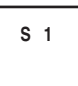

≥Il est possible de sélectionner jusqu'à un nombre de 9 scènes maximum.

# **Recherche continue d'index**

En maintenant enfoncée la touche [DDI] ou la touche  $[|44]$  (62) pendant 2 secondes ou plus, il est possible de poursuivre la recherche par des intervalles de plusieurs-secondes. (Pour annuler cette fonction, appuyez sur la touche  $[\blacktriangleright]$  (76) ou sur la touche  $[$ [[]  $(74)$ .)

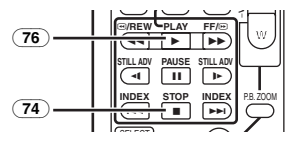

≥Pour de plus amples informations sur ce sujet, voir page *-123-*.

# **Fonction zoom lecture**

Une partie de l'image peut être agrandie jusqu'à 10 fois au cours de la lecture.

**1 Pendant la lecture, appuyez sur la touche [P.B. ZOOM]** (78) **de la télécommande.**

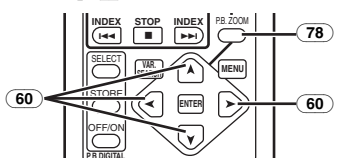

≥La partie centrale de l'image est agrandie d'environ 2 fois.

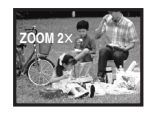

#### **Pour changer l'agrandissement au zoom 2 Changez l'agrandissement au zoom en appuyant sur la touche [W] ou sur la touche [T]** (66) **de la télécommande.**

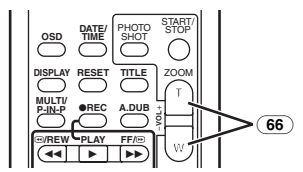

**Pour changer la partie agrandie de l'image 3 Sur la télécommande, appuyez sur la touche fléchée (**π**,** ∑**,** ∏**,** ∫**)** (60) **pointée sur la zone que l'on veut agrandir.**

## **Pour annuler la fonction de zoom lecture** Appuyez sur la touche [P.B. ZOOM] (78) de la télécommande.

≥Pour de plus amples informations sur ce sujet, voir page *-123-*.

# **Lecture des fonctions effets numériques**

Pendant la lecture il est possible d'ajouter des effets numériques spéciaux aux scènes enregistrées. On obtiendra ainsi les mêmes effets que ceux des effets numériques 1 et 2, employés pendant l'enregistrement.

# **1** Appuyez sur la touche  $[\blacktriangleright]$   $(\overline{76})$ .

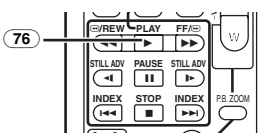

**2 Appuyez sur la touche [SELECT]** (63) **de la télécommande pour sélectionner un effet numérique souhaité.**

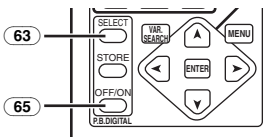

- ≥Lorsqu'on appuie de manière répétée sur la touche [SELECT], la sélection de l'effet numérique change.
- ≥Le même type de réglage est possible en utilisant [EFFECT SEL] du sous-menu sur la [TAPE PLAYBACK MENU].

## **Pour interrompre provisoirement les effets numériques de lecture**

Pour interrompre ou réactiver un effet numérique, appuyez sur la touche [OFF/ON] (65). Lorsque l'effet numérique est momentanément interrompu, l'indication de l'effet sélectionné clignote.

## **Pour annuler l'effet numérique**

Appuyez sur la touche [SELECT] (63) de la télécommande et faites disparaître l'indication de l'effet digital.

## ■ Mode volet et mode mixage **1** Appuyez sur la touche  $\left[\blacktriangleright\right]$   $\left(\overline{76}\right)$ .

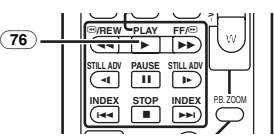

2 Appuyez sur la touche [SELECT] **63** de la **télécommande et sélectionnez [WIPE] ou [MIX].**

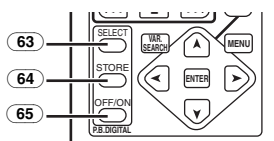

- **3 Appuyez sur la touche [STORE]** (64) **au moment où l'on souhaite sauvegarder une image fixe.**
	- L'indication [WIPE] ou [MIX] apparaît et l'image est sauvegardée.
- **4 Appuyez sur la touche [OFF/ON]** (65) **de la scène dans laquelle on souhaite utiliser l'effet volet ou mixage.**
	- ≥La scène change suite à l'effet volet ou mixage.
- ≥Les fonctions volet et mixage peuvent être utilisées uniquement à partir de la télécommande lors de la lecture.
- ≥Si l'on appuie sur la touche [OFF/ON] (65) lorsqu'on est en train d'utiliser la fonction volet ou mixage, l'effet s'arrêtera momentanément à ce point-là. En appuyant à nouveau sur la touche [OFF/ON] (65), l'effet sera rétabli.
- Pour de plus amples informations sur ce sujet, voir page *-124-*.

# **Lecture d'une carte**

Cette fonction permet de lire des images enregistrées sur une carte.

**1 Réglez le cadran sélecteur de mode** (43) **sur le mode de lecture d'image ou sur le mode de lecture MPEG4.** 

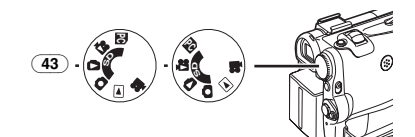

#### **2 Démarrez la lecture. [PICTURE]:**

- 1: Démarrage du diaporama
- $\blacktriangleright$ : Lecture du fichier suivant
- 6: Lecture du fichier précédent
- ■: Arrêt du diaporama
- **II:** Arrêt momentané du diaporama

# **[MPEG4]**

- $\blacktriangleright$ : Lecture du fichier
- $\blacktriangleright$ : Sélection du fichier suivant (En appuyant une fois pendant la lecture, vous pouvez rechercher le fichier suivant et lorsque continuez de l'enfoncer, la lecture repérage avant est activée.)
- 6: Sélection du fichier précédent (En appuyant une fois pendant la lecture, vous pouvez rechercher le début du fichier et lorsque vous continuez d'appuyer dessus, la lecture repérage arrière est activée.)
- ■: Interrompre la lecture
- **II:** Interrompre la lecture

## **Lorsque vous sélectionnez le mode lecture MPEG4 à l'opération 1**

- Le fichier est numéroté en hexadécimal.
- ≥Lorsque l'objet se déplace rapidement ou lors d'une opération de zoom, l'image peut apparaître fixe ou présenter des parasites mais il ne s'agit pas là d'un mauvais fonctionnement.
- Lorsque vous sélectionnez le mode lecture MPEG4 à l'opération 1, pendant la lecture, poussez le levier [W/T] pour afficher l'indication

du volume jusqu'à ce que celle-ci apparaisse et réglez le volume. (*-102-*)

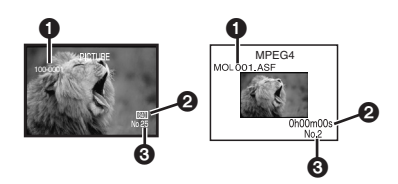

 $\bigodot$  Numéro du fichier-dossier (Lorsque l'image est lue)

Nom du fichier (Lorsque les données MPEG4 sont lues)

2 Format de l'image (Lorsque l'image est lue) (*-118-*) Temps de lecture (Lorsque les données

MPEG4 sont lues)

**6** Numéro du fichier

## **Pour sélectionner un fichier désiré et le lire**

**1 Réglez le cadran sélecteur de mode** (43) **en mode de lecture d'image ou en mode de lecture MPEG4.** 

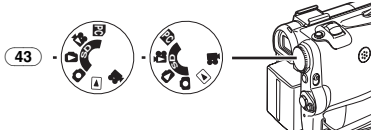

**2 Appuyez sur la touche [MULTI]** (9)**.**

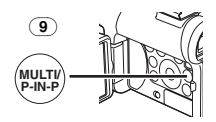

≥Les images fixes enregistrées sur une carte sont affichées en mode multi-images.

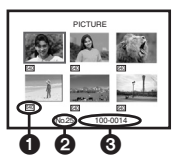

 $\bigcirc$  La taille de l'image (Lorsque le mode de lecture d'image est sélectionné à l'opération 1)

<sup>2</sup> Numéro du fichier

3 Numéro du fichier-dossier (Lorsque le mode de lecture d'image est sélectionné à l'opération 1)

Nom du fichier (Lorsque le mode de lecture MPEG4 est sélectionné à l'opération 1)

**3 Appuyez sur la touche [**;**/**∫**/**6**/**5**] pour sélectionner le fichier désiré.** 

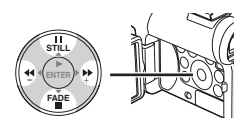

- ●Le fichier sélectionné est marqué par un encadrement.
- **4 Appuyez sur la touche [ENTER]** (14) **ou sur la touche [MULTI]** (9)**.**
	- ≥L'image sélectionnée est visualisée sur l'écran tout entier.
- ≥Pour de plus amples informations sur ce sujet, voir page *-124-*.

# **Diaporama**

Il est possible de lire les images fixes enregistrées sur la carte comme un diaporama.

**1 Réglez le cadran sélecteur de mode** (43) **sur le mode de lecture d'image.** 

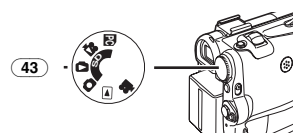

**2** Appuyez sur la touche  $[\blacktriangleright]$   $\overline{(14)}$ .

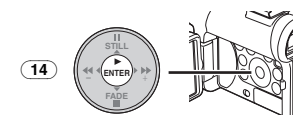

●L'indication [SLIDE▷] est affichée.

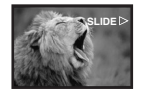

● Toutes les images sont lues pendant une période de quelques secondes chacune.

## **Pour interrompre le diaporama**

Appuyez sur la touche [II].

● L'indication [SLIDEII] est affichée.

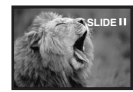

**Pour annuler le diaporama** Appuyez sur la touche [∫].

≥Pour de plus amples informations sur ce sujet, voir page *-124-*.

# **Création d'un titre**

Il est possible de créer un titre et de l'enregistrer sur une carte.

**1 Mode Enregistrement:**

**Réglez le cadran sélecteur de mode** (43) **sur le mode enregistrement bande ou sur le mode d'enregistrement carte.**

**Réglez l'objectif sur l'image que l'on souhaite utiliser pour la création d'un titre.**

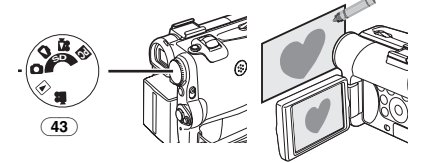

**1 Mode lecture bande:**

**Recherchez l'image que l'on souhaite utiliser pour la création d'un titre et réglez le caméscope sur le mode lecture fixe.**

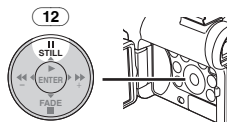

**2 Réglez [CARD] >> [CREATE TITLE] >> sur [YES].** 

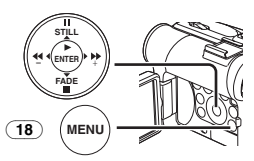

**3 Appuyez sur la touche [PHOTO SHOT]** (39)**.**

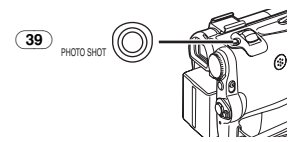

- ≥Le titre est sauvegardé.
- Pour rétablir la fonction Photoshot, sélectionnez [RETURN].
- **4 Sélectionnez [LUMINANCE] et appuyez sur la touche [ENTER]** (14)**, puis appuyez sur la touche [**5**]** (13) **ou la touche [**6**]** (16) **pour régler le contraste du titre et appuyez sur la touche [ENTER]** (14)**.**
- **5 Appuyez sur la touche [**5**]** (13) **ou sur la touche [**6**]** (16) **pour régler la couleur et appuyez sur la touche [ENTER]** (14)**.**

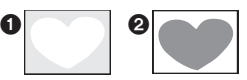

- ≥Il manque la section sombre de l'image 1, et les couleurs de la section claire changent dans l'ordre suivant: noir, bleu, vert, cyan, rouge, rose, jaune et blanc après quoi il manque la section claire de l'image **2** et les couleurs de la section foncée changent dans l'ordre indiqué ci-dessus.
- **6 Sélectionnez [RECORDING] et appuyez sur la touche [ENTER]** (14)**.**

● Le titre est enregistré sur une carte.

≥Pour de plus amples informations sur ce sujet, voir page *-124-*.

# **Insertion d'un titre**

Il est possible d'ajouter un titre à l'image. Celui-ci sera affiché en mode d'enregistrement sur bande/carte et en mode lecture bande/image.

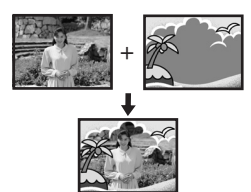

**1 Réglez [DIGITAL] >> [TITLE IN] >> [ON].**

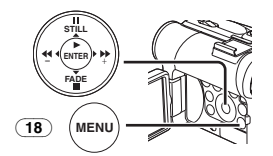

- **2 Appuyez sur la touche [MENU]** (18)**.** ≥Le titre est affiché.
- **3 Appuyez sur la touche [MULTI]** (9)**.**

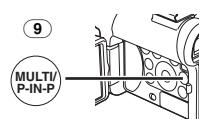

● Une liste de titres est affichée.

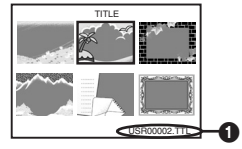

● Nom du fichier ∩

**4 Appuyez sur la touche [**;**/**∫**/**6**/**5**] pour sélectionner le titre désiré.** 

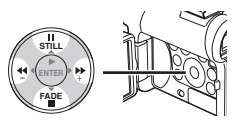

- Le titre sélectionné est marqué par un encadrement.
- **5 Appuyez sur la touche [ENTER]** (14) **ou sur la touche [MULTI]** (9)**.**
	- Le titre sélectionné s'affiche.
	- ≥L'enregistrement et l'enregistrement Photoshot peuvent être effectués avec des images ayant des titres.
- ≥Un titre peut aussi être affiché en appuyant sur la touche [TITLE] sur la télécommande.

# **Pour effacer l'affichage du titre**

Réglez [DIGITAL] >> [TITLE IN] >> sur [OFF]. Ou appuyez sur la touche [TITLE] (70) de la télécommande.

≥Pour de plus amples informations sur ce sujet, voir page *-125-*.

# **Ecriture des données d'impression sur une carte**

## **(Réglage DPOF)**

Il est possible d'écrire sur la carte des donnés d'impression de réglage DPOF (réglages DPOF), telles que le nombre d'images à imprimer. "DPOF" signifie Digital Print Order Format (format de requête d'impression numérique).

**1 Réglez le cadran sélecteur de mode** (43) **sur le mode de lecture d'image.** 

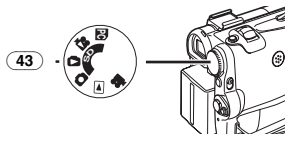

**2 Réglez [PICTURE PLAYBACK MENU] >> [EDITING] >> [DPOF SET] >> [YES] >> sur [VARIABLE].** 

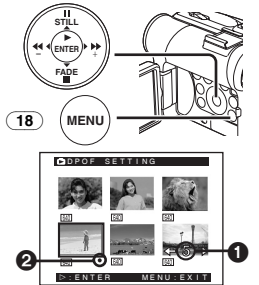

- ≥Au contraire, si l'on ne veut pas imprimer toutes les images, sélectionnez [ALL 0].
- **3 Sélectionnez l'image désirée et appuyez sur la touche [ENTER]** (14)**.**
	- ≥L'image sélectionnée est marquée par un encadrement.
	- Le nombre d'impressions réglé par DPOF ∩ est affiché.
- **4 Appuyez sur la touche [**5**]** (13) **ou sur la touche [**6**]** (16) **pour sélectionner le nombre d'images à imprimer et appuyez sur la touche [ENTER]** (14)**.**
	- ≥L'indication [¥] 2 est affichée dans le réglage de l'image. (*-118-*)
- **5 Répétez les points 3 et 4 et appuyez sur la touche [MENU]** (18) **une fois le réglage achevé.**

# **Pour vérifier le réglage DPOF**

Sélectionnez [VERIFY] au point 2. Les images pour lesquelles 1 ou plusieurs impressions ont été réglées en DPOF sont lues les unes après les autres.

≥Pour de plus amples informations sur ce sujet, voir page *-125-*.

# **Protection des fichiers sur une carte**

## **(Réglage du verrouillage)**

Les fichiers qui vous sont précieux, enregistrés sur une carte, peuvent être verrouillés pour les protéger contre tout effacement accidentel. (Bien que verrouillés, les fichiers seront effacés en cas de formatage de la carte.)

## **1 Réglez**

## **[PICTURE/MPEG4 PLAYBACK MENU] >> [EDITING] >> [FILE LOCK] >> [YES].**

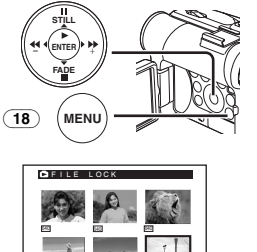

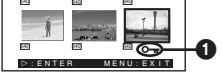

- **2 Sélectionnez le fichier à verrouiller et appuyez sur la touche [ENTER]** (14)**.**
	- ≥Le fichier sélectionné est verrouillé et l'indication  $[O_{\blacksquare} \rightharpoonup Q$  apparaît. Répétez cette procédure pour en verrouiller 2 ou plus.
	- ≥Appuyez à nouveau sur la touche [ENTER] (14) pour annuler.
- ≥La carte mémoire SD est munie d'un dispositif de protection contre l'écriture. (*-125-*)
- Pour de plus amples informations sur ce sujet, voir page *-125-*.

# **Effacement des fichiers enregistrés sur une carte**

En utilisant le caméscope, il est possible d'effacer des images fixes enregistrées sur une carte. Après qu'une image ait été effacée, il ne sera plus possible de la récupérer.

## **Pour sélectionner et annuler des fichiers ou titres**

**1 Réglez** 

**[PICTURE/MPEG4 PLAYBACK MENU] >> [DELETE] >> [FILE BY SEL] >> [YES].**

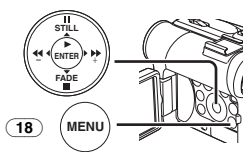

- Pour effacer un titre dans [PICTURE PLAYBACK MENU], sélectionnez **ITITLE BY SELI.**
- **2 Sélectionnez le fichier que vous désirez effacer et appuyez sur la touche [ENTER]**  (14)**.**
	- ≥L'image sélectionnée est marquée par un encadrement.
	- ≥Pour effacer 2 images ou plus, répétez ce passage.
- **3 Appuyez sur la touche [PHOTO SHOT]** (39)**.**

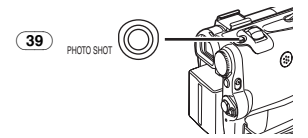

- Un message de vérification apparaît.
- **4 Sélectionnez [YES] et appuyez sur la touche [ENTER]** (14)**.**
	- ≥L'image sélectionnée est effacée de la carte.
	- ≥En sélectionnant [NO], la sélection de l'image est annulée.

# **Pour sélectionner et supprimer toutes les images**

# **1 Réglez**

**[PICTURE/MPEG4 PLAYBACK MENU] >> [DELETE] >> [ALL FILES] >> [YES].** 

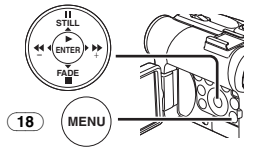

≥Un message de vérification apparaît.

- **2 Sélectionnez [YES] et appuyez sur la touche [ENTER]** (14)**.**
	- ≥Tous les fichiers du mode de lecture d'image/MPEG4 sont effacés.
	- ≥Il n'est pas possible d'effacer une image verrouillée.
	- ≥Si la carte contient de nombreux fichiers, il faut un peu de temps pour les effacer.

# **Formatage d'une carte**

Si une carte ne peut plus être lue par le caméscope, on peut chercher à la rendre réutilisable en la formatant. Le formatage efface toutes les données enregistrées sur la carte.

## **1 Réglez**

## **[PICTURE/MPEG4 PLAYBACK MENU] >> [EDITING] >> [CARD FORMAT] >> [YES].**

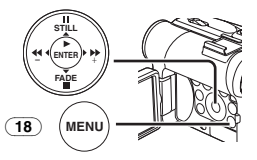

≥Dès qu'un message de validation apparaît, sélectionnez [YES] et le formatage sera effectué.

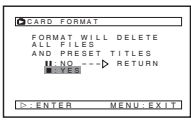

● Lorsque le formatage est terminé, l'écran devient blanc.

- ≥Il est possible que vous ne puissiez pas utiliser la carte formatée par ce caméscope sur un autre appareil. Dans ce cas, formatez la carte sur l'appareil qui utilisera la carte. Assurez-vous que les images importantes sont sauvegardées sur l'ordinateur avant de procéder au formatage.
- Une carte formatée sur un autre équipement (par ex. un ordinateur) peut être inutilisable ou prendre plus de temps pour enregistrer. Nous

vous conseillons d'utiliser cet appareil pour formater la carte.

# **Agrandissement de la taille d'une image en mouvement**

Vous pouvez agrandir une image en mouvement à une taille d'écran plein.

**1 Réglez [MPEG4 PLAYBACK MENU] >> [DISPLAY] >> [SCREEN] >> sur [FULL].** 

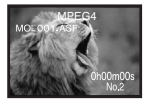

### **Affichage des spécifications en lecture d'images en mouvement MPEG4 Affichage [NORMAL]**

- ≥Les images égales à ou inférieures aux images QCIF (176k144) sont agrandies deux fois par rapport à la taille d'origine.
- ≥Les images plus grandes que les images QCIF (176k144) sont affichées dans le format de la taille d'origine.

# **Affichage d'écran [FULL]**

- ≥Images égales ou supérieures aux images QCIF (176×144) sont affichées en écran plein.
- ≥Les images plus petites que les images QCIF  $(176\times144)$  sont agrandies 3,6 fois par rapport à la taille d'origine.
- Lorsque le réglage est sur [FULL], les images peuvent apparaître en mosaïque en fonction du fichier.

## **Pour retourner à la taille d'image en mouvement normale**

Réglez [MPEG4 PLAYBACK MENU] >> [DISPLAY] >> [SCREEN] >> sur [NORMAL].

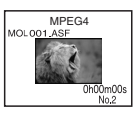

# **Lecture sur le téléviseur**

En branchant votre caméscope à un téléviseur, il est possible de visionner les scènes enregistrées sur l'écran du téléviseur.

- ≥Avant d'effectuer le raccordement entre le caméscope et le téléviseur, éteindre les deux appareils.
- **1 Connectez la prise [AV IN/OUT] du caméscope aux prises d'entrée vidéo et audio du téléviseur.**

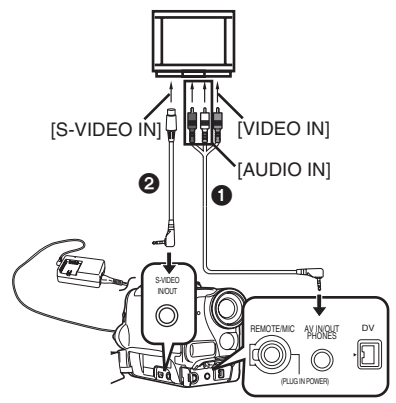

- Connectez le téléviseur avec le câble AV ∩. effectuez le raccordement au téléviseur. Si celui-ci est équipé d' une prise S-vidéo, connectez aussi le câble S-vidéo **2**.
- ≥Lorsque vous branchez la fiche à broches du câble AV dans la prise [AV IN/OUT], enfoncez-la complètement.

**Pour visualiser les indications sur l'écran** Appuyez sur la touche [OSD] (55) de la télécommande.

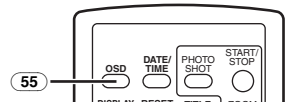

≥Pour de plus amples informations sur ce sujet, voir page *-125-*.

# **Mode de montage**

# **Enregistrement d'une bande sur une carte**

Les images fixes ou les images en mouvement peuvent être enregistrées sur la carte mémoire à partir de scènes qui ont déjà été enregistrées sur une cassette.

**1 Réglez le cadran sélecteur de mode** (43) **sur le mode lecture bande.** 

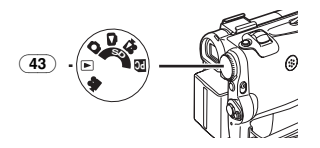

**2 Image fixe:**

**Commencez la lecture et réglez le caméscope sur le mode lecture fixe à la scène que vous voulez enregistrer et appuyez sur la touche [PHOTO SHOT]** (39)**.**

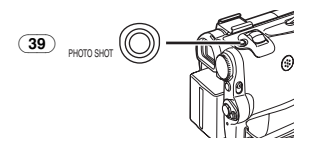

### **Image en mouvement: Commencez la lecture et appuyez sur la touche d'enregistrement Marche/Arrêt** (45) **à la scène désirée.**

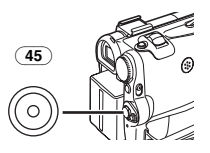

# **Enregistrement d'images d'une carte vers une cassette**

les images sur carte peuvent être enregistrées sur bande.

**1 Réglez le cadran sélecteur de mode** (43) **sur le mode lecture d'image.** 

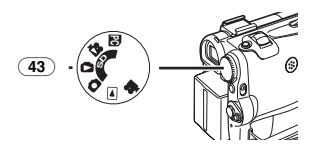

**2 Visualisez la première image.**

**3 Appuyez sur la touche [PHOTO SHOT]** (39)**.**

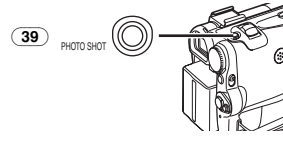

≥Pendant la copie, l'indication suivante apparaît.

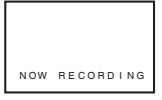

- Il faut quelques secondes pour enregistrer une image sur la bande.
- Lorsque vous enregistrez sur bande, sélectionnez la position de la bande avant d'enregistrer. L'image sera enregistrée à la position de la bande lorsque la touche [PHOTO SHOT] aura été enfoncée à l'Opération 3.
- ≥Les signaux indéxés Photoshot sont enregistrés automatiquement.
- ≥Une image en mouvement (MPEG4) peut être enregistrée d'une carte vers une bande.
- Pour de plus amples informations sur ce sujet, voir page *-125-*.

# **Doublage audio**

Il est possible d'ajouter de la musique ou un texte sur la bande enregistrée.

- ≥Si la bande enregistrée en mode [16bit] est doublée à l'aide de la fonction doublage audio, le son d'origine est effacé. (Si vous souhaitez conserver le son d'origine, utilisez le mode [12bit] lors de l'enregistrement.)
- ≥Le doublage audio n'est pas possible pour les enregistrements effectués en mode LP. (*-87-*)
- **1 Réglez [TAPE PLAYBACK MENU] >> [AV IN/OUT] >> [AV JACK] >> sur [IN/OUT]. (NV-GS55 seulement)**

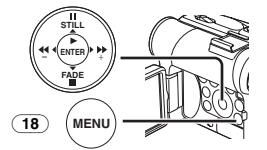

- **2 En poursuivant le susdit réglage, sélectionnez [A.DUB INPUT] >> [MIC] ou [AV IN]. (NV-GS55 seulement)** 
	- Réglez sur [AV IN] lorsqu'on utilise un dispositif externe, et sur [MIC] lorsqu'on utilise un microphone externe ou incorporé.

**3 Appuyez sur la touche [**;**]** (73) **de la télécommande au point où vous souhaitez ajouter le nouveau son.** 

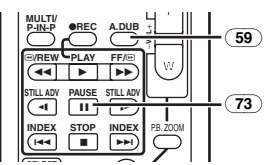

- **4** Appuyez sur la touche [A.DUB] **59** de la **télécommande.**
- **5 Pour commencer le doublage audio, appuyez sur la touche [**;**]** (73) **de la télécommande.**

## **Pour annuler le doublage audio**

Appuyez sur la touche  $[|| || \overline{73}$  de la télécommande.

Le caméscope retourne alors au mode lecture fixe.

## **Pour reproduire le son enregistré par le doublage audio à 12bit**

Réglez [TAPE PLAYBACK MENU] >> [PLAYBACK] >> [12bit AUDIO] >> [ST2] ou [MIX].

- ST1: Ne reproduit que le son original.
- ST2: Ne reproduit que le son ajouté par doublage audio.
- MIX: Reproduit simultanément le son original et le son ajouté par doublage audio.

#### **Pour doubler le son pendant l'écoute de son préenregistré**

Lorsque vous interrompez momentanément le doublage du son, réglez la [12bit AUDIO] du sous-menu [PLAYBACK] sur [ST2] et vous pouvez vérifier le son préenregistré.

Lorsqu' un microphone est utilisé pour doubler le son, utilisez le casque pour écouter le son préenregistré pendant le doublage du son. (Lorsqu'on utilise le casque, réglez [AV JACK] sur [AV IN/OUT] sur [OUT/PHONES].) Lorsque la ligne d'entrée est utilisée, vous pouvez doubler le son pendant l'écoute du son préenregistré du haut-parleur.

 (Le réglage [AV JACK] et la ligne entrée figurent uniquement sur le modèle NV-GS55.)

≥Pour de plus amples informations sur ce sujet, voir page *-125-*.

## **Copie sur une cassette S-VHS (ou VHS)**

## **(Doublage)**

**Après avoir connecté le caméscope et le VCR comme le montre la figure, suivez la procédure ci-dessous.** 

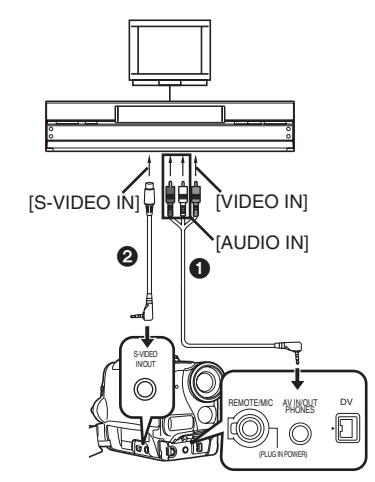

 $\bigcirc$  Câble audio/vidéo (AV)

## **2** Câble S-vidéo

≥Assurez-vous d'appuyer sur la touche [OSD] (*-75-*) de la télécommande avant de commencer la copie, de manière à ce qu'aucune indication ne soit affichée. Dans le cas contraire, les indications de compteur de bande et de fonction affichées seront aussi copiées.

#### **Caméscope:**

**1 Insérez la cassette enregistrée. Magnétoscope (VCR):**

- **2 Insérez une cassette vierge munie de languette de protection anti-effacement intacte.**
	- ≥Plusieurs réglages (tels qu'entrée extérieure, vitesse de la bande, etc.) devant être effectués, veuillez consulter le mode d'emploi du magnétoscope.

#### **Caméscope:**

**3 Appuyez sur la touche [**1**] pour démarrer la reproduction.**

**Magnétoscope (VCR):**

- **4 Commencez l'enregistrement.**
- **5 Appuyez sur la touche pause ou arrêt pour arrêter l'enregistrement.**

## **Caméscope:**

**6 Appuyez sur la touche [**∫**] pour arrêter la lecture.**

# **Enregistrement du contenu d'autres appareils**

 **(NV-GS55 seulement)**

**Après avoir connecté le caméscope et les autres appareils comme illustré, commencez les opérations suivantes.**

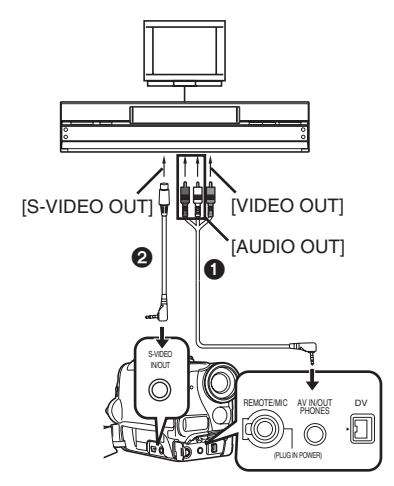

- **1** Câble audio/vidéo (AV)
- $\ddot{\mathbf{e}}$  Câble S-vidéo

## **Caméscope:**

**1 Réglez [TAPE PLAYBACK MENU] >> [AV IN/OUT] >> [AV JACK] >> sur [IN/OUT].** 

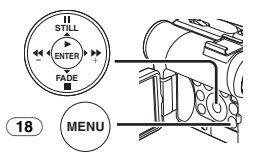

- **2 Insérez une cassette vierge.**
- **Autres appareils:**
- **3 Insérez une cassette enregistrée et commencez la lecture.**
- **Caméscope:**
- **4 En maintenant enfoncée la touche [REC]**  (58)**, appuyez sur la touche [PLAY]** (76)**. Ou tout en appuyant sur la touche [REC]**  (10)**, appuyez sur la touche [BACK LIGHT]** 
	- (11) **sur le caméscope.**

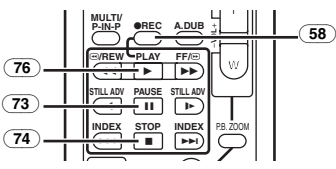

*-114-* sur la touche d'enregistrement Marche/Arrêt. ≥Lorsque vous enregistrez sur une carte, appuyez sur la touche [PHOTO SHOT] ou

**5 Appuyez sur la touche [**;**]** (73) **ou sur la touche [**∫**]** (74) **pour arrêter l'enregistrement.**

## **Autres appareils:**

- **6 Appuyez sur la touche arrêt pour arrêter la lecture.**
- ≥Pour de plus amples informations sur ce sujet, voir page *-125-*.

# **Utilisation du câble DV pour l'enregistrement**

## **(Doublage Numérique)**

En connectant ce caméscope à un autre appareil vidéo numérique muni d'une borne d'entrée/sortie DV à l'aide du câble DV VW-CD1E (en option)  $\bigcirc$ , il est possible d'effectuer le doublage en format numérique.

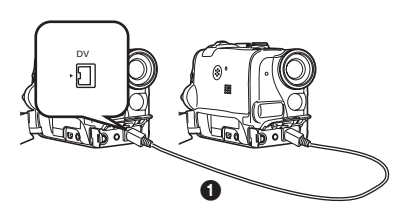

- Seul le modèle NV-GS55 peut être utilisé comme un enregistreur.
- **Lecteur/Enregistreur:**
- **1 Insérez la cassette et sélectionnez le mode lecture bande.**

## **Lecteur:**

**2 Appuyez sur la touche [**1**]** (76) **pour commencer la lecture.**

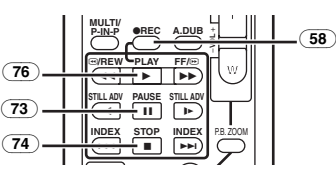

# **Enregistreur:**

- **3 En maintenant enfoncée la touche [REC]**  (58)**, appuyez sur la touche [PLAY]** (76)**. Ou tout en appuyant sur la touche [REC]**  (10)**, appuyez sur la touche [BACK LIGHT]**  (11) **sur le caméscope.** 
	- ≥L'enregistrement commence.

# **Pour arrêter le doublage**

Appuyez sur la touche  $[I]$  ( $\overline{73}$ ) ou sur la touche  $\left[\blacksquare\right]$  (74).

≥Pour de plus amples informations sur ce sujet, voir page *-126-*.

# **Avec PC**

# **Kit de raccordement à l'USB**

En utilisant le kit de raccordement USB fourni, il est possible d'importer des images fixes sur son propre ordinateur.

- ≥Ne connectez pas le câble USB avant d'avoir installé le pilote USB.
- **1 Installez le pilote USB fourni.**
- **2 Réglez le cadran sélecteur de mode** (43) **sur le mode PC.**

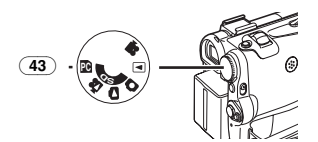

**3 Branchez le câble USB fourni à la prise**  $\lceil \frac{1}{n^2} \rceil$ (31)**.**

●Le mode connexion PC est activé.

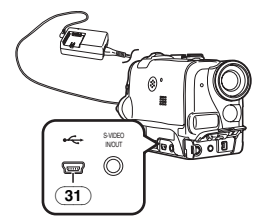

- ≥Le kit de connexion USB est compatible avec Windows98 Second Edition/Me/XP.
- ≥Utilisez l'adaptateur secteur CA comme source d'alimentation pour le caméscope. (La carte ou son contenu peuvent être détruits si on perd l'alimentation de la batterie pendant la transmission des données.)
- ≥Le mode ne peut pas être changé en mode connexion PC en utilisant le cadran sélecteur de mode.
- Pour plus de détails concernant l'environnement de fonctionnement, les connexions et les procédures, consultez le mode d'emploi du kit de raccordement à l'USB.
- ≥Pour déconnecter en toute sécurité le câble USB, cliquez deux fois sur l'icône [ $\leq$ ] sur la barre d'applications et suivre les instructions sur l'écran.

# **Utilisation en caméra Web avec DV STUDIO**

Si le caméscope est raccordé à l'ordinateur, vous pouvez envoyer des vidéos du caméscope à d'autres personnes à travers le réseau.

≥Ne connectez pas le câble USB avant d'avoir installé le pilote USB ou le pilote de la caméra web.

- **1 Installez le pilote USB fourni ou le pilote de la caméra Web.**
- **2 Réglez le cadran sélecteur de mode sur le mode d'enregistrement sur bande (ou sur le mode de lecture sur bande lorsque vous utilisez DV STUDIO).**
- **3 Utilisation en caméra Web Réglez [CAMERA] >> [USB FUNCTION] >> [WEB CAMERA].**

**Lorsque vous l'utilisez avec DV STUDIO: Réglez [CAMERA] >> [USB FUNCTION] >> [DV STUDIO].**

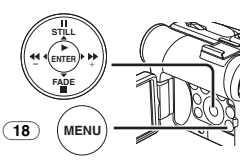

- Le mode WEB CAMERA ou le mode DV STUDIO sont entrés.
- **4 Branchez le câble USB fourni à la prise**   $[-\leftarrow ](31)$ .

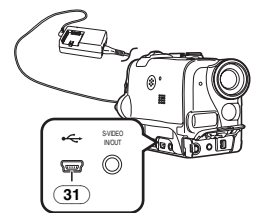

- **5 Démarrez le Windows Messenger ou DV STUDIO.**
- ≥Lorsqu'on utilise l'appareil comme une caméra web, il n'est pas possible d'enregistrer sur une bande ou une carte ou afficher un titre.
- Pour plus de détails concernant l'environnement de fonctionnement, les connexions et les procédures, consultez le mode d'emploi du kit de raccordement à l'USB.

# **Utilisation d'une carte sur un ordinateur**

Lorsqu'on utilise les données de la carte enregistrées à l'aide de ce caméscope, annotez les points suivants.

- ≥Pour effacer les images enregistrées sur la carte par le caméscope, il faut veiller à les effacer du caméscope et non pas de l'ordinateur.
- ≥Utilisez le logiciel de montage DV en option (Motion DV STUDIO) pour Windows (VW-DTM40/41), une variété d'effets visuels peut être ajoutée et des titres peuvent être créés.
- ≥Après que l'on a monté les données enregistrées ou que l'on a changé les données d'image sur un ordinateur, la lecture appropriée ou la recherche d'images sur le caméscope pourraient entraîner des problèmes.
- ≥Les fichiers de données des images enregistrés sur la carte par ce caméscope sont conformes aux normes DCF (Design rule for Camera File system) passées par JEITA (Japan Electronics and Information Technology Industries Association).
- ≥L'image en mouvement (MPEG4) qui peut être lue sur ce dispositif est en format ASF. (En fonction du fichier, elle peut ne pas être lue même en format ASF.)

## **Configuration d'un dossier lorsque la carte est utilisée sur un ordinateur**

≥Lorsqu'une carte portant des données enregistrées est insérée dans un ordinateur, les dossiers seront affichés comme dans la figure. Carte mémoire SD:

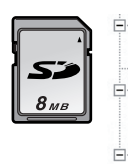

**E** DCIM  $\Box$ 100CDPFP I MISC **FILE** PRIVATE **E** OTF  $\Box$  TITLE 白-C SD VIDEO  $\neg$  PRL001

MultiMediaCard:

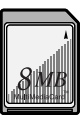

ė C dom  $\Box$  100CDPFP IM01CDPF IMISC ⊟- Can SD\_VIDEO **PRL001**  $\Box$  TITLE

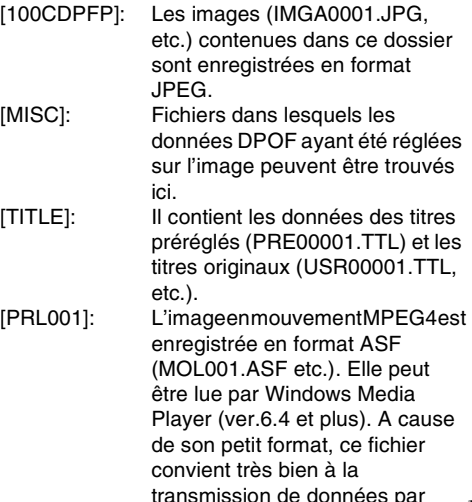

ligne téléphonique, etc. Pour lire une image en mouvement avec Windows Media Player, sélectionnez un fichier et cliquez deux fois. Le logiciel dont on a besoin est automatiquement chargé et commence la lecture. (Une connexion Internet est requise.) Pour une lecture avec Mac OS, il vous faut Windows Media Player for Macintosh.

- ≥[DCIM], [IM01CDPF], [PRIVATE], [VTF], [SD\_VIDEO], etc. sont des éléments nécessaires dans la structure du dossier. Elles n'ont rien à voir avec les opérations de fonctionnement actuelles.
- ≥En mode d'enregistrement carte, le caméscope sauvegarde automatiquement les numéros des fichiers (IMGA0001.JPG, etc.) avec les images. Les numéros des fichiers sont enregistrés avec chaque image en ordre croissant.
- ≥Lorsqu'on utilise un logiciel qui ne dispose pas de la fonction d'indication, les indications telles que la date ne sont pas visualisées. Avec certains type de logiciels, il est possible que la date et l'heure ne soient pas correctement affichées.
- ≥La capacité de mémoire indiquée sur la carte mémoire SD correspond au total nécessaire pour protéger et gérer le copyright plus celle communément disponible pour un caméscope, un ordinateur ou un autre dispositif. Capacité qui peut être utilisée comme mémoire

conventionnelle:<br>Carte 8Mo: 6 6.800.000 octets environ La carte mémoire SD fournie contient des titres préréglés et par conséquent, la quantité actuelle peut être plus petite.

≥Lorsque vous lisez des fichiers d'images en mouvement MPEG4 (format ASF) enregistrés pendant au moins 3 minutes avec ce caméscope sur Windows Media Player, ces fichiers peuvent être interrompus. Dans ce cas, cliquez sur [Windows Media Update] sur l'écran d'installation ou sur [WMP9QFEInst.exe] dans le dossier [WMP9QFE] sur le CD-ROM et suivez les messages pour mettre à jour Windows Media Player. (Cette mise à jour est efficace lorsque vous lisez ces fichiers avec Windows Media Player et la lecture est arrêtée au bout de 3 ou 4 minutes.)

**Contract Contract** 

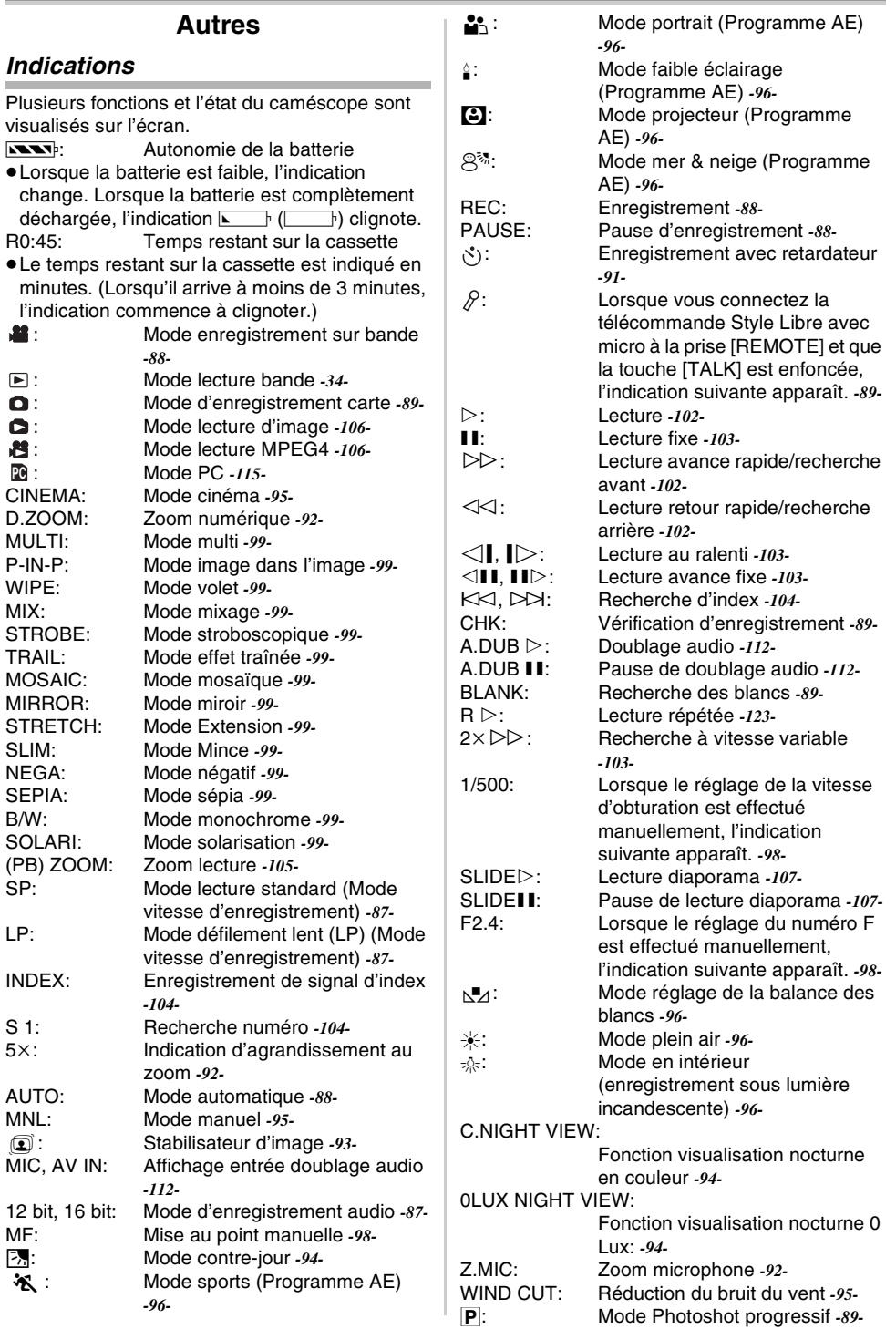

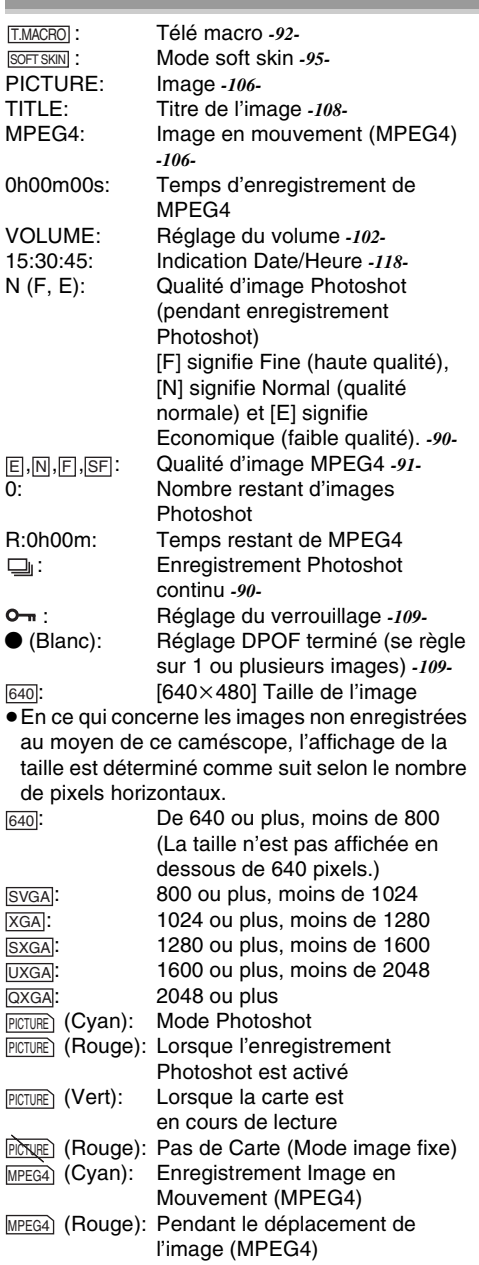

l'enregistrement est activé

# ª **Changement du mode d'affichage du compteur**

En changeant [C.DISPLAY] dans le sous-menu [DISPLAY], le mode d'affichage du compteur peut être changé en indication de compteur de bande [COUNTER] (0:00.00), indication de compteur de mémoire [MEMORY] (M0:00.00) et indication du code temps [TIMECODE] (0h00m00s00f). (*-83-*) En appuyant plusieurs fois sur la touche [DISPLAY] de la télécommande, il est possible de modifier le mode d'affichage du compteur.

# **Affichage de l'indication Date/Heure**

Pour afficher l'indication Date/Heure, réglez la date et l'heure appropriées dans [DATE/TIME] du sous-menu [DISPLAY]. (*-83-*) Il est également possible d'appuyer de manière répétée sur la touche [DATE/TIME] de la télécommande pour afficher ou changer l'indication de la date/heure.

# ª **Changement du mode d'affichage**

En changeant [DISPLAY] sur le sous-menu [DISPLAY], vous pouvez changer le mode d'affichage et passer en mode d'affichage toutes fonctions [ALL] et en mode d'affichage minimum [OFF]. (*-83-*)

# $\blacksquare$  **Photoshot progressif**

Il n'est pas possible d'utiliser la fonction Photoshot progressif dans les cas suivants. **Lorsque vous utilisez le mode** 

## **d'enregistrement sur bande**

- Mode effet numérique dans [EFFECT1]
- ≥Zoom numérique [D.ZOOM]
- ≥1/750 s. ou vitesse d'obturation plus rapide
- ≥Lorsque la luminosité est insuffisante
- ≥Lorsque la fonction de visualisation nocturne est activée
- Lorsque vous utilisez le mode portrait
- **Lorsque vous utilisez le mode**
- **d'enregistrement sur carte**
- ≥Lorsque la luminosité est insuffisante
- Lorsque la fonction de visualisation nocturne est activée

# **Initialisation des modes**

Vous pouvez changer les réglages menu et revenir sur ceux effectués initialement.

- **1 Réglez [INITIAL] >> [INITIAL SET] >> sur [YES].**
	- ≥L'initialisation prend un peu de temps.
	- Lorsque l'initialisation est terminée. l'indication [COMPLETED] apparaît accompagnée de bips sonores.
- ≥L'initialisation n'effacera pas la configuration de l'horloge (*-86-*) qui a été réglée.

# **Signaux d'avertissement/alarme**

Si l'une des indications suivantes s'allume ou clignote, veuillez vérifier l'état du caméscope. **DEW (DEW DETECT/EJECT TAPE):** 

De la condensation s'est formée. *-127-*

## Autres

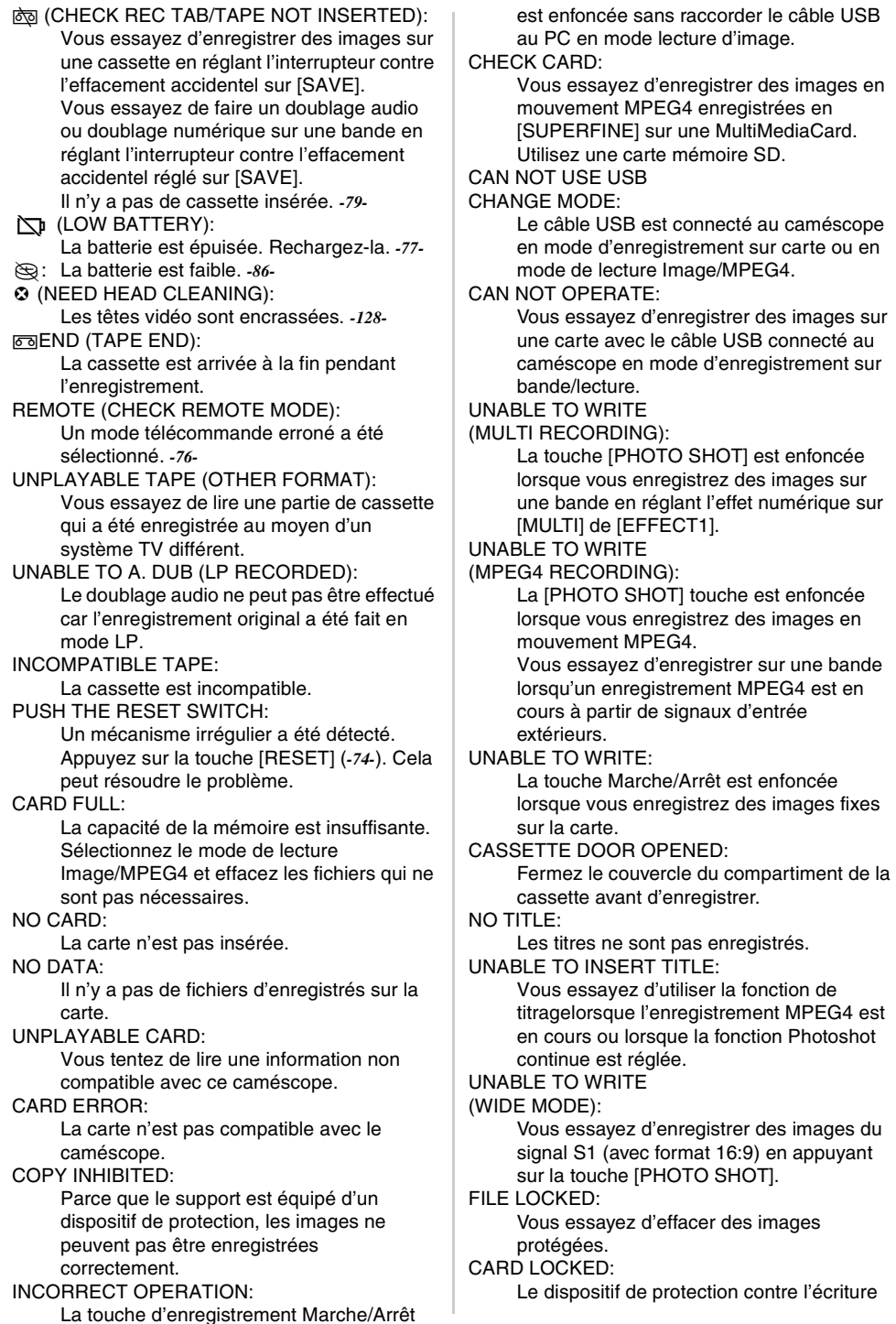

sur la carte mémoire SD est réglé sur [LOCK].

DISCONNECT USB CABLE: Vous essayez de tourner le cadran sélecteur de mode ou d'éteindre le caméscope en mode PC avec un câble USB connecté au caméscope.

# **Notes et conseils**

# ª **A propos de l'alimentation**

- ≥Lorsque le caméscope est utilisé pendant une longue durée, il s'échauffe. Ceci ne constitue toutefois pas un mauvais fonctionnement.
- ≥Si le voyant [CHARGE] ne s'allume pas bien, que la batterie est branchée à l'adaptateur CA, retirez celle-ci et remontez-la.

# **Insertion/retrait de la cassette**

- ≥Dans le cas d'une cassette précédemment enregistrée, il est possible d'utiliser la fonction de recherche des blancs pour trouver l'endroit où vous désirez commencer à enregistrer.
- Si une cassette neuve est insérée, rembobinez-la depuis le début avant de commencer l'enregistrement.
- ≥Lorsqu'on introduit la cassette, veillez à ce qu'elle soit logée dans la direction appropriée et poussez-la ensuite jusqu'à la bloquer.
- ≥Lorsque le support cassette est en action, ne touchez à rien si ce n'est au repère [PUSH].
- ≥Lorsqu'on ferme le couvercle du compartiment cassette, ne retenez dans le couvercle aucun objet comme le câble, en option, du microphone stéréo.

# ª **Sons d'alarme**

Lorsque [BEEP SOUND] du sous-menu [INITIAL] sur [TAPE RECORDING MENU] est réglé sur [ON], des bips de confirmation/alarme sont émis, comme indiqué ci-après.

1 bip

- ≥Lorsque l'enregistrement commence
- ≥Lorsqu'on déplace l'interrupteur [OFF/ON] de [OFF] à [ON]
- 2 bips
- ≥Lorsque l'enregistrement est interrompu
- 2 bips pendant 4 fois
- ≥Dans le cas d'une mauvaise manœuvre avant ou au cours de l'enregistrement

# ª **Vérification de l'enregistrement**

≥Pour la vérification de l'enregistrement, le mode de vitesse d'enregistrement (SP/LP) doit être identique à celui employé pour l'enregistrement. S'il est différent, la lecture des images sera altérée.

# **Enregistrement sur une carte**

- ≥Même si [SHTR EFFECT] est réglé sur [ON], l'effet d'obturation ne peut pas être enregistré sur l'image.
- ≥Il n'est pas possible de copier les images portant des signaux de format grand écran.
- ≥Lorsque la couleur de l'écran change ou devient trouble, réglez la vitesse de l'obturateur manuellement à 1/50 ou 1/100.

# **Photoshot**

- ≥Enregistrement du son impossible.
- ≥Le format du fichier supporté par ce caméscope est JPEG. (Certains fichiers formatés en JPEG peuvent ne pas être lus.)
- ≥Si l'on sélectionne le mode [NORMAL] ou [ECONOMY] pour l'enregistrement, il est possible que l'image de lecture contienne des parasites de type mosaïque en fonction du contenu de l'image.

## **Photoshot continu**

- ≥Une autre image fixe peut être enregistrée après que vous ayez relâché la touche [PHOTO SHOT].
- ≥La Carte Photoshot continue et la fonction titre ne peuvent pas être utilisées simultanément.
- ≥Lorsque le [SELF TIMER] est réglé sur [ON], le caméscope enregistre le nombre maximum d'images enregistrables en fonction du réglage [BURST MODE].
- ≥Lorsque vous utilisez une carte formatée sur un autre appareil, les intervalles des images enregistrées peuvent devenir importants.
- ≥Si vous enregistrez ou effacez des images de nombreuses fois, les intervalles des images enregistrées peuvent devenir importants. Dans ce cas, sauvegardez les données importantes sur un ordinateur et formatez la carte au moyen de ce caméscope.
- ≥Les intervalles des images enregistrées peuvent devenir plus longs en fonction de la carte utilisée. Nous vous conseillons d'utiliser la carte mémoire SD Panasonic.

## **Enregistrement d'image en mouvement (MPEG4)**

- ≥Les fonctions suivantes sont désactivées: ≥Retardateur *-91-*
- ≥Le son est enregistré en mono qui est mélangé [L] et [R] du son stéréo.
- ≥Lorsque vous lisez l'image en mouvement MPEG4 enregistrée avec ce caméscope sur un autre appareil, des barres noires peuvent apparaître en haut et en bas de l'écran.
- ≥Les images en mouvement MPEG4 enregistrées en [SUPERFINE] ne peuvent pas être enregistrées sur la MultiMediaCard.
- ≥Si vous enregistrez des images larges comme des images en mouvement MPEG4 lorsque vous utilisez la ligne entrée ou l'entrée DV, les images larges sont enregistrées en style Longwise.

≥Les images en mouvement MPEG4 peuvent ne pas être enregistrées sur une carte formatée par d'autres appareils (par ex. un ordinateur).

# ª **Démarrage rapide (Quick Start)**

- ≥Pendant le mode de veille démarrage rapide, une minute de courant est consommée.
- ≥Lorsque le caméscope est laissé en mode pause d'enregistrement pendant 6 minutes, il passera en mode de veille démarrage rapide. Pour allumer à nouveau le caméscope, réglez l'interrupteur [OFF/ON] sur [OFF] et puis réglez-le à nouveau sur [ON]. (Le mode démarrage rapide sera restauré.)
- ≥Cette fonction n'est pas activée dans les cas suivants :
	- ≥Aucune cassette et carte ne sont insérées alors que le mode d'enregistrement sur bande est activé.
	- ≥si aucune carte n'est insérée alors qu'on est réglé sur le mode d'enregistrement sur carte.
- ≥Dans les cas suivants, Quick Start est annulé lorsque le mode de veille à démarrage rapide est activé.
	- ≥Utilisez le cadran sélecteur de mode
	- ≥La batterie est remplacée
- ≥Si la touche [QUICK START] est enfoncée et maintenue dans cette position pendant 2 secondes environ en mode de veille démarrage rapide, le voyant s'éteindra et le caméscope s'éteindra complètement.
- ≥Si le caméscope n'est pas utilisé pendant 30 minutes environ lorsque le voyant d'enregistrement à démarrage rapide est allumé, le voyant s'éteindra et le caméscope s'éteindra complètement.
- ≥En mode de balance des blancs automatique, la couleur peut être enregistrée de manière non naturelle au début de l'enregistrement.
- ≥L'agrandissement au zoom change selon qu'il se trouve en mode de veille démarrage rapide ou lorsque l'enregistrement commence.

# **Enregistrement avec retardateur**

- ≥Lorsque [BEEP SOUND] sur le sous-menu [INITIAL] est réglé sur [ON], le bip sonore sera émis lors du clignotement du voyant d'enregistrement en mode de veille avec retardateur.
- ≥En manipulant l'interrupteur [OFF/ON], la touche d'enregistrement arrêt/marche ou le cadran sélecteur de mode, le mode de veille avec retardateur est annulé.

# **E** Fonctions zoom avant/arrière

≥Lorsqu'on applique la fonction du zoom sur un sujet éloigné, on obtient une meilleure mise au point si le sujet à enregistrer est situé à une

distance de 1,2 mètres ou plus par rapport au caméscope.

# ª **Fonction télé-macro**

- ≥La fonction télé-macro ne peut pas démarrer pendant l'enregistrement.
- ≥Lorsque la [D.ZOOM] est réglée sur [20k] ou sur [500×], la fonction télé-macro avec l'agrandissement supérieur à 10× est disponible.
- ≥Si une mise au point plus nette peut être effectuée, réglez la mise au point manuellement.

## **Dans les cas suivants, la fonction télé-macro est annulée:**

- ≥L'agrandissement au zoom devient inférieur à  $10x$ .
- ≥Réglez l'interrupteur [OFF/ON] sur [OFF].

# **Example 7 Fonction microphone zoom**

- ≥La fonction de zoom du microphone pourrait ne pas fonctionner d'une façon appropriée si le bruit environnant est trop fort.
- ≥Ne fonctionne pas avec un microphone externe.

# ª **Fonctions zoom numérique**

- ≥Au fur et à mesure que l'agrandissement au zoom numérique augmente, la qualité de l'image risque de se détériorer.
- ≥La balance des blancs ne peut pas être réglée dans la plage de réglage du zoom numérique.

# ª **Fonction stabilisateur d'image**

- ≥La fonction stabilisateur d'image ne fonctionne pas dans les lieux trop faiblement éclairés. Dans ce cas, l'indication  $[\circled{1}]$  s'allume.
- ≥Sous une lumière fluorescente, la luminosité de l'image peut changer ou les couleurs peuvent ne pas être naturelles.
- ≥Des chevauchements d'images peuvent apparaître.
- ≥Lorsqu'on utilise un trépied, il est recommandé de désactiver le stabilisateur d'image.
- ≥Avec la plage de réglage du zoom numérique, ou pendant l'enregistrement avec un objectif de conversion, la fonction stabilisateur d'image peut ne pas fonctionner d'une façon appropriée.

# **Fonction compensation contre-jour**

- ≥Lorsqu'on règle l'iris manuellement, la fonction compensation contre-jour ne marche pas.
- ≥En utilisant l'interrupteur [OFF/ON], la fonction de compensation contre-jour est annulée.

# **Fonction visualisation nocturne**

- ≥Dans un endroit lumineux, comme en plein air, l'image enregistrée peut devenir blanchâtre.
- ≥Dans un endroit sombre, l'image enregistrée est présentée dans un motif en mosaïque.
- ≥Réglez la mise au point manuellement.
- ≥La fonction Photoshot progressive s'éteint automatiquement.
- ≥La fonction Photoshot continu ne peut pas être utilisée.
- ≥La balance des blancs ne peut pas être réglée.
- ≥Il est impossible de régler la vitesse d'obturation.
- Le programme AE ou les modes effets numériques ne peuvent pas être réglés dans [EFFECT1].
- ≥Lorsque vous enregistrez au moyen de la fonction visualisation nocturne, l'usage du trépied est recommandé.
- ≥La fonction visualisation nocturne allonge jusqu'à 25 fois le temps de chargement du signal du CCD de manière à ce que les scènes sombres qui autrement seraient invisibles à l'œil nu puissent être enregistrées de manière claire. Ceci peut porter à l'apparition de points lumineux qui ne constituent toutefois pas un mauvais fonctionnement.
- ≥La fonction de stabilisation de l'image ne fonctionne pas. Dans ce cas, l'indication  $\lceil \cdot \cdot \cdot \rceil$ clignote.
- ≥La fonction Soft Skin et la fonction correction de contre-jour ne peuvent pas être modifiées.

# ª **Fonction réduction du bruit du vent**

- ≥Ne fonctionne ni avec le micro sur la télécommande Style Libre avec micro ni avec un micro extérieur.
- ≥Lorsque est réglé sur [ON], l'orientation du micro est réglée en fonction de la force du vent afin de réduire le bruit du vent.

# ª **Fonction cinéma**

- ≥Le mode cinéma n'agrandit pas la prise de vue angulaire.
- ≥Si l'on effectue la lecture d'une bande enregistrée en mode cinéma sur un téléviseur de format grand écran (16:9), la taille de l'image est automatiquement réglée pour s'adapter au format de l'écran du téléviseur. Pour plus de détails, veuillez lire le mode d'emploi du téléviseur.
- ≥Lorsque les images son affichées sur l'écran d'un téléviseur, il est possible que l'indication Date/Heure soit effacée.
- ≥Selon le type d'appareil TV, la qualité des images peut se détériorer.
- ≥Le mode cinéma est supprimé lorsqu'un titre est affiché.
- ≥Le mode cinéma et la création de titre ne peuvent pas être utilisés en même temps.
- ≥L'utilisation du mode cinéma désactive [MULTI] et [P-IN-P] de [EFFECT1].
- Selon le logiciel utilisé, les images cinéma importées ne peuvent pas être affichées correctement.

# ª **Programme AE**

- ≥Lorsque l'un des modes de programme AE a été sélectionné, il n'est possible de régler ni la vitesse d'obturation (*-97-*) ni l'iris (*-98-*).
- ≥L'utilisation de la fonction visualisation nocturne annule n'importe quel mode de programme AE.

## **Mode sports**

- ≥Lors de la lecture standard, le mouvement de l'image peut ne pas apparaître régulier.
- ≥La couleur et la luminosité de la lecture d'image pouvant varier, évitez d'enregistrer sous l'éclairage de lampes incandescentes. au mercure ou au sodium.
- ≥En cas d'enregistrement d'un sujet éclairé par une très forte lumière ou d'un sujet hautement réfléchissant, des lignes verticales de lumière peuvent apparaître.
- ≥Si l'éclairage est insuffisant, l'indication [※ ] clignote.

# **Mode sports/Mode portrait**

- ≥Si l'on enregistre une image fixe en mode Photoshot progressif, la luminosité et la teinte de l'image fixe enregistrée peuvent devenir instables.
- ≥Si ce mode est utilisé pour l'enregistrement d'images en intérieur, l'image reproduite peut présenter des tremblements.

# **Mode faible éclairage**

≥En cas de scènes extrêmement sombres, il peut ne pas être possible de les éclaircir de manière satisfaisante.

# **Mode projecteur**

- ≥Avec ce mode, les images enregistrées peuvent devenir extrêmement sombres.
- ≥Si le sujet enregistré est extrêmement clair, l'image enregistrée peut être blanchâtre.

# **Mode mer & neige**

≥Si le sujet à enregistrer est extrêmement lumineux, l'image enregistrée peut être blanchâtre.

# ª **Balance des blancs**

## **Dans les cas suivants, il n'est pas possible de changer le réglage de la balance des blancs:**

- ≥Quand vous réglez [EFFECT2] sur [SEPIA] ou sur [B/W].
- Si l'on règle le zoom à 10× ou plus
- ≥Dans le mode image fixe numérique
- ≥Lorsqu'on affiche un menu
- ≥Lors de l'utilisation du mode visualisation nocturne

## **Dans les cas suivants, l'indication [**1**] clignote:**

● Le clignotement indique que le réglage précédent de la balance des blancs est toujours mémorisé. Ce réglage sera conservé jusqu'à ce que la balance des blancs ne soit réglée une nouvelle fois.

≥Dans des conditions de faible éclairage, le réglage manuel de la balance des blancs pourrait ne pas être possible.

# ª **Réglage manuel de la vitesse d'obturation**

- ≥Des lignes verticales de lumière peuvent être observées lors de la reproduction d'une image d'un sujet éclatant ou très réfléchissant.
- ≥Lors de la lecture standard, le mouvement de l'image peut ne pas apparaître régulier.
- ≥La couleur et la luminosité de la lecture d'image pouvant varier, évitez d'enregistrer sous l'éclairage de lampes incandescentes, au mercure ou au sodium.
- ≥Si vous utilisez le mode visualisation nocturne (*-94-*) ou le mode programme AE (*-95-*), vous ne pouvez pas régler la vitesse d'obturation.

# ª **Réglage manuel de l'iris**

- ≥Suivant l'agrandissement au zoom, certaines valeurs de l'iris ne seront pas affichées.
- Si vous utilisez le mode visualisation nocturne (*-94-*) ou le mode programme AE (*-95-*), vous ne pouvez pas régler l'iris.
- ≥Si vous essayez de régler la vitesse d'obturation après avoir réglé l'iris, la valeur réglée pour l'iris sera annulée.

# ª **Fonctions effets numériques**

- ≥Si l'on a réglé [EFFECT2] sur [B/W] ou sur [SEPIA], il n'est pas possible de changer le mode balance des blancs sélectionné. (*-96-*)
- ≥Le réglage en mode Cinéma annule le mode Image dans l'image et le mode multi-images.
- ≥En mode image fixe numérique, les fonctions effets numériques ne peuvent pas être activées.

## **Dans les cas suivants, l'utilisation de la fonction [EFFECT1] sur le sous-menu [DIGITAL] n'est pas possible.**

● Lorsque le mode visualisation nocturne est réglé (*-94-*)

**Dans les cas suivants, l'utilisation de la fonction effet numérique n'est pas possible.** ● Lecture de titre

# **Mode volet et mode mixage**

Si l'opération suivante est effectuée, les images mémorisées seront effacées et les fonctions volet et mixage ne peuvent pas être utilisées.

- ≥Régler un autre élément d'effet numérique
- ≥Utiliser l'interrupteur [OFF/ON] ou le cadran sélecteur de mode
- ≥Insérez ou éjectez la cassette

# **Mode image dans l'image**

- ≥Si le cadran sélecteur de mode est actionné, l'image la plus petite disparaît.
- ≥Les titres ne peuvent pas être utilisés dans une image plus petite.

## **Mode multi-images**

- ≥Si on appuie sur la touche [MULTI] lors de l'utilisation du mode miroir d'auto-enregistrement (*-91-*) l'image fixe s'affiche de l'angle supérieur droit de l'écran mais en réalité l'image est enregistrée à partir de l'angle supérieur gauche comme d'habitude.
- ≥Dans ce mode, la qualité des images est légèrement moins bonne.
- ●Le bas et le haut des images sont légèrement coupés.

# ª **Lecture**

# **Lecture répétée**

En maintenant enfoncée la touche [ $\blacktriangleright$ ] pendant pendant au moins 5 secondes, le caméscope passe au mode lecture répétée, et l'indication  $[R \triangleright]$  apparaît. (Pour annuler le mode lecture répétée, réglez l'interrupteur [OFF/ON] sur [OFF].)

## **Ecoute du son lu au moyen d'un casque**

Si vous désirez utiliser le casque pour écouter le son de lecture, réglez [AV JACK] sur [OUT/PHONES] et branchez le casque à la prise [PHONES] (*-74-*) sur le caméscope. Dans ce cas, aucun son (y compris un signal d'avertissement ou le son de l'obturateur) ne sera reproduit par le

#### haut-parleur incorporé du Caméscope. **Choisir le son pendant la lecture**

Il est possible de sélectionner le son à l'aide de l'élément [AUDIO OUT] du sous-menu [PLAYBACK].

- STEREO: Son stéréo (son principal et arrière son)
- L: Son de la voie de gauche (son principal)
- R: Son de la voie de droite (arrière son)
- ≥Si vous doublez une bande enregistrée à [12bit] sélectionnée comme [AUDIO REC] du sous-menu [RECORDING] le son de la lecture peut devenir stéréo indépendamment du réglage [AUDIO OUT] si [12bit AUDIO] est réglé sur [MIX].

# ª **Fonctions recherche de l'index**

- ≥La recherche de l'index peut ne pas être possible en début de cassette.
- ≥La recherche de scènes indexées peut ne pas fonctionner correctement si l'intervalle entre 2 signaux de scènes indexées est inférieur à 1 minute.

# **Fonction zoom lecture**

- ≥Il n'est pas possible de régler le volume du son à partir de la télécommande lorsque le mode zoom lecture est sélectionné.
- Si vous éteignez le caméscope ou si vous manipulez le cadran sélecteur de mode, le

mode zoom lecture est automatiquement annulé.

- ≥Même pendant l'utilisation de la fonction zoom lecture, les images sortant par la borne DV (*-74-*) ne sont pas agrandies.
- ≥En agrandissant une image, la qualité de l'image s'altère.
- ≥Pendant le zoom lecture, la fonction de recherche à vitesse variable ne peut pas être changée par la télécommande.

## **Example 1 Lecture des fonctions effets numériques**

- ≥Les signaux des images auxquelles des effets numériques sont ajoutés pendant la lecture ne peuvent pas être émis par la borne DV (*-74-*).
- ≥Il n'est pas possible d'utiliser la fonction volet ou mixage tout en repassant la partie de la bande non enregistrée.

# **E** Lecture d'une carte

- ≥Si une cassette vierge (aucun enregistrement dessus) est reproduite, l'écran devient blanc.
- Si vous essayez de reproduire un fichier enregistré dans un format différent ou que des données de fichier sont défectueuses, l'affichage tout entier devient bleuâtre l'indication [UNPLAYABLE CARD] pourrait apparaître en signe d'avertissement.
- ≥Pendant la lecture d'une image enregistrée par un autre appareil, son format et celui de ce caméscope peuvent apparaître différemment.
- ≥Lorsque vous lisez une image enregistrée sur un autre appareil, l'image peut ne pas être lue ou la qualité des images peut être amoindrie.
- ≥Pendant la lecture d'un fichier non standardisé, le numéro du fichier-dossier n'est pas affiché.
- ≥Dans les cas suivants, des barres noires peuvent apparaître, selon le dispositif de lecture.
	- ≥Pendant la lecture d'une image fixe méga-pixel avec le caméscope et l'enregistrement sur une bande
	- ●Changement de taille d'image à 640×480 avec DV STUDIO
- ≥Le format du fichier supporté par ce caméscope est ASF. (Certains fichiers formatés en ASF peuvent ne pas être lus.)
- ≥Lorsque vous réglez [SCREEN] sur le sous-menu [DISPLAY] sur [NORMAL] en reproduisant les images en mouvement MPEG4, elles sont affichées plus petites. Il ne s'agit pas d'un mauvais fonctionnement.
- ≥Les images en mouvement sont conservées fixes pendant la lecture repérage avant/arrière. Seul le nombre du compteur augmente ou décroît.
- ≥Les données MPEG4 ne peuvent pas exécuter le mode lecture au ralenti (directions avant et arrière), la lecture avance fixe (directions avant et arrière) ou la lecture avec le levier de zoom.
- ≥Si vous essayez de lire une image enregistrée MPEG4 sur d'autres caméscopes Panasonic pour laquelle le [MPEG4 MODE] était réglé sur un autre mode que [ECONOMY], cette image ne sera pas affichée et l'indication [PLEASE RE-OPERATE AFTER PUSHING RESET BUTTON], etc., peut apparaître. Il ne s'agit pas d'un mauvais fonctionnement.
- ≥Pour les images en mouvement MPEG4 enregistrées sur un caméscope autre que celui-ci, l'indication [UNPLAYABLE CARD] peut être affichée lors de la lecture. Dans ce cas, si la touche  $[\triangleright]$  est enfoncée  $[\triangleright]$  sera affiché pendant quelques secondes et l'image suivante s'affichera.
- ≥Les données MPEG4 ne peuvent pas sortir de la borne DV.
- ≥Lorsque vous lisez des données MPEG4 enregistrées sur un appareil différent de celui-ci, une partie du temps écoulé de la lecture peut être indiquée par [--] ou l'affichage de la date et de l'heure ne correspond pas à l'enregistrement d'origine.
- Si vous essayez de lire un fichier enregistré sur un autre appareil, l'indication [UNPLAYABLE CARD] peut apparaître et la lecture peut ne pas être possible. Ou bien alors, pendant la lecture, l'indication [UNPLAYABLE CARD] peut apparaître, l'image lue peut être présentée dans un motif en mosaïque ou l'image et le son peuvent ne pas être synchronisés.

# ª **Diaporama**

≥Le temps de lecture nécessaire peut être plus long que d'habitude suivant l'image.

# **Création d'un titre**

- ≥Lorsque l'on est en mode de lecture MPEG4, la fonction création de titre n'est pas possible.
- ≥Même si l'on a réglé le contraste du titre, il est possible de ne pas pouvoir visualiser les zones ayant une différence imperceptible entre le clair et le foncé et les zones où la limite entre clair et foncé n'est pas bien définie.
- ≥Si l'on utilise quelques chose de très petit comme titre, il se peut que celui-ci n'apparaisse pas clairement.
- Lorsque des titres sont créés, le nombre d'images susceptibles d'être enregistrées sur une carte décroît.
- ≥Si le nombre des images susceptibles d'être enregistrées sur une carte est réduit, la création d'un titre pourrait être impossible.

# **Insertion d'un titre**

- ≥Lorsque l'on est réglé en mode de lecture MPEG4, la fonction de titrage n'est pas possible.
- ≥Les titres originaux sont adjoints après les titres préétablis.
- ≥La fonction de titrage et les effets numériques ne peuvent pas être utilisés en même temps.
- ≥La fonction titre et Photoshot continu ne peuvent être utilisées simultanément.
- ≥Lorsqu'un titre est affiché en mode bande, le titre n'est pas émis par la borne DV.
- ≥Le mode multi-images ne peut pas être utilisé lorsque le titre a été introduit.
- ≥Un titre tout en couleur effectué par un autre appareil ne peut pas être lu ou ajouté à l'image avec ce caméscope.
- Un titre avant une taille autre que 640×480 ne peut pas être affiché.
- ≥Lorsque l'enregistrement d'images en mouvement MPEG4 est en cours, la fonction de titrage ne peut pas être utilisée.
- ≥Lorsque le titre est affiché sur le multi écran, il n'est pas possible d'exécuter l'enregistrement et la lecture.
- ≥Pendant l'entrée DV ou l'entrée extérieure, vous ne pouvez pas utiliser la fonction titrage ou afficher les titres sur le multi-écran. Sélectionnez les titres désirés pour les afficher sur l'écran avant de connecter le câble au caméscope.

# ª **DPOF**

- ≥Effectuez les réglages DPOF pendant l'utilisation du caméscope.
- ≥La vérification des réglages DPOF peut demander un certain temps. Attendez que le voyant d'accès carte s'éteigne.

# ª **Réglage du verrouillage**

- ≥Le réglage de verrouillage prévu par ce caméscope n'est efficace que pour ce caméscope.
- ≥La carte mémoire SD est munie d'un dispositif pour la protection de l'écriture. Si l'on déplace ce dispositif sur le côté [LOCK], on empêche l'écriture sur la carte ou son formatage. En le reportant à sa position d'origine, ces fonctions seront rétablies.
- ≥Les données MPEG4 enregistrées par un autre caméscope peuvent ne pas être effaçables à cause du réglage de verrouillage.

# ª **Lecture sur le téléviseur**

- ≥En fonction de votre téléviseur, il se peut que rien ne s'affiche même si vous connectez correctement le caméscope au téléviseur. Dans ce cas, réglez [AV JACK] sur [AV IN/OUT] ou du sous-menu [INITIAL] sur [OUT].
- ≥Si vous réglez [AV JACK] du sous-menu [AV IN/OUT] sur [IN/OUT], rien n'apparaîtra sur l'écran du téléviseur sauf pendant la lecture. (NV-GS55 seulement)
- ≥La taille de l'image peut être affichée de manière différente pendant la lecture d'une image cinéma sur un grand écran TV avec effet numérique de lecture.
- ≥ Nous vous conseillons de régler [SCREEN] du sous-menu [DISPLAY] sur [NORMAL] lorsque vous lisez des images MPEG4 sur le téléviseur.

## **Enregistrement d'images d'une carte vers une cassette**

- ≥Lorsque vous enregistrez l'image de la carte sur une cassette, sa taille est transformée en 720k576 selon le format DV.
- ≥Si l'on essaie d'enregistrer une image fixe d'une taille importante sur une bande, cela peut se traduire par une réduction de la qualité de l'image.
- ≥Les données MPEG4 ne peuvent pas être enregistrées sur une cassette.

# ª **Doublage audio**

- ≥La partie vierge d'une bande ne peut pas être doublée.
- ≥Les sons envoyés par la borne DV ne peuvent pas être doublés.
- ≥Si la bande présente une partie non enregistrée au cours du doublage, les images et les sons peuvent être perturbés lorsque cette partie de bande sera reproduite.
- ≥Si l'on remet à 0 le compteur de la cassette en correspondance du point où l'on veut arrêter le doublage audio de manière à activer la fonction arrêt mémoire (*-133-*), le doublage audio s'arrêtera automatiquement lorsque la bande atteint cette position.
- ≥Si des données enregistrées par doublage audio sont importées sur un ordinateur en utilisant le programme du logiciel de celui-ci, il se peut que seul le son original (ST1) soit importé, suivant le programme du logiciel.

## **Enregistrement du contenu d'autres appareils**

≥Il n'est pas possible d'enregistrer sur une bande lorsqu'un enregistrement MPEG4 est en cours à partir de signaux d'entrée extérieurs. Vous ne pouvez pas enregistrer sur une carte lorsqu'un enregistrement est en cours sur une bande à partir de signaux d'entrée extérieurs.

## **Enregistrement sur une carte**

Si vous réglez le cadran sélecteur de mode en mode d'enregistrement sur carte, vous pouvez utiliser la fonction Photoshot pour les signaux d'entrée extérieurs.

≥Des rayures noires peuvent apparaître aux 4 coins de l'image.

# **Conversion analogique/numérique**

≥Lorsque le caméscope est connecté à d'autres appareils vidéo numériques par sa propre borne DV, les images enregistrées sous forme analogique à partir d'autres appareils extérieurs peuvent être exportées sur l'appareil vidéo numérique à l'aide de la borne DV.

- ≥Pour exporter par DV des signaux vidéo analogiques envoyés par d'autres équipements, réglez [DV OUT] du sous-menu [AV IN/OUT] sur [ON]. (En principe, gardez [DV OUT] réglé sur [OFF]. S'il est réglé sur [ON], la qualité de l'image peut être altérée.) (NV-GS55 seulement)
- ≥Lorsque vous utilisez le câble AV et le câble DV (en option) en même temps, retirez d'abord la courroie de poignée pour un branchement aisé.

## ª **Utilisation du câble DV pour l'enregistrement (Doublage Numérique)**

- ≥En dépit du réglage, le doublage numérique est effectué automatiquement dans le même mode d'enregistrement audio que la cassette de lecture.
- ≥Les images sur l'écran enregistré peuvent être altérées mais ceci n'affecte pas les images enregistrées.
- ≥Même si les modes effets numériques de reproduction, zoom lecture ou lecture de titres ont été utilisés, ces effets ne sortent pas de la borne DV.
- ≥Tout en utilisant un appareil muni de bornes DV (tel que IEEE1394), dans certains cas il ne sera pas possible d'effectuer des doublages numériques.
- ≥La date ou les autres informations devant s'afficher n'apparaissent pas si le logiciel de l'appareil connecté ne supporte pas la fonction d'affichage.
- ≥Il n'est pas possible d'enregistrer sur une bande lorsqu'un enregistrement MPEG4 est en cours à partir de signaux d'entrée extérieurs. Vous ne pouvez pas enregistrer sur une carte lorsqu'un enregistrement est en cours sur une bande à partir de signaux d'entrée extérieurs.

# **Précautions d'utilisation**

# **E** Après l'utilisation

- **1 Sortez la cassette. (***-79-***)**
- **2 Placez l'interrupteur [OFF/ON] sur [OFF].**
- **3 Retirez la carte. (***-80-***)**
- **4 Débranchez l'alimentation et rentrez le viseur ou l'écran à cristaux liquides. (***-77-***,** *-81-***)**
- **5 Pour protéger l'objectif, fixez le capuchon d'objectif fourni.**

# **Précautions d'utilisation**

**Lorsque vous utilisez le caméscope lors d'un jour de pluie ou de neige ou encore à la plage,** 

## **veillez à ce que l'eau ne s'infiltre pas dans l'appareil.**

- ≥L'eau peut provoquer un mauvais fonctionnement du caméscope et de la cassette. (Des dommages parfois irréparables peuvent se produire.)
- ≥Si des éclaboussures d'eau de mer atteignent accidentellement le caméscope, humectez un chiffon doux à l'eau du robinet, rincez et essuyez soigneusement le corps du caméscope. Ensuite, essuyez-le à l'aide d'un chiffon doux et sec.

## **Ne placez pas le caméscope à proximité d'équipements magnétisés (tels que fours à micro-ondes, téléviseurs, jeux vidéo, etc.).**

- ≥Si l'on utilise le caméscope sur ou à proximité d'un téléviseur, il est possible que les radiations électromagnétiques perturbent les images ou les sons.
- ≥N'utilisez pas le caméscope à proximité d'un téléphone mobile car l'on risquerait d'endommager la qualité de l'image et du son.
- ≥A cause des puissants champs magnétiques provenant de haut-parleurs ou de grands moteurs, l'enregistrement sur cassette peut être endommagé et les images peuvent être déformées.
- ≥Les radiations électromagnétiques engendrées par un microprocesseur peuvent affecter le caméscope en provoquant des perturbations des images et des sons.
- ≥Si le fonctionnement du caméscope est perturbé par des appareils magnétiques, éteignez le caméscope, enlevez la batterie ou débranchez l'adaptateur CA, puis remettez en place la batterie ou branchez à nouveau l'adaptateur CA. Ensuite, rallumez le caméscope.

## **N'utilisez pas le caméscope à proximité d'émetteurs de radio ou d'une ligne à haute tension.**

≥Si des images sont enregistrées à proximité de radio émetteurs ou de lignes à haute tension, les images enregistrées en seront affectées.

## **N'utilisez pas le caméscope pour la surveillance ou pour d'autres applications industrielles.**

- ≥Si l'on fait fonctionner le caméscope pendant une longue durée, sa température interne augmente et, par conséquent, elle peut entraîner des anomalies de fonctionnement.
- ≥Ce caméscope n'est pas destiné à un usage industriel.

**Lorsqu'on utilise ce caméscope à la plage ou dans des lieux similaires, veillez à ce que du** 

## **sable ou de petites particules ne pénètrent pas dans l'appareil.**

≥Le sable ou la poussière peuvent endommager le caméscope ou la cassette. (Faites particulièrement attention lors de l'introduction et de l'extraction de la cassette.)

## **Ne vaporisez pas d'insecticides ou d'agents volatiles sur le caméscope.**

- ≥De tels agents chimiques risquent de déformer le corps du caméscope et d'en écailler la surface.
- ≥Ne mettez pas le caméscope directement au contact de produits en caoutchouc ou en plastique pendant une longue période.

## **N'utilisez pas de benzine, de diluants ou de l'alcool pour nettoyer le caméscope.**

- ≥Le corps du caméscope pourrait se déformer et la finition de la surface pourrait s'écailler.
- ≥Avant de nettoyer le caméscope, retirez la batterie ou débranchez le câble d'alimentation secteur de la prise secteur.
- ≥Nettoyez le caméscope en utilisant un chiffon doux et sec. Pour enlever les taches persistantes, nettoyez-le à l'aide d'un chiffon humecté d'un produit détergent dilué à l'eau, essuyez-le en utilisant un chiffon sec.
- ≥Pour le rangement ou le transport du caméscope, placez-le dans un sac ou dans une boîte rembourrée de manière à protéger le revêtement de l'appareil contre tout endommagement.

## **Après l'utilisation, retirez toujours la cassette et enlevez la batterie ou débranchez le câble d'alimentation secteur de la prise secteur.**

- ≥Si vous laissez la cassette dans le caméscope, la bande peut se détendre et s'abîmer.
- ≥Si vous laissez la cassette fixée au caméscope pendant longtemps, le niveau de tension subit une baisse excessive et la batterie ne fonctionnera plus, même après l'avoir chargée.

# ª **A propos de l'adaptateur secteur CA**

- ≥Si la température de la batterie est extrêmement élevée ou extrêmement basse, le voyant [CHARGE] peut continuer à clignoter et la batterie peut ne pas se recharger. Après que la température a suffisamment augmenté ou diminué, la charge commence automatiquement. Si le voyant [CHARGE] continue à clignoter même après que la température de la batterie a suffisamment augmenté ou diminué, la batterie ou l'adaptateur secteur CA peuvent être défectueux. Dans ce cas, consultez votre revendeur.
- ≥Si la batterie est chaude, le temps de chargement sera plus long que la normale.
- ≥Si l'adaptateur secteur CA est utilisé à proximité d'une radio, la réception pourrait être perturbée. Placez l'adaptateur secteur CA à 1 mètre ou plus de la radio.
- ≥Pendant l'utilisation de l'adaptateur secteur CA, celui-ci peut émettre des sons de ronflement. C'est tout à fait normal.
- ≥Après l'utilisation, veillez à débrancher le câble CA de la prise secteur CA. (Si on le laisse branché, l'appareil consommera une petite quantité de courant.)
- ≥Veillez à ce que les électrodes de l'adaptateur secteur CA et de la batterie soient toujours propres.

# ª **Condensation**

Si vous allumez le caméscope lorsqu'il s'est produit de la condensation sur la tête ou sur la cassette, l'indication de condensation [3DEW] (jaune ou rouge) clignote sur le viseur ou sur le moniteur LCD et le message [DEW DETECT] ou [EJECT TAPE] (seulement lorsque la cassette est insérée) apparaît. Dans ce cas, suivez la procédure ci-dessous.

## **Clignote en jaune:**

La condensation adhère légèrement sur la tête ou sur la cassette.

## **Clignote en rouge:**

La condensation adhère sur la tête ou sur la cassette.

- **1 Retirez la cassette si elle est insérée.**
	- ≥Il faut environ 20 secondes pour ouvrir le support cassette. Il ne s'agit pas d'un mauvais fonctionnement.
- **2 Laissez le caméscope avec le couvercle du compartiment cassette fermé pour le ramener à la température ambiante. Lorsque [**3**DEW] clignote jaune**
	- ≥Vous ne pouvez pas utiliser le mode d'enregistrement sur bande/ mode de lecture. Laissez le caméscope pendant 30 minutes environ.
	- ≥Vous pouvez cependant utiliser le mode d'enregistrement sur carte ou le mode lecture image/MPEG4 quand aucune bande n'est insérée.

# **Lorsque [**3**DEW] clignote rouge**

- ≥Le témoin d'alimentation clignote pendant 1 minute environ et puis le caméscope s'éteint automatiquement. Laissez-la pendant 2 ou 3 heures.
- **3 Rallumez le caméscope, réglez-le sur le mode de lecture/enregistrement sur bande et puis vérifiez si l'indication de condensation disparaît.**

Surtout dans les endroits froids, la condensation peut congeler. Dans ce cas, il peut falloir plus de temps avant que l'indication de condensation disparaisse.

## **Vérifiez la présence de condensation même avant l'apparition de l'indication de condensation.**

≥L'indication de condensation peut ne apparaître en fonction des circonstances. Lorsqu'il se produit de la condensation sur l'objectif du caméscope, cela peut aussi se produire sur la tête et sur la bande. N'ouvrez pas le couvercle du compartiment cassette.

**Remède à la formation de buée sur l'objectif:** Réglez l'interrupteur [OFF/ON] sur [OFF] et laissez le caméscope dans cet état pendant 1 heure environ. La buée disparaîtra naturellement une fois que la température aura atteint une valeur correspondant à la température ambiante.

## ª **Soin des têtes vidéo et remède à leur encrassement**

Si les têtes (les parties qui sont au contact de la bande) sont sales, des rayures du type mosaïque peuvent apparaître sur l'image de lecture ou l'écran tout entier peut devenir noir. Si les têtes sont extrêmement sales, les performances d'enregistrement baissent et, dans le pire des cas, le caméscope n'est plus à même d'enregistrer.

## **Causes de l'encrassement des têtes vidéo**

- ≥Grande quantité de poussière dans l'air
- ≥Environnement à haute température et à taux d'humidité élevé
- ≥Cassette endommagée
- ≥Longues heures de fonctionnement **Utilisation d'une cassette Mini-DV autonettoyante pour les têtes vidéo format numérique**
- **1 Insérez la cassette autonettoyante dans le caméscope de la même manière qu'une cassette vidéo.**
- **2 Appuyez sur la touche [**1**] et après environ 20 secondes, appuyez sur la touche [**∫**]. (Ne rembobinez pas la bande.)**
- **3 Sortez la cassette autonettoyante. Insérez une cassette vidéo et commencez à enregistrer. Ensuite, lisez la cassette depuis le début pour vérifier l'image enregistrée.**
- **4 Si l'image n'est toujours pas claire, répétez les étapes 1 à 3. (N'utilisez pas la cassette autonettoyante plus de 3 fois de suite.) Notes:**
- ≥Ne rembobinez pas chaque fois que la cassette autonettoyante est utilisée. Rembobinez-la seulement lorsque la cassette est arrivée à la fin et utilisez-la ensuite depuis le début de la même manière que précédemment.
- ≥Si les têtes se salissent encore un peu après le nettoyage, la cassette peut être endommagée. Dans ce cas, arrêtez immédiatement l'utilisation de cette cassette.
- ≥Ne nettoyez pas les têtes de manière excessive. (Un nettoyage excessif peut user les têtes. Si les têtes sont usées, les images ne peuvent plus être reproduites même après qu'elles ont été nettoyées.)
- ≥Si les têtes vidéo sont encore encrassées après l'emploi de la cassette autonettoyante, il faut confier le caméscope à un centre de service après-vente. Adressez-vous alors à votre revendeur.
- ≥Les cassettes autonettoyantes peuvent être achetées auprès des centres de service après-vente.
- ≥Le nettoyage des têtes lorsqu'elles sont sales n'est pas considéré comme un mauvais fonctionnement du produit. Il n'est pas couvert par la garantie.

## **Vérification périodique**

Afin de maintenir une qualité d'image optimale, il est recommandé de remplacer les pièces usées telles que les têtes etc., après environ 1.000 heures d'utilisation. (Cela dépend, toutefois, des conditions de fonctionnement telles que la température, l'humidité, la poussière, etc.)

## **Utilisation optimale de la batterie Caractéristiques de la batterie**

Cette batterie est une batterie aux ions-lithium rechargeable. Sa capacité de générer l'énergie est basée sur une réaction chimique qui se produit à l'intérieur. Cette réaction est sensible à la température et à l'humidité ambiantes, et si la température est trop élevée ou trop basse, la durée de fonctionnement de la batterie diminue. Si la batterie est utilisée dans un environnement extrêmement froid, elle ne pourra assurer que 5 minutes de fonctionnement. Si la batterie chauffe excessivement, une fonction de protection s'enclenche, en empêchant son emploi pendant un certain temps.

**Retirez toujours la batterie après l'utilisation** Veillez à retirer la batterie du caméscope. (Si on la laisse fixée au caméscope, une petite quantité de courant sera consommée même si le caméscope est éteint.) Si on laisse la batterie fixée au caméscope pendant une longue période, un déchargement excessif se produit. La batterie peut devenir inutilisable même après qu'elle a été rechargée.

# **Elimination d'une batterie inutilisable**

- La batterie a une durée de vie limitée.
- ≥Ne jetez pas la batterie dans le feu car cela pourrait provoquer une explosion.

## **Veillez à ce que les pôles de la batterie soient toujours propres**

Assurez-vous que les pôles ne s'encrassent pas à cause d'impuretés, de poussières ou d'autres substances.

Si la batterie tombe accidentellement, vérifiez que le bloc batterie et les pôles ne se sont pas déformés.

Si l'on fixe une batterie déformée au caméscope ou à l'adaptateur CA, on risque d'endommager le caméscope ou l'adaptateur CA.

#### **Précautions de rangement Avant de ranger le caméscope, retirez la cassette et enlevez la batterie.**

Placez tous les composants dans un endroit sec où la température est relativement stable.

(Température recommandée: 15 à 25°C, Taux d'humidité recommandé: 40 à 60%)

## **Caméscope**

- ≥Enveloppez-le dans un linge doux à l'abri de la poussière.
- ≥Ne laissez pas le caméscope dans des endroits à température élevée.

## **Batterie**

- ≥Des températures extrêmement élevées ou extrêmement basses réduiront la durée de vie de la batterie.
- ≥Si la batterie est conservée dans des endroits particulièrement enfumés et poussiéreux, les pôles peuvent rouiller et provoquer un mauvais fonctionnement.
- ≥**Ne permettez pas à ce que les pôles de la batterie soient au contact d'objets métalliques (tels que colliers, épingles à cheveux, etc.). Ceci pourrait provoquer un court-circuit ainsi qu'une production de chaleur et si la batterie était manipulée à ce moment-là, elle provoquerait de sérieuses brûlures.**
- ≥Rangez la batterie lorsqu'elle est complètement déchargée. Pour conserver une batterie pendant longtemps, nous recommandons de la charger au moins une fois par an et de la reposer seulement après l'avoir à nouveau déchargée.

## **Cassette**

- ≥Avant de la ranger, rembobinez la bande au début. Si la Cassette est laissée 6 mois avec la bande à mi-course, la bande se détend (bien que cela dépende des conditions de rangement). Veillez à rembobiner la cassette au début.
- ≥Conservez la cassette dans son propre étui. La poussière, la lumière directe du soleil (rayons ultraviolets) ou l'humidité peuvent endommager la bande. La poussière contient des particules minérales dures, et si l'on utilise des bandes

recouvertes de poussière, on peut endommager les têtes du caméscope ainsi que d'autres composants. Prenez la bonne habitude de toujours replacer la cassette dans son propre étui.

- ≥Tous les mois, faites défiler la cassette jusqu'à la fin et puis rembobinez-la jusqu'au début. Si la cassette est laissée 1 année ou plus sans bobinage ni rembobinage, les changements de température et d'humidité peuvent déformer la cassette en la faisant gonfler ou rétrécir, etc. La bande enroulée sur elle-même peut coller.
- ≥Ne placez pas la cassette près de substances ou d'équipements hautement magnétiques.
- ≥La superficie de la cassette est recouverte de minuscules particules magnétiques sur lesquelles les signaux sont enregistrés. Les colliers, jouets magnétiques, etc. ont une force magnétique souvent plus forte que l'on pourrait penser, et peuvent effacer le contenu d'un enregistrement et provoquer des parasites aux images et aux sons.

## **Carte**

- ≥Pendant la lecture de la carte, ne la retirez pas, ne coupez pas l'alimentation ou ne la soumettez pas à des vibrations ou à des chocs.
- ≥Ne laissez pas la carte dans des endroits exposés à des températures importantes, aux rayons directs du soleil, à des ondes électromagnétiques ou encore à des sources d'électricité statique.
- ≥Ne pliez pas la carte et ne la faites pas tomber; vous risqueriez d'endommager la carte ainsi que son contenu.
- ≥Après l'utilisation, assurez-vous de retirer la carte du caméscope.
- ≥Après l'utilisation, placez la carte SD dans son sachet.
- ≥Ne touchez pas avec les doigts les bornes situées sur la face arrière de la carte. Eviter que de la poussière ou de l'eau puisse y pénétrer.

#### **Ecran à cristaux liquides (LCD)/viseur/capuchon d'objectif Ecran à cristaux liquides (LCD)**

- ≥Dans des endroits soumis à des variations importantes de température, il est possible que de la condensation se forme sur l'écran à cristaux liquides. Essuyez-le alors avec un chiffon doux et sec.
- ≥Si le caméscope est très froid lorsqu'il est allumé, l'image sur l'écran à cristaux liquides apparaîtra tout d'abord légèrement plus foncée que d'habitude. Cependant, au fur et à mesure

que la température interne augmente, l'écran LCD retrouve sa luminosité normale.

Une technologie de très haute précision a été utilisée pour la fabrication de l'écran à cristaux liquides qui se caractérise par un total d'environ 123.000 pixels. Le résultat est que plus de 99,99% des pixels sont efficaces et seulement 0,01% des pixels sont inactifs ou constamment allumés. Cependant, ceci n'est pas une anomalie de fonctionnement et n'affecte en rien la qualité de l'image enregistrée.

## **Viseur**

- ≥N'orientez pas le viseur ou l'objectif en direction du soleil. Les composants internes pourraient être sérieusement endommagés.
- Lorsque le caméscope est utilisé avec une batterie à grande capacité (CGA-DU14, CGA-DU21; en option) fixée à l'appareil, il n'est pas pratique de regarder dans le viseur de derrière la batterie.

Une technologie de très haute précision a été utilisée pour la fabrication de l'écran du viseur qui se caractérise par un total d'environ 67.500 pixels pour le modèle NV-GS44 et approximativement 113.000 pixels pour le modèle NV-GS55. Le résultat est que plus de 99,99% des pixels sont efficaces et seulement 0,01% des pixels sont inactifs ou constamment allumés. Cependant, ceci n'est pas une anomalie de fonctionnement et n'affecte en rien la qualité de l'image enregistrée.

## **Parasoleil d'objectif**

- ≥Ne fixez pas d'autres objectifs de conversion sur le pare-soleil; il n'y a pas de système de fixation.
- ≥Lorsque vous désirez fixer le téléobjectif de conversion (VW-LT2714N2E; en option), l'objectif de conversion grand angle (VW-LW2707N2E; en option), protecteur MC (VW-LMC27E; en option), ou filtre ND (VW-LND27E; en option), tournez dans un premier temps le pare-soleil dans le sens des aiguilles d'une montre. Si le protecteur MC ou le filtre ND est utilisé, le pare-soleil peut être monté sur le filtre.
- ≥Si l'on déplace le levier [W/T] vers [W] pendant l'enregistrement lorsqu'un filtre ou un objectif de conversion sont fixés au caméscope, les 4 coins de l'image peuvent devenir sombres (vignetage). Pour plus de détails, lire le mode d'emploi des accessoires.

≥Fixez toujours le parasoleil d'objectif au caméscope de façon à le protéger contre des sources de lumière non souhaitée.

# **Avant de faire appel à un technicien (Problèmes et solutions)**

## **Alimentation**

- **1: Le caméscope ne s'éteint pas.**
- La source d'alimentation est-elle correctement branchée? (*-77-*)
- **2: Le caméscope s'éteint automatiquement.**
- ≥Lorsque le mode pause d'enregistrement dure plus de 6 minutes, l'alimentation est automatiquement coupée afin de préserver la bande et pour économiser l'énergie. (Si vous utilisez un adaptateur CA, l'alimentation est coupée uniquement lorsque la bande est insérée en mode d'enregistrement sur bande.) Lorsque la bande est insérée en mode d'enregistrement sur bande et si le mode pause d'enregistrement dure plus de 6 minutes, l'alimentation est automatiquement coupée. Pour reprendre l'enregistrement à partir de cet état, éteignez puis rallumez l'appareil.
- **3: Le caméscope s'éteint trop rapidement.**
- La batterie est-elle déchargée? Chargez la batterie ou fixez une batterie complètement chargée. (*-77-*)
- Y a-t-il de la condensation? Attendez jusqu'à ce que l'indication de condensation disparaisse. (*-127-*)

## **Batterie**

- **1: La batterie s'use rapidement.**
- La batterie est-elle complètement chargée? Chargez-la à l'aide d'un adaptateur CA. (*-77-*)
- La batterie est-elle utilisée dans un endroit extrêmement froid? Dans les endroits froids, le temps de fonctionnement est plus court. (*-128-*)
- La batterie est-elle usée? Si le temps d'autonomie est encore trop court même après l'avoir complètement rechargée, la batterie est usée.

#### **2: La batterie ne peut pas être rechargée.**

• Si le câble d'entrée CC est raccordé à l'adaptateur CA, il n'est pas possible d'effectuer la charge. Débranchez le câble d'entrée CC.

#### **Enregistrement normal**

- **1: L'enregistrement ne démarre pas bien que le caméscope soit allumé et que la cassette soit correctement positionnée.**
- La languette de protection anti-effacement de la cassette est-elle ouverte? Si elle est ouverte (réglée sur [SAVE]), l'enregistrement est alors impossible. (*-80-*)
- La bande est-elle arrivée en fin de course? Insérez une nouvelle cassette. (*-79-*)
- Le caméscope est-il allumé? (*-88-*)
- Y a-t-il de la condensation? Attendez jusqu'à ce que l'indication de condensation disparaisse. (*-127-*)

## **Autre enregistrement**

- **1: La fonction de mise au point automatique ne fonctionne pas.**
- Le mode mise au point manuelle est-il sélectionné? En sélectionnant le mode de mise au point automatique, la mise au point est réglée automatiquement. (*-98-*)
- La fonction de mise au point automatique ne fonctionne pas correctement pour certains types de sujets et d'environnements d'enregistrement. Dans ce cas, réglez la mise au point en utilisant le mode mise au point manuelle. (*-132-*)

## **Montage**

## **1: Impossible d'effectuer le doublage audio.**

- La languette de protection anti-effacement de la cassette est-elle ouverte? Si elle est ouverte (réglée sur [SAVE]), l'enregistrement est alors impossible. (*-80-*)
- Avez-vous essayé de monter une partie de bande qui a été enregistrée en mode LP? Le mode LP ne permet pas le fonctionnement du doublage audio. (*-87-*)

## **Indications**

- **1: Le code temps devient imprécis.**
- 0 Le compteur d'indication du code temps peut ne pas être constant en direction inverse dans le mode lecture au ralenti; ceci ne constitue toutefois pas un mauvais fonctionnement.
- **2: L'indication du temps disponible restant sur la cassette ne correspond pas au temps disponible réel restant sur la cassette.**
- Si des scènes de moins de 15 secondes sont continuellement enregistrées, le temps disponible restant sur la cassette ne peut être affiché correctement.
- Dans certains cas, l'indication du temps disponible restant sur la cassette peut être de 2 à 3 minutes plus court que le temps réellement disponible.

## **Lecture (Images)**

- **1: Il n'est pas possible de reproduire les images même en appuyant sur la touche [**1**].**
- 0 Le cadran sélecteur de mode est-il réglé en mode Lecture? S'il ne l'est pas, la fonction de lecture ne peut pas être utilisée. (*-102-*)
- **2: Des parasites de type mosaïque apparaissent sur les images pendant la**

## **lecture au ralenti, la recherche avant et arrière.**

- Ce phénomène est caractéristique des systèmes vidéo numériques. Il ne s'agit pas d'un mauvais fonctionnement.
- **3: Le caméscope est correctement raccordé à un téléviseur, mais aucune image de lecture n'est reproduite.**
- L'entrée vidéo a-t-elle été sélectionnée sur le téléviseur? Consultez le mode d'emploi du téléviseur et sélectionnez le canal correspondant aux prises d'entrée utilisées pour la connexion.
- En fonction de votre téléviseur, il se peut que rien ne s'affiche même si vous connectez correctement le caméscope au téléviseur. Dans ce cas, réglez le [AV JACK] sur [AV IN/OUT] ou [INITIAL] du sous-menu sur [OUT].
- **4: La lecture de l'image n'est pas claire.**
- Les têtes vidéo du caméscope sont-elles encrassées? Si elles sont encrassées, l'image ne peut pas être reproduite nettement. (*-128-*)
- **5: La lecture ou l'enregistrement ne fonctionnent pas, l'écran est congelé ou l'indication a disparu.**
- Eteignez le caméscope. Si le caméscope n'est pas éteint après avoir manipulé l'interrupteur [OFF/ON] appuyez d'abord sur la touche [RESET] (*-74-*). Retirez ensuite la batterie ou l'adaptateur CA et refixez-le.

# **Lecture (sons)**

- **1: Aucun son n'est reproduit par le haut-parleur incorporé dans le caméscope ou par le casque.**
- Le volume est-il trop faible? Pendant la lecture, poussez le levier [W/T] pour afficher l'indication [VOLUME] et réglez le volume. (*-102-*)
- **2: Des sons différents sont reproduits en même temps.**
- [12bit AUDIO] du sous-menu [PLAYBACK] du [TAPE PLAYBACK MENU] a été réglé sur [MIX]. Il en résulte que le son original et le son qui a été enregistré par doublage audio sont reproduits simultanément. Il est possible de reproduire les sons séparément. (*-113-*)
- **3: Le son original a été effacé lorsque le doublage audio a été effectué.**
- Si l'on effectue le doublage audio sur un enregistrement fait en mode [16bit], le son original sera effacé. Si l'on souhaite conserver le son original, assurez-vous de sélectionner le mode [12bit] au moment de l'enregistrement.
- **4: Les sons ne peuvent pas être reproduits.**
- Bien que l'on soit en train de lire une cassette sans doublage audio, l'élément [12bit AUDIO] du sous-menu [PLAYBACK] du

[TAPE PLAYBACK MENU] est-il réglé sur [ST2]? Pour lire une cassette sans doublage audio, l'élément [12bit AUDIO] doit être réglé sur [ST1]. (*-113-*)

• La fonction de recherche à vitesse variable est-elle activée? Appuyez sur la touche [ $\blacktriangleright$ ] pour annuler la fonction de recherche à vitesse variable. (*-103-*)

# **Carte**

- **1: Les images enregistrées ne sont pas claires.**
- 0 L'élément [PICT QUALITY] du sous-menu [CARD] est-il réglé sur [NORMAL] ou [ECONOMY]? S'il est réglé sur [NORMAL] ou [ECONOMY], les images comportant des détails fins pourront présenter des motifs en mosaïque. Réglez l'élément [PICT QUALITY] sur [FINE]. (*-90-*)
- **2: Les images de lecture Photoshot semblent anormales.**
- L'image peut être endommagée. Pour empêcher toute perte de données des images, il est recommandé d'en faire une copie de secours sur une cassette ou sur l'ordinateur. (*-112-*, *-115-*)
- **3: Pendant la lecture, [UNPLAYABLE CARD] est affiché.**
- L'image a été enregistrée dans un format différent ou ses données sont endommagées.
- **4: Il est impossible d'utiliser une carte, même formatée.**
- Le caméscope ou la carte peuvent être endommagés. Veuillez consulter un revendeur. **Autres**
- **1: La Télécommande Style Libre avec micro ne fonctionne pas correctement.**
- Si elle n'est pas branchée fermement, elle ne fonctionnera pas correctement.
- **2: Le caméscope émet des bruits lorsqu'on le fait trembler.**
- Il s'agit du son du mouvement des Objectifs, et il ne s'agit pas d'une défaillance de fonctionnement.
- **3: Lorsque le câble USB est débranché, un message d'erreur apparaîtra sur le PC.**
- Pour déconnecter en toute sécurité le câble USB, cliquez deux fois sur l'icône [ ] sur la barre d'applications et suivez les instructions sur l'écran. (*-115-*)

# **Explication des termes**

# ª **Système vidéo numérique**

Dans un système vidéo numérique, les images et les sons sont transformés en signaux numériques et enregistrés sur une bande. Cet enregistrement numérique complet est en mesure d'enregistrer

et de lire les images et les sons avec une distorsion minimale.

De plus, il enregistre automatiquement des données, telles que le code temps et Date/Heure, comme signaux numériques.

## **Compatibilité avec les cassettes S-VHS ou VHS**

Puisque le caméscope utilise un système numérique pour enregistrer les données d'image et de son, il n'est pas compatible avec les équipements vidéo S-VHS ou VHS conventionnels utilisant un système d'enregistrement analogique. La taille et la forme des cassettes sont également différentes.

**Compatibilité avec les signaux de sortie**

Puisque le signal AV venant de la prise de sortie du signal AV est analogique (la même que dans les systèmes vidéo conventionnels), ce caméscope peut être branché à un magnétoscope S-VHS ou VHS ou à un téléviseur pour la reproduction de l'image.

# **Mise au point**

# **Réglage de la mise au point automatique**

Le système de mise au point automatique fait déplacer automatiquement l'objectif du caméscope en avant et en arrière pour la mise au point du sujet, de manière à ce qu'il soit clairement aperçu.

Cependant, le système de mise au point ne fonctionne pas correctement pour les sujets suivants ou dans les conditions d'enregistrement suivantes.

## **Dans ces cas, veuillez utiliser le mode de mise au point manuelle.**

- **1) Enregistrement d'un sujet dont une extrémité est plus rapprochée du caméscope et l'autre plus éloignée de celui-ci**
	- ≥Comme la mise au point automatique effectue les réglages au centre de l'image, il peut être impossible de mettre au point un sujet situé à la fois en premier plan et à l'arrière plan.
- **2) Enregistrement d'un sujet à travers une vitre sale ou recouverte de poussière**
	- ≥Parce que la mise au point se fait sur la vitre recouverte de poussière, le sujet placé derrière la vitre ne sera pas net.
- **3) Enregistrement d'un sujet dans un environnement sombre**
	- ≥Comme la quantité de lumière entrant par l'objectif est considérablement réduite, le caméscope ne peut pas effectuer une mise au point correcte.
- **4) Enregistrement d'un sujet qui est entouré d'objets à surfaces brillantes ou d'objets très réfléchissants**
	- Parce que le caméscope met au point sur les objets à surfaces brillantes ou sur des objets très réfléchissants, le sujet enregistré peut devenir flou.
- **5) Enregistrement d'un sujet en pleine action**
	- ≥Parce que l'objectif intérieur de mise au point se déplace mécaniquement, il n'est pas en mesure de tenir le rythme avec un sujet en pleine action.
- **6) Enregistrement d'un sujet avec peu de contraste**
	- ≥Parce que la mise au point du caméscope se base sur les lignes verticales d'une image, les sujets avec peu de contraste tels qu'un mur blanc, peuvent être flous.

# ■ Code temps

Les Signaux de Code temps sont des données qui indiquent le temps en heures, minutes, secondes et images photographiques (25 images par seconde). Si ce type de données est inclus dans un enregistrement, une adresse est attribuée à chaque image de la bande.

- ≥Le code temps est automatiquement enregistré comme partie intégrante du sous-code à chaque enregistrement.
- ≥Lorsqu'une nouvelle cassette (non enregistrée) est introduite, le code temps se met automatiquement à zéro. Si une cassette déjà enregistrée est insérée, le code temps part au point où la dernière scène a été enregistrée. (Dans ce cas, lorsque la cassette est insérée, l'affichage à zéro [0h00m00s00f] peut apparaître, mais le code temps commence à partir de la valeur précédente.)
- ≥Le code temps ne peut pas être réinitialisé à zéro.
- A moins que le code temps ne soit constamment enregistré dès le début de la cassette, un montage précis peut ne pas être possible. Pour vous assurer que le code temps sera enregistré sans interruptions, nous recommandons l'utilisation de la fonction recherche des blancs (*-89-*) avant d'enregistrer une nouvelle scène.

# **E** Fonction arrêt mémoire

La fonction arrêt mémoire est utile pour les opérations suivantes.

**Pour rembobiner ou avancer une bande à la position désirée**

- **1 Réglez [DISPLAY] >> [C.DISPLAY] >> sur [MEMORY].**
- **2 Remettez le compteur de l'étape à zéro dans la position de laquelle on veut ensuite effectuer la lecture. (***-75-***,** *-83-***)**
- **3 Lancez la lecture ou l'enregistrement.**
- **4 Après la lecture ou l'enregistrement: Réglez le caméscope en mode de lecture sur bande.**
- **5 Rembobinez la bande.**
	- ≥La cassette s'arrête automatiquement à l'endroit approximatif où le compteur a été mis à zéro.

**Arrêt automatique du montage pendant le doublage audio**

- **1 Réglez [DISPLAY] >> [C.DISPLAY] >> sur [MEMORY].**
- **2 Remettez à zéro le compteur de la cassette à l'endroit où l'arrêt du montage est souhaité.**
- **3 Lecture des images fixes au début du doublage audio.**
- **4 Commencez le doublage audio. (***-112-***)**
	- ≥Le doublage audio s'arrête automatiquement à l'endroit où le compteur a été mis à zéro.

# **Spécifications**

#### **Spécifications Caméra vidéo numérique** Informations pour votre sécurité **Format d'enregistrement:** Mini DV (Usage consommateur -Format SD vidéo-numérique) **Bande utilisée:** Bande vidéo numérique de 6,35 mm **Temps d'enregistrement/de lecture:** SP: 80 min.; Mode défilement lent (LP): 120 min. (avec DVM80) **Vidéo Système d'enregistrement:** Composant numérique **Système de télévision:** CCIR: 625 lignes, 50 trames signal couleur PAL **Audio Système d'enregistrement:** Enregistrement numérique PCM 16 bits (48 kHz/2ch), 12 bits (32 kHz/4ch) **Capteur d'image:** Capteur d'image 1/6 pouce CCD **Objectif:** Iris automatique F1,8 Distance focale; 2,3–23 mm, Macro (gamme AF intégrale) **Diamètre du filtre:** 27 mm **Zoom:** 10:1 Zoom d'alimentation **Ecran:** 2,5 pouces à cristaux liquides **Viseur: (NV-GS44)** Viseur électronique  **(NV-GS55)** Viseur électronique couleur **Microphone:** Stéréo (avec une fonction zoom) **Haut-parleur:** 1 haut-parleur rond  $\varnothing$  20 mm **Eclairage standard:** 1.400 lx **Eclairage minimum requis:** 1 lx (Mode visualisation nocturne couleur) **Niveau Sortie Vidéo:** 1,0 Vp-p, 75 ohms **Niveau sortie S-Vidéo:** Sortie Y: 1,0 Vp-p, 75 ohms Sortie C: 0,3 Vp-p, 75 ohms **Niveau sortie audio (Ligne):** 316 mV, 600 ohms **Niveau entrée vidéo (NV-GS55)**  1,0 Vp-p, 75 ohms **Source d'alimentation:** CC 7,9/7,2 V **Consommation d'énergie: Enregistrement** 2,1 W (en utilisant le viseur) 2,6 W (En utilisant l'écran à cristaux liquides)

**Niveau entrée S-Vidéo (NV-GS55)**  Entrée Y: 1,0 Vp-p, 75 ohms Entrée C: 0,3 Vp-p, 75 ohms **Niveau entrée audio (Ligne) (NV-GS55)**  316 mV, 10 kohms ou plus

**Entrée micro:** Sensibilité micro –50 dB (0 dB=1 V/Pa, 1 kHz) (Mini fiche stéréo) **USB:** Carte fonction lecture/enregistrement, USB 2.0 conforme (12 Mbps max.) Aucun support de protection des droits d'auteur **Interface numérique: (NV-GS44)** Borne sortie DV (IEEE1394, 4 broches) **(NV-GS55)** Borne Entrée/Sortie DV (IEEE1394, 4 broches) **Dimensions:** Environ 63 (L) $\times$ 78 (H) $\times$ 99 (P) mm **Poids:** Environ 370 g (sans batterie ni cassette DV) Env. 430 g (avec CGA-DU07 et DVM60) **Température de fonctionnement:**  $0^\circ$ C $-40^\circ$ C **Humidité de fonctionnement:** 10%–80% **Fonctions carte mémoire Supports d'enregistrement:** MultiMediaCard (4 Mo/8 Mo/16 Mo), Carte mémoire SD (8 Mo/16 Mo/32 Mo/64 Mo/128 Mo/256 Mo/512 Mo) **Format du fichier d'enregistrement d'image fixe:** JPEG (Design rule for Camera File system, selon Exif 2,2 standard), correspondant DPOF **Format image fixe:**  $640\times480$  pixels (VGA) **Compression vidéo** MPEG4 **Taille de l'image MPEG4**  SUPERFINE: 320×240 pixels (QVGA)  $FINE: 320 \times 240$  pixels (QVGA) NORMAL: 176×144 pixels (QCIF) ECONOMY: 176×144 pixels (QCIF) **Débit de transmission MPEG4**  SUPERFINE: environ 1 Mbps, 12fps FINE: environ 420 kbps, 12fps NORMAL: environ 296 kbps, 12fps ECONOMIE: environ 100 kbps, 6fps **Caméra Web Compression:** Motion JPEG **Taille de l'image:**  $320 \times 240$  pixels (QVGA) **Adaptateur secteur CA** Informations pour votre sécurité **Dimensions: Source d'alimentation:** CA 110 –240 V, 50/60 Hz **Consommation d'énergie:** 19 W **Sortie CC:** CC 7,9 V, 1,4 A (Fonctionnement du caméscope) CC 8,4 V, 0,65 A (Charge de la batterie)

61 (L) $\times$ 32 (H) $\times$ 91 (P) mm

## **Poids:**

Environ 110 g

Les poids et les dimensions sont approximatifs. Cette fiche technique peut être modifiée sans avis préalable.

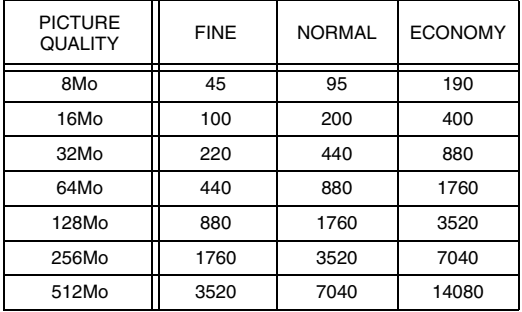

## **Nombre maximum d'images fixes enregistrables sur une carte mémoire SD (en option)**

● Ces chiffres varient en fonction du sujet photographié.

#### **Temps d'enregistrement maximum d'image en mouvement MPEG4 sur une carte mémoire SD (en option)**

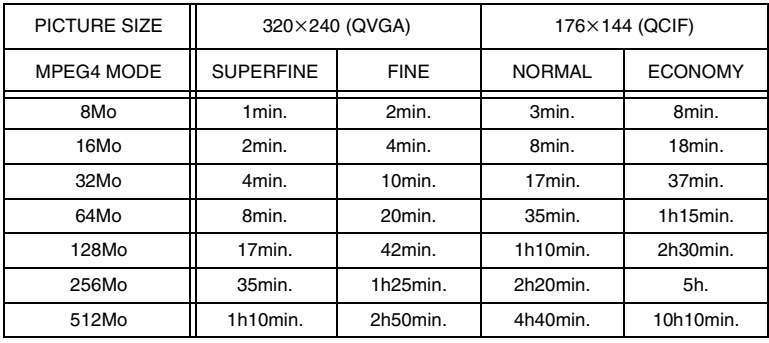

- ≥Temps d'enregistrement continu maximum: Environ 120 minutes
- ≥"1h10min." signifie 1 heure et 10 minutes.
- ≥Les chiffres indiqués dans le tableau sont approximatifs.
- ≥Ces chiffres sont variables en fonction de la scène.

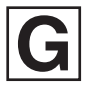

VQT0H21-1 F0104Sn1024 (4000 ®) C

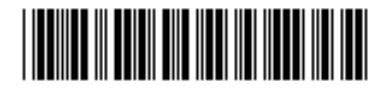

**Matsushita Electric Industrial Co., Ltd.** Web site: http://www.panasonic.co.jp/global/